# **Chapter 1: Installing Linux.**

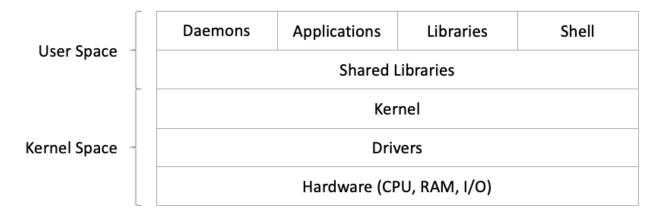

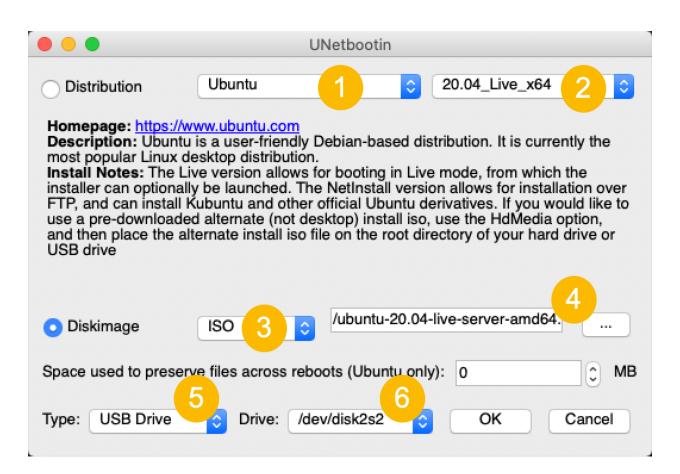

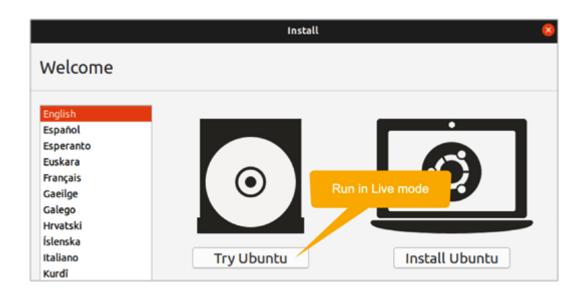

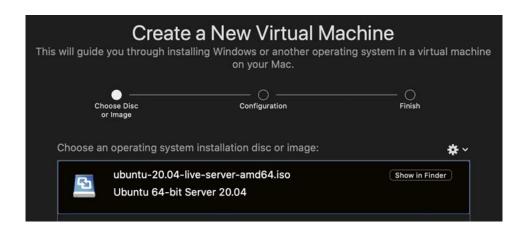

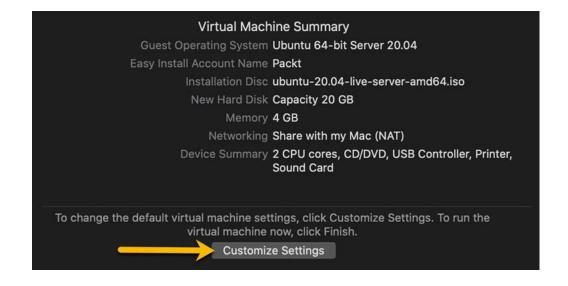

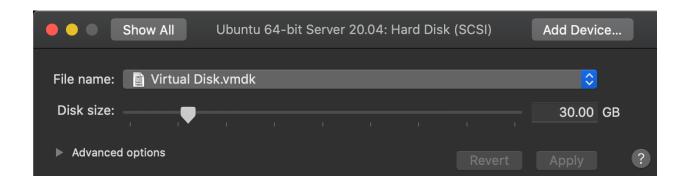

| Profile setup                                                                                                    |                                                            | [ Help ] |  |  |  |  |
|----------------------------------------------------------------------------------------------------|------------------------------------------------------------|----------|--|--|--|--|
| Enter the username and password you will use to log in to the system. You can configure SSH access on the next screen but password is still needed for sudo. |                                                            |          |  |  |  |  |
| Your name:                                                                                                    | Packt                                                      |          |  |  |  |  |
|                                                                                                    |                                                            |          |  |  |  |  |
| Your server's name:                                                                                                    | neptune The name it uses when it talks to other computers. |          |  |  |  |  |
|                                                                                                    |                                                            |          |  |  |  |  |
| Pick a username:                                                                                                    | packt                                                      |          |  |  |  |  |
| -1                                                                                                    |                                                            |          |  |  |  |  |
| Choose a password:                                                                                                    | yeklekekleklek                                             |          |  |  |  |  |
| Confirm your recoverd.                                                                                                    | At the late to the late to                                 |          |  |  |  |  |
| Confirm your password:                                                                                                    | ****                                                       |          |  |  |  |  |

SSH Setup [ Help ]

You can choose to install the OpenSSH server package to enable secure remote access to your server.

[X] Install OpenSSH server

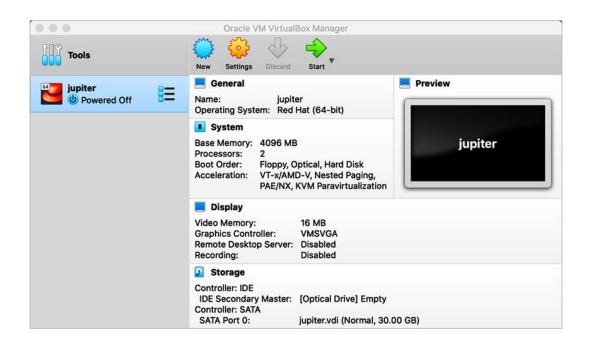

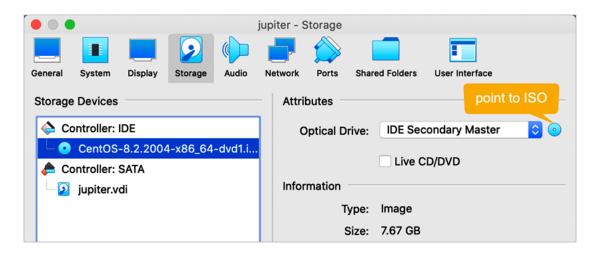

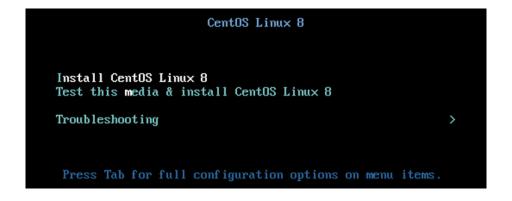

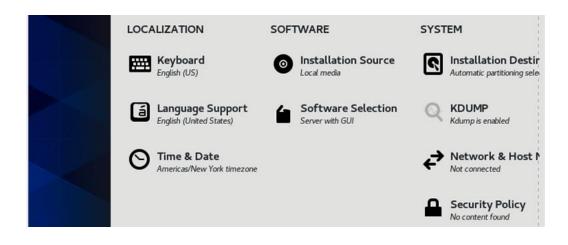

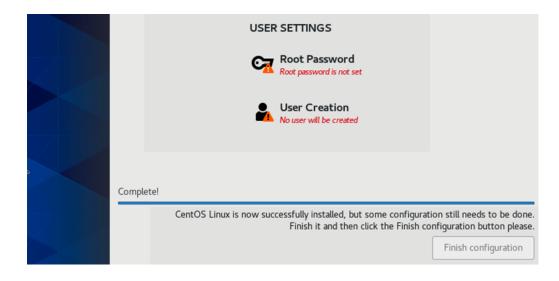

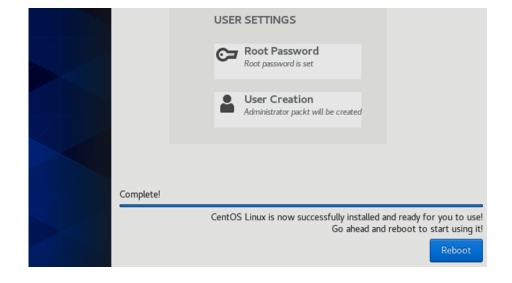

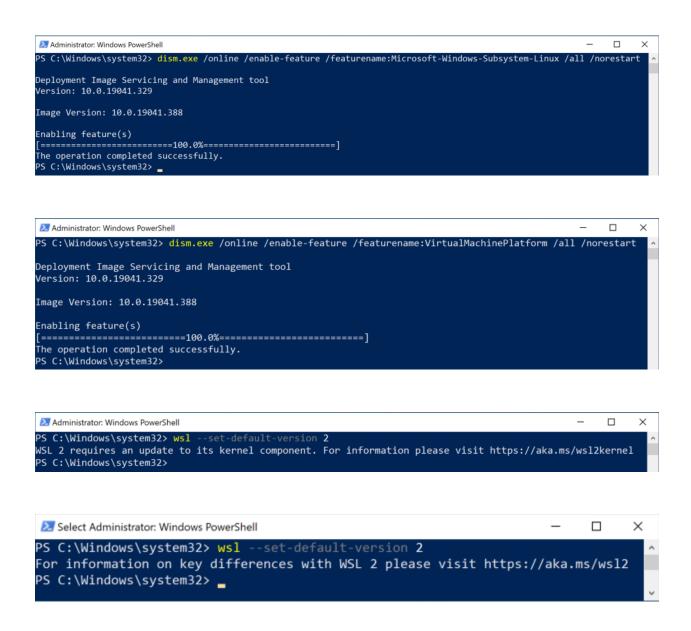

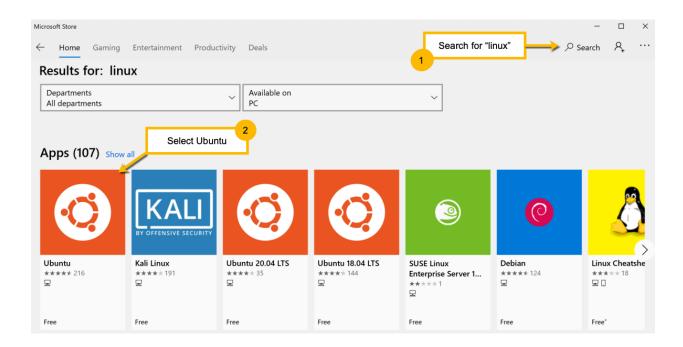

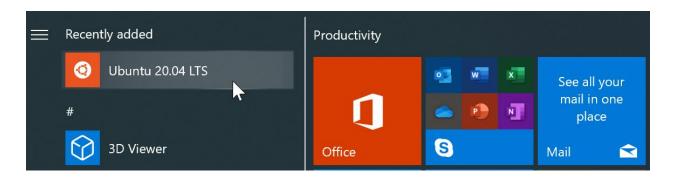

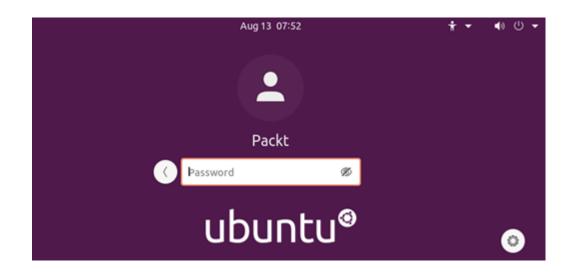

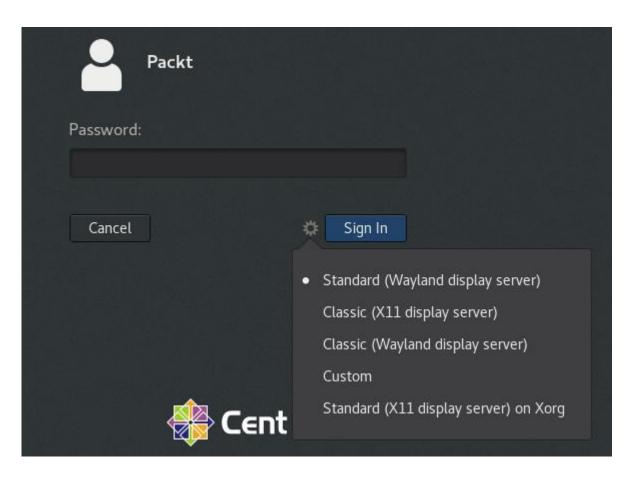

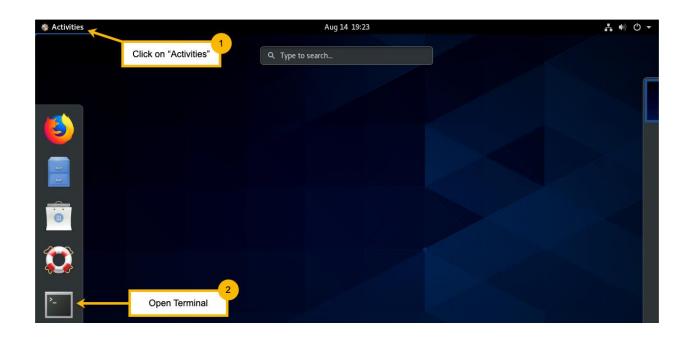

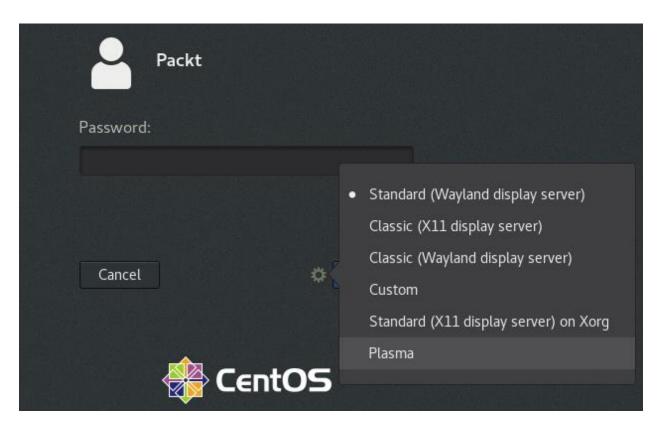

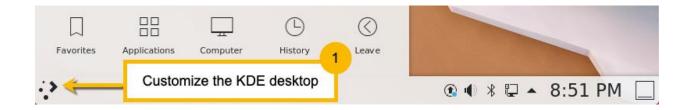

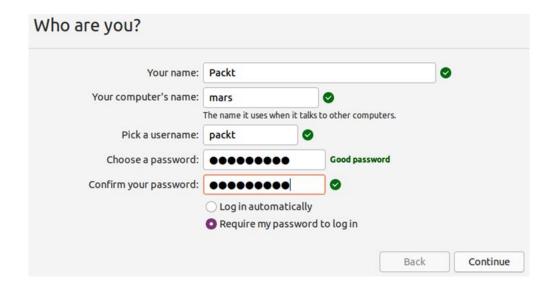

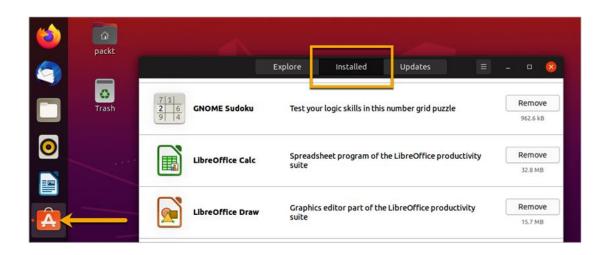

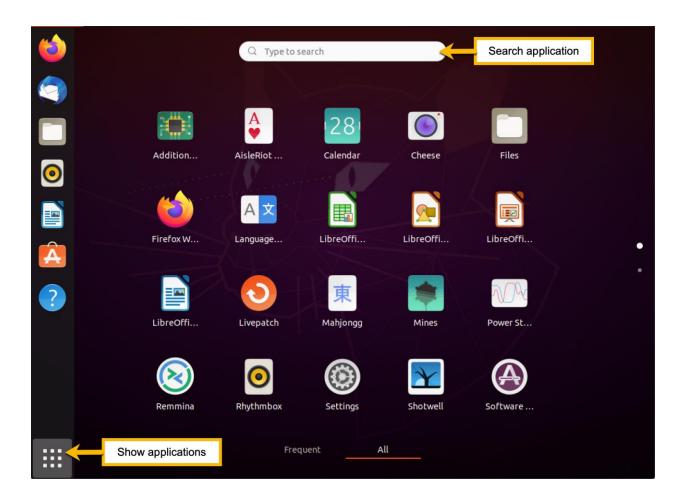

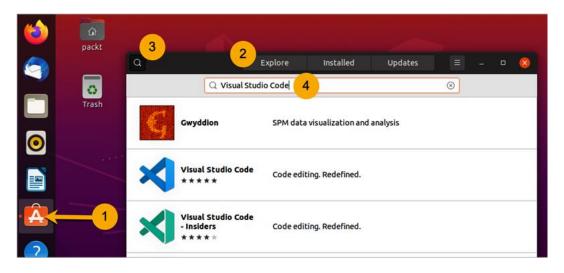

```
packt@neptune:~$ curl -s http://localhost | grep Welcome
<title>Welcome to nginx!</title>
<h1>Welcome to nginx!</h1>
packt@neptune:~$
```

# **Chapter 2: The Linux Filesystem.**

```
packt@neptune:~$ cat /etc/passwd | grep packt
packt:x:1000:1000:Packt:/home/packt:/bin/bash
```

```
packt@neptune:~$ echo $0
-bash
```

```
packt@neptune:~$ ls -l `which ls`
-rwxr-xr-x 1 root root 142144 Sep 5 2019 /usr/bin/ls
packt@neptune:~$ ls -l $(which ls)
-rwxr-xr-x 1 root root 142144 Sep 5 2019 /usr/bin/ls
```

```
packt@neptune:~/xpackt$ touch file{1..5}
packt@neptune:~/xpackt$ ls
file1 file2 file3 file4 file5
```

```
packt@neptune:~$ MYVAR=sysadmin
packt@neptune:~$ echo $MYVAR
sysadmin
```

packt@neptune:~\$ echo \$PATH
/usr/local/sbin:/usr/local/bin:/usr/sbin:/usr/sbin:/sbin:/bin:/usr/games:/usr/loc
al/games:/snap/bin
packt@neptune:~\$ PATH=\$PATH:/home/packt
packt@neptune:~\$ echo \$PATH
/usr/local/sbin:/usr/local/bin:/usr/sbin:/sbin:/bin:/usr/games:/usr/loc
al/games:/snap/bin:/home/packt

packt@neptune:~\$ alias ll
alias ll='ls -alf'
packt@neptune:~\$ alias ll='ls -l'
packt@neptune:~\$ alias ll
alias ll='ls -l'

packt@neptune:~\$ type cd
cd is a shell builtin

packt@neptune:~\$ pwd
/home/packt
packt@neptune:~\$ cat passwd
cat: passwd: No such file or directory
packt@neptune:~\$ cat ../../etc/pa
pam.conf pam.d/ papersize passwd passwdpackt@neptune:~\$ cat ../../etc/passwd\_

packt@neptune:~/xpackt\$ touch new-report
packt@neptune:~/xpackt\$ ls -l new-report
-rw-rw-r-- 1 packt packt 0 Aug 28 16:15 new-report
packt@neptune:~/xpackt\$ touch new-report
packt@neptune:~/xpackt\$ ls -l new-report
-rw-rw-r-- 1 packt packt 0 Aug 28 16:16 new-report

packt@neptune:~/xpackt\$ touch -a new-report
packt@neptune:~/xpackt\$ ls -l --time=atime new-report
-rw-rw-r-- 1 packt packt 0 Aug 28 16:18 new-report

```
packt@neptune:~$ echo text
text
packt@neptune:~$ echo "text"
text
packt@neptune:~$ echo 'text'
text
```

```
packt@neptune:~/xpackt$ echo this is a presentation file > presentation
packt@neptune:~/xpackt$ cat presentation
this is a presentation file
packt@neptune:~/xpackt$ echo this is a new line >> presentation
packt@neptune:~/xpackt$ cat presentation
this is a presentation file
this is a new line
```

```
packt@neptune:~$ mkdir backup
packt@neptune:~$ cp -a xpackt/ backup/
packt@neptune:~$ ls backup/
xpackt
```

```
packt@neptune:~/xpackt$ ls
files new-report presentation
packt@neptune:~/xpackt$ ls files/
file1 file2 file3 file4 file5
packt@neptune:~/xpackt$ cp -R files/ new-files
packt@neptune:~/xpackt$ ls
files new-files new-report presentation
packt@neptune:~/xpackt$ ls new-files/
file1 file2 file3 file4 file5
```

```
packt@neptune:~/xpackt$ ls
files new-files new-report presentation
packt@neptune:~/xpackt$ ln -s new-report new-report-link
packt@neptune:~/xpackt$ ls -l
total 8
drwxrwxr-x 2 packt packt 4096 Aug 28 16:42 files
drwxrwxr-x 2 packt packt 4096 Aug 28 16:44 new-files
-rw-rw-r- 1 packt packt 0 Aug 28 16:16 new-report
lrwxrwxrwx 1 packt packt 10 Aug 28 17:09 new-report-link -> new-report
-rw-rw-r-- 1 packt packt 0 Aug 28 16:36 presentation
```

packt@neptune:~/xpackt\$ readlink new-report-link
new-report

```
packt@neptune:~/xpackt$ ls
files new-files new-report new-report-link presentation
packt@neptune:~/xpackt$ ln new-report new-report-hl
packt@neptune:~/xpackt$ echo this is a new report line > new-report
packt@neptune:~/xpackt$ ls -1
total 16
drwxrwxr-x 2 packt packt 4096 Aug 28 16:42 files
drwxrwxr-x 2 packt packt 4096 Aug 28 16:44 new-files
-rw-rw-r-- 2 packt packt | 26 Aug 28 17:22 new-report
-rw-rw-r-- 2 packt packt | 26 Aug 28 17:22 new-report-hl
lrwxrwxrwx 1 packt packt 10 Aug 28 17:09 new-report-link -> new-report
-rw-rw-r-- 1 packt packt 0 Aug 28 16:36 presentation
packt@neptune:~/xpackt$ ls -li
total 16
412853 drwxrwxr-x 2 packt packt 4096 Aug 28 16:42 files
412855 drwxrwxr-x 2 packt packt 4096 Aug 28 16:44 new-files
393533 -rw-rw-r-- 2 packt packt 26 Aug 28 17:22 new-report
393533 -rw-rw-r-- 2 packt packt 26 Aug 28 17:22 new-report-hl
393872 lrwxrwxrwx 1 packt packt 10 Aug 28 17:09 new-report-link -> new-report
412821 -rw-rw-r-- 1 packt packt 0 Aug 28 16:36 presentation
```

```
packt@neptune:~/xpackt$ ls
files new-files new-report new-report-hl new-report-link presentation
packt@neptune:~/xpackt$ rm -i new-report-hl
rm: remove regular file 'new-report-hl'? y
packt@neptune:~/xpackt$ ls
files new-files new-report new-report-link presentation
```

```
packt@neptune:~/xpackt$ rm -f new-report-link
packt@neptune:~/xpackt$ ls
files new-files new-report presentation
```

packt@neptune:~/xpackt\$ ls
files new-files new-report presentation
packt@neptune:~/xpackt\$ rm new-files/
rm: cannot remove 'new-files/': Is a directory
packt@neptune:~/xpackt\$ rm -r new-files/
packt@neptune:~/xpackt\$ ls
files new-report presentation

packt@neptune:~/xpackt\$ ls
files new-report presentation
packt@neptune:~/xpackt\$ mkdir new-directory
packt@neptune:~/xpackt\$ ls
files new-directory new-report presentation

packt@neptune:~/xpackt\$ rmdir reports/
rmdir: failed to remove 'reports/': Directory not empty

packt@neptune:~/xpackt\$ cat /etc/papersize
letter

packt@neptune:~\$ head -2 /etc/passwd
root:x:0:0:root:/root:/bin/bash
daemon:x:1:1:daemon:/usr/sbin:/usr/sbin/nologin
packt@neptune:~\$ head -n 2 /etc/passwd
root:x:0:0:root:/root:/bin/bash
daemon:x:1:1:daemon:/usr/sbin:/usr/sbin/nologin

```
packt@neptune:~/xpackt$ ls
files new-directory new-report presentation report reports
packt@neptune:~/xpackt$ ls -l new-report
-rw-rw-r-- 1 packt packt 26 Aug 28 17:22 new-report
packt@neptune:~/xpackt$ stat new-report
  File: new-report
  Size: 26
                       Blocks: 8
                                         IO Block: 4096 regular file
Device: fd00h/64768d Inode: 393533
                                        Links: 1
Access: (0664/-rw-rw-r--) Uid: ( 1000/
                                        packt) Gid: ( 1000/
                                                                packt)
Access: 2020-08-28 16:36:18.087118022 +0000
Modify: 2020-08-28 17:22:27.386285828 +0000
Change: 2020-08-28 17:37:49.899332845 +0000
Birth: -
```

```
packt@neptune:~/xpackt$ file new-report
```

new-report: ASCII text

packt@neptune:~/xpackt\$ file /usr/bin/who

/usr/bin/who: ELF 64-bit LSB shared object, x86-64, version 1 (SYSV), dynamicall y linked, interpreter /lib64/ld-linux-x86-64.so.2, BuildID[sha1]=a91ee1d8ec92841

5ca785c63401fba542199b89a, for GNU/Linux 3.2.0, stripped

```
packt@neptune:~/xpackt$ ls -1
total 20
drwxrwxr-x 2 packt packt 4096 Aug 28 16:42 files
drwxrwxr-x 2 packt packt 4096 Aug 28 17:56 new-directory
-rw-rw-r-- 1 packt packt 26 Aug 28 17:22 new-report
-rw-rw-r-- 1 packt packt 0 Aug 28 16:36 presentation
-rw-rw-r-- 1 packt packt 79 Aug 28 18:14 report
drwxrwxr-x 3 packt packt 4096 Aug 28 18:01 reports
```

|    | r<br>own | <br>ner | w<br>/ | <br>use | x   |   | r    | <br>gro | w<br>up |   | х   |   | r<br>otl | <br>her | w<br>/ | l<br>wor | x<br>-ld |   |
|----|----------|---------|--------|---------|-----|---|------|---------|---------|---|-----|---|----------|---------|--------|----------|----------|---|
| re | ead      | W       | rit    | е       | exe | 0 | read | W       | rit     | е | exe | С | read     | d       | wri    | te       | exe      |   |
| ı  | 4        |         | 2      |         | 1   | ١ | 4    |         | 2       |   | 1   | ı | 4        |         | 2      |          | 1        | ١ |

packt@neptune:~/xpackt\$ locate new-report
/home/packt/backup/xpackt/new-report
/home/packt/xpackt/new-report

packt@neptune:~/xpackt\$ locate presentation > ~/xpackt/locate-search && wc ~/xpa ckt/locate-search

348 27271 /home/packt/xpackt/locate-search

```
packt@neptune:~/xpackt$ cat poem
Jane, Jane
Happy Birthday, Jane!
packt@neptune:~/xpackt$ sed 's/Jane/Elane/g' poem
Elane, Elane
Happy Birthday, Elane!
```

```
packt@neptune:~/xpackt$ cat poem
Jane, Jane
Happy Birthday, Jane!
packt@neptune:~/xpackt$ sed 's/^/ /g' poem > poem-spaces
packt@neptune:~/xpackt$ cat poem-spaces
Jane, Jane
Happy Birthday, Jane!
```

packt@neptune:~/xpackt\$ cat poem-spaces
 Jane, Jane
 Happy Birthday, Jane!
packt@neptune:~/xpackt\$ sed -n 2p poem
Happy Birthday, Jane!
packt@neptune:~/xpackt\$ sed 2d poem
Jane, Jane

```
packt@neptune:~$ sed -n 4,6p /etc/passwd
sys:x:3:3:sys:/dev:/usr/sbin/nologin
sync:x:4:65534:sync:/bin:/bin/sync
games:x:5:60:games:/usr/games:/usr/sbin/nologin
```

```
packt@neptune:~/xpackt$ sudo dpkg -l | awk '{print $2}' > package-list
packt@neptune:~/xpackt$ tail package-list
yaru-theme-gtk
yaru-theme-icon
yaru-theme-sound
yelp
yelp-xsl
zenity
zenity-common
zerofree
zip
zlib1g:amd64
```

# packt@neptune:~/xpackt\$ sudo update-alternatives --config editor [sudo] password for packt:

There are 4 choices for the alternative editor (providing /usr/bin/editor).

|   | Selection    | Path                | Priority  | Status                    |
|---|--------------|---------------------|-----------|---------------------------|
| * | 0            | /bin/nano           | 40        | auto mode                 |
|   | 1            | /bin/ed             | -100      | manual mode               |
|   | 2            | /bin/nano           | 40        | manual mode               |
|   | 3            | /usr/bin/vim.basic  | 30        | manual mode               |
|   | 4            | /usr/bin/vim.tiny   | 15        | manual mode               |
| D | ress venters | to keen the current | choice[*] | or type selection number: |

#### **Chapter 3: Linux Software Management.**

```
packt@neptune:~/Downloads$ ar t slack-desktop-4.8.0-amd64.deb
debian-binary
control.tar.gz
data.tar.xz
_gpgorigin
```

```
WARNING: apt does not have a stable CLI interface. Use with caution in scripts.
libnmap-parser-perl/focal, focal 1.37-1 all
  module to parse nmap scan results with perl
  Library for doing location lookup based on free openwlanmap.org data
  Library for doina location lookup based on free openwlanmap.org data
  Library for doina location lookup based on free openwlanmap.org data
  nmap/focal 7.80+dfsg1-2build1 amd64
  nmap-common/focal, focal 7.80+dfsg1-2build1 all
  Architecture independent files for nmap
  nmapsi4/focal 0.5~alpha1-3build1 amd64
  graphical interface to nmap, the network scanner
  python-libnmap-doc/focal, focal 0.7.0-2 all
  python3-libnmap/focal, focal 0.7.0-2 all
  python3-nmap/focal, focal 0.6.1-1.1 all
  post-processor for TopHat unmapped reads
```

```
packt@neptune:~$ sudo apt-cache search nmap | grep nmap
libnmap-parser-perl - module to parse nmap scan results with perl
libwlocate-dev - Library for doing location lookup based on free openwlanmap.org
data
libwlocate0 - Library for doing location lookup based on free openwlanmap.org da
ta
nmap - The Network Mapper
nmap-common - Architecture independent files for nmap
nmapsi4 - graphical interface to nmap, the network scanner
python-libnmap-doc - Python NMAP Library (common documentation)
python3-libnmap - Python3 interface to the Nmap port scanner
tophat-recondition - post-processor for TopHat unmapped reads
```

| [ro | oot@localhost Downloads]# yum<br>  Command line |     | tory<br>Date and t | ima   |   | Action(s) |   | Alter | od |
|-----|-------------------------------------------------|-----|--------------------|-------|---|-----------|---|-------|----|
|     | Commana Line                                    |     |                    |       | _ |           |   |       |    |
|     | 4   remove slack.x86_64                         | - 1 | 2020-09-01         | 06:03 | I | Removed   | I | 6     |    |
|     | 3   localinstall slack-4.8                      | .0  | 2020-09-01         | 06:00 | I | Install   | ı | 6     |    |
|     | 2   update -y                                   | - 1 | 2020-09-01         | 04:36 | I | I, U      | ı | 115   | EE |
|     | 1                                               | - 1 | 2020-09-01         | 03:45 | I | Install   | I | 1376  | EE |

| xorg-x11-xkb-utils.x86_64 | 7.7-27.el8     | @AppStream |
|---------------------------|----------------|------------|
| xz.x86_64                 | 5.2.4-3.el8    | @anaconda  |
| xz-libs.x86_64            | 5.2.4-3.el8    | @anaconda  |
| yajl.x86_64               | 2.1.0-10.el8   | @AppStream |
| yelp.x86_64               | 2:3.28.1-3.el8 | @AppStream |
| yelp-libs.x86_64          | 2:3.28.1-3.el8 | @AppStream |
| yelp-tools.noarch         | 3.28.0-3.el8   | @AppStream |
| yelp-xsl.noarch           | 3.28.0-2.el8   | @AppStream |
| yum.noarch                | 4.2.17-7.el8_2 | @BaseOS    |
| zenity.x86_64             | 3.28.1-1.el8   | @AppStream |
| zip.x86_64                | 3.0-23.el8     | @anaconda  |
| zlib.x86_64               | 1.2.11-13.el8  | @anaconda  |

```
packt@neptune:~$ sudo snap install slack
[sudo] password for packt:
error: This revision of snap "slack" was published using classic confinement
    and thus may perform arbitrary system changes outside of the security
    sandbox that snaps are usually confined to, which may put your system
    at risk.

If you understand and want to proceed repeat the command including
```

--classic.

packt@neptune:~\$ sudo snap install slack --classic slack 4.8.0 from Slack/ installed

tracking: latest/stable refresh-date: today at 06:25 PDT

channels:

latest/stable: 4.8.0 2020-07-31 (27) 124MB classic

latest/candidate: † latest/beta: †

latest/edge: 3.3.1 2018-08-31 (8) 148MB classic installed: 4.8.0 (27) 124MB classic

| packt@neptune:~\$ s | nap list           |      |                |            |         |
|---------------------|--------------------|------|----------------|------------|---------|
| Name                | Version            | Rev  | Tracking       | Publisher  | Notes   |
| core18              | 20200707           | 1880 | latest/stable  | canonical⁄ | base    |
| gnome-3-34-1804     | 0+git.3009fc7      | 36   | latest/stable/ | canonical⁄ |         |
| gtk-common-themes   | 0.1-36-gc75f853    | 1506 | latest/stable/ | canonical⁄ |         |
| slack               | 4.8.0              | 27   | latest/stable  | slack/     | classic |
| snap-store          | 3.36.0-80-g208fd61 | 467  | latest/stable/ | canonical⁄ |         |
| snapd               | 2.45.2             | 8542 | latest/stable  | canonical. | snapd   |

packt@neptune:~\$ sudo snap disable slack
slack disabled
packt@neptune:~\$ sudo snap enable slack
slack enabled

packt@neptune:~\$ sudo snap saved
Set Snap Age Version Rev Size Notes
1 slack 7m13s 4.8.0 27 123B auto

packt@neptune:~\$ sudo snap saved

Set Snap Age Version Rev Size Notes 1 slack 23.2s 4.8.0 27 124B auto

packt@neptune:~\$ sudo snap forget 1

Snapshot #1 forgotten.

packt@neptune:~\$ sudo snap saved

No snapshots found.

| [packt@jupiter ~]\$ flatpak search slack |                                |                        |         |        |         |  |  |
|------------------------------------------|--------------------------------|------------------------|---------|--------|---------|--|--|
| Name                                     | Description                    | Application ID         | Version | Branch | Remotes |  |  |
| Slack                                    | Chat with your team            | com.slack.Slack        | 4.8.0   | stable | flathub |  |  |
| Zulip                                    | Zulip Desktop Client for Linux | org.zulip.Zulip        | 5.4.2   | stable | flathub |  |  |
| Franz                                    | Messenger for the desktop      | com.meetfranz.Franz    | 5.5.0   | stable | flathub |  |  |
| Rocket.Chat                              | Open Source Team Communication | chat.rocket.RocketChat | 2.17.11 | stable | flathub |  |  |

```
[packt@jupiter Documents]$ ip route
default via 192.168.0.1 dev enp0s25 proto dhcp metric 100
192.168.0.0/24 dev enp0s25 proto kernel scope link src 192.168.0.113 metric 100
192.168.122.0/24 dev virbr0 proto kernel scope link src 192.168.122.1 linkdown
```

```
[packt@jupiter ~]$ cd Documents/
[packt@jupiter Documents]$ vim ip-script
```

```
#!/bin/bash
printf "your IP is: \n"
ip route get 8.8.8.8 | awk -F"src " 'NR==1{split($2,ip," ");print ip[1]}'
printf "your interface name is: \n"
ip route get 8.8.8.8 | awk -F"dev " 'NR==1{split($2,inter," ");print inter[1]}'
```

```
[packt@jupiter Documents]$ chmod +x ip-script
[packt@jupiter Documents]$ ./ip-script
your IP is:
192.168.0.113
your interface name is:
enp0s25
```

This program is free software: you can redistribute it and/or modify it under the terms of the GNU General Public License as published by the Free Software Foundation, either version 3 of the License, or (at your option) any later version.

This program is distributed WITHOUT ANY WARRANTY; without even the implied warranty of MERCHANTABILITY or FITNESS FOR A PARTICULAR PURPOSE. See the GNU General Public License for more details.

You should have received a copy of the GNU General Public License along with this program. If not, see <a href="http://www.gnu.org/licenses/">http://www.gnu.org/licenses/</a>>.

[packt@jupiter Documents]\$ ls ip-app-0.1
LICENSE ip-app

[packt@jupiter Documents]\$ tar -czvf ip-app-0.1.tar.gz ip-app-0.1
ip-app-0.1/
ip-app-0.1/LICENSE
ip-app-0.1/ip-app

[packt@jupiter ~]\$ sudo yum install rpmdevtools
[sudo] password for packt:
Last metadata expiration check: 2:31:42 ago on Sun 13 Sep 2020 11:22:01 AM EEST.
Package rpmdevtools-8.10-7.el8.noarch is already installed.
Dependencies resolved.
Nothing to do.
Complete!
[packt@jupiter ~]\$ rpmdev-setuptree
[packt@jupiter ~]\$ ls
Desktop Documents Downloads Music Pictures Public Templates Videos rpmbuild

[packt@jupiter ~]\$ ls rpmbuild/
BUILD RPMS SOURCES SPECS SRPMS
[packt@jupiter ~]\$ ls -la .rpmmacros
-rw-rw-r--. 1 packt packt 228 Sep 13 13:53 .rpmmacros

[packt@jupiter SPECS]\$ rpmdev-newspec ip-app
ip-app.spec created; type minimal, rpm version >= 4.14.

[packt@jupiter SPECS]\$ rpmbuild -bs ip-app.spec
Wrote: /home/packt/rpmbuild/SRPMS/ip-app-0.1-1.el8.src.rpm

[packt@jupiter rpmbuild]\$ ls
BUILD BUILDROOT RPMS SOURCES SPECS SRPMS
[packt@jupiter rpmbuild]\$ cd RPMS/
[packt@jupiter RPMS]\$ ls
noarch
[packt@jupiter RPMS]\$ cd noarch/
[packt@jupiter noarch]\$ ls
ip-app-0.1-1.el8.noarch.rpm

# **Chapter 4: Managing Users and Groups.**

packt@neptune:~\$ cat /etc/passwd | grep julian
julian:x:1001:1001::/home/julian:/bin/sh

packt@neptune:~\$ id julian
uid=1001(julian) gid=1001(julian) groups=1001(julian)

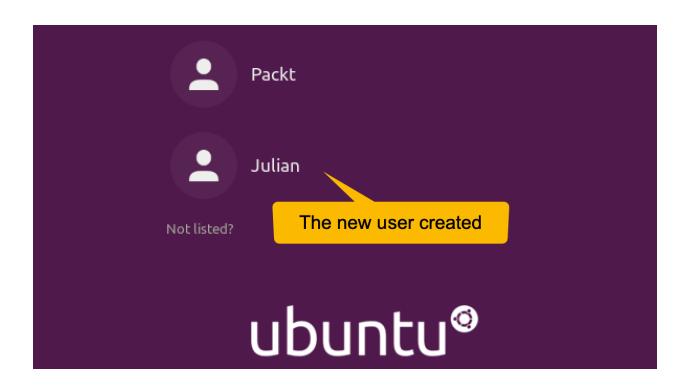

```
packt@neptune:~$ sudo adduser julian
Adding user `julian' ...
Adding new group `julian' (1001) ...
Adding new user `julian' (1001) with group `julian' ...
Creating home directory `/home/julian' ...
Copying files from `/etc/skel' ...
New password:
Retype new password:
passwd: password updated successfully
Changing the user information for julian
Enter the new value, or press ENTER for the default
        Full Name []: Julian
        Room Number []:
        Work Phone []:
        Home Phone []:
        Other []:
Is the information correct? [Y/n] Y
```

```
packt@neptune:~$ getent passwd julian
julian:x:1001:1001:Julian,,,:/home/julian:/bin/bash
```

```
packt@neptune:~$ id julian
uid=1001(julian) gid=1001(julian) groups=1001(julian),
1200(developers),1300(devops)
```

```
packt@neptune:~$ getent passwd julian
julian:x:1001:1001:Julian:/local/julian:/bin/bash
```

```
packt@neptune:~$ cat /etc/group | grep developers
developers:x:1002:
```

```
packt@neptune:~$ getent group devops
devops:x:1002:
```

```
packt@neptune:~$ sudo groupdel devops
groupdel: cannot remove the primary group of user 'julian'
```

```
packt@neptune:~$ id julian
uid=1001(julian) gid=1002(devops) groups=1002(devops)
```

```
packt@neptune:~$ id julian
uid=1001(julian) gid=1001(julian) groups=1001(julian)
```

```
packt@neptune:~$ id alex
uid=1002(alex) gid=1100(admin) groups=1100(admin),1200(developers),1300
(devops),1400(managers)
```

```
packt@neptune:~$ id alex
uid=1002(alex) gid=1100(admin) groups=1100(admin),1200(developers),
1300(devops),1400(managers)
```

```
packt@neptune:~$ id alex
uid=1002(alex) gid=1100(admin) groups=1100(admin),1400(managers)
```

```
packt@neptune:~$ id alex
uid=1002(alex) gid=1100(admin) groups=1100(admin)
```

```
packt@neptune:~$ id alex
uid=1002(alex) gid=1400(managers) groups=1400(managers),1200(developers),
1300(devops)
```

```
packt@neptune:~$ id alex
uid=1002(alex) gid=1002(alex) groups=1002(alex),1200(developers),
1300(devops),1400(managers)
```

| root   | irc    | lxd              |
|--------|--------|------------------|
| daemon | src    | systemd-coredump |
| bin    | gnats  | packt            |
| sys    | shadow | rtkit            |

```
packt@neptune:~$ getent group developers
developers:x:1200:julian,alex
```

```
packt@neptune:~$ groups alex
alex : admin developers devops managers
```

```
packt@neptune:~$ groups
packt adm cdrom sudo dip plugdev lxd
```

```
packt@neptune:~$ id julian
uid=1001(julian) gid=1001(julian) groups=1001(julian),1200(developers),
1300(devops)
```

\$ whoami
julian

# \$ groups admin developers devops

```
$ id
uid=1001(julian) gid=1001(julian) groups=1001(julian),1200(developers),
1300(devops)
```

```
packt@neptune:~$ ls -l /etc/passwd
-rw-r--r- 1 root root 3056 Sep 17 07:57 /etc/passwd
```

```
| r | w | x | r | w | x | r | w | x |
owner / user group other / world
read write exec read write exec read write exec
```

```
packt@neptune:~$ stat --format '%a' /etc/passwd
644
```

```
packt@neptune:~$ chmod u+s myscript
packt@neptune:~$ ls -1 myscript
-rwsrwxr-x 1 packt packt 0 Sep 21 08:09 myscript
packt@neptune:~$ stat --format '%a' myscript
4775
```

```
packt@neptune:~$ chmod g+s myscript
packt@neptune:~$ ls -l myscript
-rwxrwsr-x 1 packt packt 0 Sep 21 07:55 myscript
packt@neptune:~$ stat --format '%a' myscript
2775
```

packt@neptune:~\$ chmod +t mydir
packt@neptune:~\$ ls -ld mydir
drwxrwxr-t 2 packt packt 4096 Sep 21 08:30 mydir
packt@neptune:~\$ stat --format '%a' mydir
1775

packt@neptune:~\$ |s -| myfile -rw-rw-r-- 1 packt packt 16 Sep 21 09:27 myfile packt@neptune:~\$ chmod o+w myfile packt@neptune:~\$ |s -| myfile -rw-rw-rw- 1 packt packt 16 Sep 21 09:27 myfile

packt@neptune:~\$ ls -1 myfile
-rw-rw-rw- 1 packt packt 16 Sep 21 09:27 myfile
packt@neptune:~\$ chmod u-rw myfile
packt@neptune:~\$ ls -1 myfile
----rw-rw- 1 packt packt 16 Sep 21 09:27 myfile

packt@neptune:~\$ ls -1 myfile
-rwxrwxrwx 1 packt packt 16 Sep 21 09:27 myfile
packt@neptune:~\$ chmod u-r,ug-w,o-rwx myfile
packt@neptune:~\$ ls -1 myfile
---xr-x--- 1 packt packt 16 Sep 21 09:27 myfile

packt@neptune:~\$ chmod 777 myfile
packt@neptune:~\$ ls -1 myfile
-rwxrwxrwx 1 packt packt 16 Sep 21 09:27 myfile

```
packt@neptune:~$ sudo chown julian:developers myfile
[sudo] password for packt:
packt@neptune:~$ ls -l myfile
-rwxrwxrwx 1 julian developers 16 Sep 21 09:27 myfile
```

```
packt@neptune:~$ 1s -1R mydir/
mydir/:
total 12
-rwxrwxr-x 1 root root 16 Sep 21 10:49 file1
-rwxrwxr-x 1 root root 16 Sep 21 10:49 file2
drwxrwxr-x 2 root root 4096 Sep 21 10:50 subdir
mydir/subdir:
total 8
-rwxrwxr-x 1 root root 16 Sep 21 10:50 file3
-rwxrwxr-x 1 root root 16 Sep 21 10:50 file4
packt@neptune:~$
packt@neptune:~$ sudo chown -R julian:julian mydir/
packt@neptune:~$
packt@neptune:~$ ls -lR mydir/
mydir/:
total 12
-rwxrwxr-x 1 julian julian 16 Sep 21 10:49 file1
-rwxrwxr-x 1 julian julian 16 Sep 21 10:49 file2
drwxrwxr-x 2 julian julian 4096 Sep 21 10:50 subdir
mydir/subdir:
total 8
-rwxrwxr-x 1 julian julian 16 Sep 21 10:50 file3
-rwxrwxr-x 1 julian julian 16 Sep 21 10:50 file4
```

```
packt@neptune:~$ sudo chgrp developers myfile
[sudo] password for packt:
packt@neptune:~$ ls -1 myfile
-rwxrwxrwx 1 packt developers 16 Sep 21 09:27 myfile
```

```
packt@neptune:~$ touch myfile
packt@neptune:~$ stat --format '%a' myfile
664
```

```
packt@neptune:~$ mkdir mydir
packt@neptune:~$ stat --format '%a' mydir/
775
```

| value | files           | directories     |
|-------|-----------------|-----------------|
| 0000  | 666 (rw-rw-rw-) | 777 (rwxrwxrwx) |
| 0002  | 664 (rw-rw-r)   | 775 (rwxrwxr-x) |
| 0022  | 644 (rw-rr)     | 755 (rwxr-xr-x) |
| 0027  | 640 (rw-r)      | 750 (rwxr-x)    |
| 0077  | 600 (rw)        | 700 (rwx)       |
| 0277  | 400 (r)         | 500 (r-x)       |

#### **Chapter 5: Working with Processes, Daemons, and Signals.**

```
PS(1)
                                                         PS(1)
                        User Commands
NAME
       ps - report a snapshot of the current processes.
SYNOPSIS
       ps [options]
DESCRIPTION
       ps displays information about a selection of the
       active processes. If you want a repetitive update of
       the selection and the displayed information, use
       top(1) instead.
       This version of ps accepts several kinds of options:
           UNIX options, which may be grouped and must be
       1
           preceded by a dash.
           BSD options, which may be grouped and must not be
           used with a dash.
           GNU long options, which are preceded by two
       3
           dashes.
 Manual page ps(1) line 1 (press h for help or q to quit)
```

```
packt@neptune:~$ while true; do echo "Wait..."; sleep 5; done
Wait...
Wait...
Wait...
Value
Wait...
Annual Market Docesses The MT-Safe attribute
Wait...
Annual Market Docesses The MT-Safe attribute
Annual Market Docesses The MT-Safe attribute
Annual Market Docesses The MT-Safe attribute
Annual Market Docesses The MT-Safe attribute
Annual Market Docesses The MT-Safe attribute
Annual Market Docesses The MT-Safe attribute
Annual Market Docesses The MT-Safe attribute
Annual Market Docesses The MT-Safe attribute
Annual Market Docesses The MT-Safe attribute
Annual Market Docesses The MT-Safe attribute
Annual Market Docesses The MT-Safe attribute
Annual Market Docesses The MT-Safe attribute
Annual Market Docesses The MT-Safe attribute
Annual Market Docesses The MT-Safe attribute
Annual Market Docesses The MT-Safe attribute
Annual Market Docesses The MT-Safe attribute
Annual Market Docesses The MT-Safe attribute
Annual Market Docesses The MT-Safe attribute
Annual Market Docesses The MT-Safe attribute
Annual Market Docesses The MT-Safe attribute
Annual Market Docesses The MT-Safe attribute
Annual Market Docesses The MT-Safe attribute
Annual Market Docesses The MT-Safe attribute
Annual Market Docesses The MT-Safe attribute
Annual Market Docesses The MT-Safe attribute
Annual Market Docesses The MT-Safe attribute
Annual Market Docesses The MT-Safe attribute
Annual Market Docesses The MT-Safe attribute
Annual Market Docesses The MT-Safe attribute
Annual Market Docesses The MT-Safe attribute
Annual Market Docesses The MT-Safe attribute
Annual Market Docesses The MT-Safe attribute
Annual Market Docesses The MT-Safe attribute
Annual Market Docesses The MT-Safe attribute
Annual MT-Safe Attribute Docesses The MT-Safe Attribute
Annual MT-Safe Attribute Docesses The MT-Safe Attribute Docesses The MT-Safe Attribute Docesses The MT-Safe Attribute Docesses The MT-Safe Attribute Docesses The MT-Safe Attribute Docesses The MT-Safe Attribute Docesses The MT-Safe Attribute Docesses The MT-Safe Attribute Docesses The MT-Safe Attribut
```

```
packt@neptune:~$ pstree

Systemd—ModemManager—2*[{ModemManager}]
—NetworkManager—2*[{NetworkManager}]
—VGAuthService
—accounts-daemon—2*[{accounts-daemon}]
—acpid
—atd
—atd
—avahi-daemon—avahi-daemon
—bluetoothd
—colord—2*[{colord}]
—cron
```

```
packt@neptune:~$ ps -1
             PID
F S
     UID
                    PPID
                         C PRI
                                NI ADDR SZ WCHAN TTY
                                                             TIME CMD
0 5 1000 171233 171232
                         0 80
                                 0 - 2103 do_wai pts/0
                                                         00:00:06 bash
                                                 pts/0
0 R 1000
          174897
                  171233
                         0 80
                                     2199 -
                                                         00:00:00 ps
```

| top - 07:34:16 up<br>Tasks: <b>286</b> total, | 1      | running, 28       | <b>5</b> sleep | ing, 0        | stopped | , 0  | zombie                         |
|-----------------------------------------------|--------|-------------------|----------------|---------------|---------|------|--------------------------------|
|                                               |        | J.                |                |               |         |      | , <b>0.0</b> si, <b>0.0</b> st |
| MiB Mem : <b>3908</b> .                       |        |                   |                |               |         |      |                                |
| MiB Swap: <b>3908</b> .                       | 0 tota | al, <b>3908</b> . | 0 free,        | 0.0           | used.   | 294  | <b>3.2</b> avail Mem           |
| top comma                                     | iu iii | LIIIUX WI         | UI EX          | ampies        |         |      |                                |
| PID USER                                      | PR I   | NI VIRT           | RES            | SHR S         | %CPU    | %MEM | TIME+ COMMAND                  |
| 171232 packt                                  | 20     | 0 13952           | 5416           | 3912 5        | 0.3     | 0.1  | 0:02.51 sshd                   |
| 181940 packt                                  | 20     | 0 9368            | 3968           | 3160 R        | 0.3     | 0.1  | 0:00.10 top                    |
| 1 root                                        | 20     | 0 171112          | 13132          | 8300 5        | 0.0     | 0.3  | 0:12.66 systemd                |
| threa 2 root are cu                           | 20     | 10 aged by 10e    | Linux 10       | 0 5           | 0.0     | 0.0  | 0:00.19 kthreadd               |
| As so 3 noot a will n                         | 0 -2   | 20                | open a0 i      | nteracti0e Io | 0.0     | 0.0  | 0:00.00 rcu_gp                 |
| 4 root                                        | 0 -2   | 20 0              | 0              | 0 I           | 0.0     | 0.0  |                                |

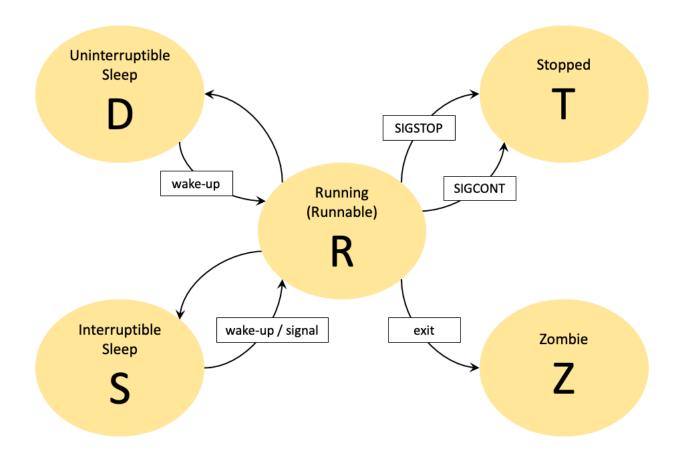

```
packt@neptune:~$
                  ps -e
                           head
                      TIME CMD
    PID TTY
                  00:00:14 systemd
      1
        ?
                  00:00:00 kthreadd
        ?
                  00:00:00 rcu_gp
      3
        ?
        ?
                  00:00:00 rcu_par_gp
        ?
                  00:00:00 kworker/0:0H-kblockd
      6
                  00:00:00 mm_percpu_wq
                  00:00:01 ksoftirqd/0
     10
                  00:00:15 rcu_sched
     11
     12 ?
                  00:00:02 migration/0
```

```
packt@neptune:~$ ps -fU $(whoami)
UID
                    PPID C STIME TTY
             PID
                                               TIME CMD
packt
          171072
                          0 Oct03 ?
                                           00:00:00 /lib/systemd/systemd --user
packt
          171075 171072
                         0 Oct03 ?
                                           00:00:00 (sd-pam)
          171081
                  171072 0 Oct03 ?
packt
                                           00:00:00 /usr/bin/pulseaudio --daemon
          171083 171072 0 Oct03 ?
                                           00:00:00 /usr/libexec/tracker-miner-f
packt
          171092
                  171072
                          0 Oct03 ?
                                           00:00:00 /usr/bin/dbus-daemon --sessi
packt
packt
          171107
                  171072 0 Oct03 ?
                                           00:00:00 /usr/libexec/gvfsd
packt
          171123 171072 0 Oct03 ?
                                           00:00:00 /usr/libexec/gvfsd-fuse /run
          171124 171072 0 Oct03 ?
                                           00:00:00 /usr/libexec/qvfs-udisks2-vo
packt
          171137
                  171072 0 Oct03 ?
                                           00:00:00 /usr/libexec/gvfs-gphoto2-vo
packt
packt
          171142 171072 0 Oct03 ?
                                           00:00:00 /usr/libexec/qvfs-goa-volume
          171146 171072 0 Oct03 ?
                                           00:00:00 /usr/libexec/goa-daemon
packt
packt
          171154
                  171072
                          0 Oct03 ?
                                           00:00:00 /usr/libexec/goa-identity-se
                                           00:00:00 /usr/libexec/gvfs-mtp-volume
          171159 171072 0 Oct03 ?
packt
packt
          171164 171072 0 Oct03 ?
                                           00:00:05 /usr/libexec/gvfs-afc-volume
packt
          171232
                  171052 0 Oct03 ?
                                           00:00:05 sshd: packt@pts/0
          171233 171232 0 Oct03 pts/0
packt
                                           00:00:06 -bash
          242150 171233 0 05:05 pts/0
                                           00:00:00 ps -fU packt
packt
```

packt@neptune:~\$ cat test.sh
#!/bin/bash
while true; do x=1; done

packt@neptune:~\$ ./test.sh &
[1] 243436

```
packt@neptune:~$ pstree $(echo $$)
bash___pstree
    test.sh
```

```
packt@neptune:~$ pstree $(whoami)
sshd—bash—pstree
test.sh
```

```
top - 07:04:39 up 5 days, 21:28, 1 user, load average: 1.02, 1.02, 1.00
Tasks: 289 total, 2 running, 287 sleeping, 0 stopped, 0 zombie
%Cpu(s): 50.0 us, 0.2 sy, 0.0 ni, 49.5 id, 0.0 wa, 0.0 hi, 0.3 si, 0.0 s
MiB Mem : 3908.4 total, 694.9 free, 674.0 used, 2539.5 buff/cache
MiB Swap:
            3908.0 total,
                             3908.0 free,
                                                0.0 used.
                                                             2936.2 avail Mem
    PID USER
                   PR NI
                             VIRT
                                      RES
                                             SHR S %CPU %MEM
                                                                    TIME+
 243436 packt
                   20
                        0
                             6892
                                     1160
                                            1016 R
                                                     99.3
                                                            0.0
                                                                 80:02.27
    821 root
                   20
                        0
                           238004
                                     8132
                                            6704 5
                                                      0.7
                                                            0.2
                                                                   9:59.74
                                                      0.3
    425 root
                   20
                      0
                                               0 5
                                                            0.0
                                                                   1:45.87
                                0
                                     0
    497 root
                   19 -1 300472 127076 125380 S
                                                      0.3
                                                            3.2
                                                                   2:02.89
                   20 0 259324
                                          16136 5
                                                      0.3
    919 root
                                    18972
                                                            0.5
                                                                  0:10.34
 245819 packt
                   20
                              9368
                                     4036
                                            3268 R
                                                      0.3
                                                            0.1
                        0
                                                                   0:00.04
                                                      0.0
                   20
                        0 171112 13132
                                            8300 5
                                                            0.3
                                                                  0:15.05
     1 root
```

```
Fields Management for window 1:Def, whose current sort field is %CPU
   Navigate with Up/Dn, Right selects for move then <Enter> or Left commits,
   'd' or <Space> toggles display, 's' sets sort. Use 'q' or <Esc> to end!
 PID
          = Process Id
                             TTY
                                     = Controlling T
                                                       vM j
                                                                = Major Faults
  USER
          = Effective Use
                             TPGID
                                     = Tty Process G
                                                       vMn
                                                               = Minor Faults
 PR
          = Prioritu
                             SID
                                                       USED
                                     = Session Id
                                                               = Res+Swap Size
                                                               = IPC namespace
  NI
          = Nice Value
                             nTH
                                     = Number of Thr
                                                       nsIPC
  VIRT
          = Virtual Image
                                     = Last Used Cpu
                                                       nsMNT
                                                               = MNT namespace
  RES
          = Resident Size
                             TIME
                                     = CPU Time
                                                       nsNET
                                                               = NET namespace
  SHR
          = Shared Memoru
                             SWAP
                                     = Swapped Size
                                                       nsPID
                                                               = PID namespace
  5
          = Process Statu
                             CODE
                                     = Code Size (Ki
                                                       nsUSER
                                                               = USER namespac
  %CPU
          = CPU Usage
                             DATA
                                     = Data+Stack (K
                                                       nsUTS
                                                               = UTS namespace
  %MEM
          = Memory Usage
                             nMaj
                                     = Major Page Fa
                                                       LXC
                                                               = LXC container
          = CPU Time, hun
  TIME+
                             nMin
                                     = Minor Page Fa
                                                       RSan
                                                               = RES Anonymous
                                     = Dirty Pages C
  COMMAND = Command Name/
                             nDRT
                                                       RSfd
                                                               = RES File-base
  PPID
          = Parent Proces
                             WCHAN
                                     = Sleeping in F
                                                       RS1k
                                                               = RES Locked (K
                                     = Task Flags <s
  UID
          = Effective Use
                             Flags
                                                       RSsh
                                                               = RES Shared (K
                             CGROUPS = Control Group
  RUID
          = Real User Id
                                                       CGNAME
                                                               = Control Group
  RUSER
                             SUPGIDS = Supp Groups I
                                                       NU
                                                               = Last Used NUM
          = Real User Nam
                             SUPGRPS = Supp Groups N
  SUID
          = Saved User Id
  SUSER
          = Saved User Na
                             TGID
                                     = Thread Group
  GID
          = Group Id
                                     = 00MEM Adjustm
                             00Ma
  GROUP
          = Group Name
                             00Ms
                                     = 00MEM Score c
  PGRP
          = Process Group
                             ENVIRON = Environment v
```

```
packt@neptune:~$ top -b -o +%MEM | head -n 17
top - 07:55:13 up 5 days, 22:19, 1 user, load average: 1.00, 1.00, 1.00
                  2 running, 285 sleeping, 0 stopped,
Tasks: 287 total,
                                                              0 zombie
%Cpu(s): 51.6 us, 0.0 sy, 0.0 ni, 48.4 id, 0.0 wa, 0.0 hi, 0.0 si, 0.0 st
MiB Mem :
            3908.4 total,
                             696.9 free,
                                             670.3 used,
                                                            2541.2 buff/cache
            3908.0 total,
MiB Swap:
                             3908.0 free,
                                               0.0 used.
                                                            2939.9 avail Mem
    PID USER
                  PR
                      ΝI
                             VIRT
                                     RES
                                            SHR S
                                                   %CPU
                                                         %MEM
                                                                   TIME+ COMMAND
                       0 3867872 167128
                                          90460 5
   1214 qdm
                  20
                                                     0.0
                                                           4.2
                                                                 2:25.77 gnome-s+
    497 root
                  19
                           300472 128528 126832 5
                                                    0.0
                                                           3.2
                                                                 2:03.42 systemd+
                       -1
                       0
                                          39512 5
                                                           1.4
   1550 qdm
                  20
                           464664
                                  57380
                                                    0.0
                                                                 0:00.57 qsd-xse+
   1547 gdm
                  20
                       0
                           315956
                                   55916
                                          38764 5
                                                           1.4
                                                                 0:00.38 ibus-x11
                                                    0.0
   1386 qdm
                                          33664 5
                                                                 0:00.64 Xwauland
                       0
                           444916
                                   52516
                                                     0.0
                                                           1.3
                  20
 171146 packt
                                                                 0:00.05 goa-dae+
                  20
                       0
                           539436
                                   35696
                                          29872 5
                                                     0.0
                                                           0.9
   1206 gdm
                  20
                       0
                           539312
                                   35636
                                          29812 5
                                                     0.0
                                                           0.9
                                                                 0:00.46 goa-dae+
                                                           0.7
    955 root
                  20
                                   29792
                                          15960 S
                                                     0.0
                                                                 0:39.38 snapd
                        0 1007076
                  20
                                          21548 5
   1422 gdm
                        0 2522088
                                   26716
                                                     0.0
                                                           0.7
                                                                 0:00.05 gjs
   1436 qdm
                  20
                           606016 24704
                                          19468 5
                                                     0.0
                                                           0.6
                                                                 0:00.44 qsd-med+
```

```
packt@neptune:~$ top -u $(whoami) -b -o %CPU | head -n 12
top - 08:06:20 up 5 days, 22:30, 1 user, load average: 1.15, 1.05, 1.01
Tasks: 287 total, 2 running, 285 sleeping, 0 stopped, 0 zombie %Cpu(s): 50.0 us, 3.1 sy, 0.0 ni, 46.9 id, 0.0 wa, 0.0 hi, 0.0 si, 0.0 st
MiB Mem: 3908.4 total, 695.6 free, 670.8 used, 2542.0 buff/cache
MiB Swap: 3908.0 total,
                           3908.0 free,
                                               0.0 used.
                                                           2939.5 avail Mem
    PID USER
                  PR NI
                            VIRT
                                     RES
                                           SHR S %CPU %MEM
                                                                  TIME+ COMMAND
 243436 packt
                  20 0
                            6892
                                    1160
                                           1016 R 100.0
                                                          0.0 141:37.78 test.sh
                                                              0:00.01 top
 247657 packt
                  20 0
                             9368
                                    3844
                                           3276 R
                                                    6.2
                                                          0.1
 171072 packt
                  20 0
                          18780
                                  10208
                                           8340 5
                                                    0.0
                                                          0.3
                                                                0:00.45 systemd
 171075 packt
                  20 0
                         172364
                                   5012
                                           16 S
                                                    0.0
                                                          0.1
                                                                0:00.00 (sd-pam)
                  39 19 582472 24360 16304 5
                                                          0.6 0:00.47 tracker+
 171083 packt
                                                    0.0
```

```
top - 08:23:24 up 5 days, 22:47, 1 user, load average: 1.02, 1.22, 1.15
Tasks: 1 total, 1 running, 0 sleeping, 0 stopped, 0 zombie
%Cpu(s): 50.0 us, 0.0 sy, 0.0 ni, 49.8 id, 0.0 wa, 0.0 hi, 0.2 si, 0.0 st
MiB Mem : 3908.4 total,
                         694.5 free, 671.1 used, 2542.9 buff/cache
MiB Swap: 3908.0 total,
                         3908.0 free,
                                          0.0 used.
                                                     2939.2 avail Mem
                                       SHR S %CPU %MEM
    PID USER
                PR NI
                         VIRT
                                 RES
                                                            TIME+ COMMAND
 243436 packt
                          6892
                                       1016 R 100.0
                                                    0.0 158:40.02 test.sh
                20
                     0
                                1160
```

```
top - 08:25:27 up 5 days, 22:49, 1 user, load average: 1.00, 1.14, 1.12
Tasks: 1 total, 1 running, 0 sleeping, 0 stopped, 0 zombie
%Cpu(s): 49.9 us, 0.0 sy, 0.0 ni, 49.8 id, 0.0 wa, 0.0 hi, 0.3 si, 0.0 st
                                  694.2 free, 671.1 used, 2543.1 buff/cache
MiB Mem : 3908.4 total,
MiB Swap: 3908.0 total, 3908.0 free,
                                                         0.0 used.
                                                                        2939.2 avail Mem
PID to signal/kill [default pid = 243436]
                      PR NI
                                   VIRT
                                             RES
                                                     SHR S %CPU %MEM
     PID USER
                                                                                TIME+ COMMAND
                                  6892 1160 1016 R 100.0 0.0 160:43.10 test.sh
243436 packt
                    20 0
```

```
packt@neptune:~$ kill -1
 1) SIGHUP
                2) SIGINT
                                3) SIGQUIT
                                                4) SIGILL
                                                                5) SIGTRAP
                7) SIGBUS
                                                9) SIGKILL
                                                               10) SIGUSR1
 6) SIGABRT
                                8) SIGFPE
               12) SIGUSR2
                                               14) SIGALRM
                                                               15) SIGTERM
11) SIGSEGV
                               13) SIGPIPE
16) SIGSTKFLT
               17) SIGCHLD
                               18) SIGCONT
                                               19) SIGSTOP
                                                               20) SIGTSTP
21) SIGTTIN
               22) SIGTTOU
                               23) SIGURG
                                               24) SIGXCPU
                                                               25) SIGXFSZ
               27) SIGPROF
                               28) SIGWINCH
                                               29) SIGIO
26) SIGVTALRM
                                                               30) SIGPWR
31) SIGSYS
               34) SIGRTMIN
                               35) SIGRTMIN+1 36) SIGRTMIN+2 37) SIGRTMIN+3
38) SIGRTMIN+4 39) SIGRTMIN+5 40) SIGRTMIN+6 41) SIGRTMIN+7 42) SIGRTMIN+8
43) SIGRTMIN+9 44) SIGRTMIN+10 45) SIGRTMIN+11 46) SIGRTMIN+12 47) SIGRTMIN+13
48) SIGRTMIN+14 49) SIGRTMIN+15 50) SIGRTMAX-14 51) SIGRTMAX-13 52) SIGRTMAX-12
53) SIGRTMAX-11 54) SIGRTMAX-10 55) SIGRTMAX-9 56) SIGRTMAX-8 57) SIGRTMAX-7
58) SIGRTMAX-6 59) SIGRTMAX-5 60) SIGRTMAX-4 61) SIGRTMAX-3 62) SIGRTMAX-2
63) SIGRTMAX-1 64) SIGRTMAX
```

```
packt@neptune:~$ killall -e -TERM test.sh
[1] Terminated ./test.sh
[2]- Terminated ./test.sh
[3]+ Terminated ./test.sh
```

packt@neptune:~\$ pgrep -f test.sh
243436

```
packt@neptune:~$ pkill -ef test.sh
test.sh killed (pid 243436)
[1]+ Terminated ./test.sh
```

root:/# service httpd status httpd (pid 6694) is running...

```
root:/# service httpd stop
Stopping httpd: [ OK ]
```

```
root:/# chkconfig httpd off
Note: Forwarding request to 'systemctl disable httpd.service'.
Removed symlink /etc/systemd/system/multi-user.target.wants/httpd.service.
```

```
[packt@jupiter ~]$ systemctl enable httpd
==== AUTHENTICATING FOR org.freedesktop.systemd1.manage-unit-files =
=== & // COE
Authentication is required to manage system service or unit files.
Authenticating as: Packt (packt)
Password:
==== AUTHENTICATION COMPLETE ====
AUTHENTICATING FOR org.freedesktop.systemd1.reload-daemon ====
Authentication is required to reload the systemd state.
Authenticating as: Packt (packt)
Password:
==== AUTHENTICATION COMPLETE ====
```

[packt@jupiter ~]\$ systemctl is-active httpd
active

```
1 !/bin/bash
                                                       1 #!/bin/bash
                                                       2
   # producer.sh
 3
                                                       3
                                                         # consumer.sh
                                                       5 STORAGE FILE="./storage"
 5 STORAGE FILE="./storage"
 7 rm -f "${STORAGE FILE}"
                                                       7
                                                         while true; do
                                                       8
                                                             while IFS= read -rolline; do
                                                                  echo "${line}"
9 while true; do
                                                       9
10
       for ((i=1; i <= 10; i++)); do
                                                      10
                                                              done < "${STORAGE FILE}"</pre>
           uid="$(uuidgen)"
11
                                                      11
                                                              sleep 1s
                                                      12 done
12
           echo "${uid}"
           echo "${uid}" >> "${STORAGE FILE}"
13
                                                     2
14
15
       sleep 5s
16 done
```

```
packt@neptune:~$ ./producer.sh
                                              packt@neptune:~$ ./consumer.sh
b6bffe5e-2fe4-42a4-a95d-163ceea5ee68
                                              b6bffe5e-2fe4-42a4-a95d-163ceea5ee68
3bac9255-78b2-4169-a322-ab2e97a67c00
                                              3bac9255-78b2-4169-a322-ab2e97a67c00
ba2f5b56-f9eb-4b61-b43e-ea74f0276659
                                              ba2f5b56-f9eb-4b61-b43e-ea74f0276659
405266df-0d08-4961-8683-cd98a03c856e
                                              405266df-0d08-4961-8683-cd98a03c856e
e7bd1bbe-5fe3-41f0-b3b1-4d3300dfc217
                                              e7bd1bbe-5fe3-41f0-b3b1-4d3300dfc217
76ea41d3-e1c7-46d1-8e10-4dc0c145baff
                                              76ea41d3-e1c7-46d1-8e10-4dc0c145baff
676838dc-9077-4f63-9fa1-a01710cb9423
                                              676838dc-9077-4f63-9fa1-a01710cb9423
f84b252e-f0d7-4ac9-b0c9-4679bf18caa8
                                              f84b252e-f0d7-4ac9-b0c9-4679bf18caa8
edf47528-5e12-41e9-80af-faab36151c9a
                                              edf47528-5e12-41e9-80af-faab36151c9a
```

```
#!/bin/bash
 !!/bin/bash
2
                                           2
                                           3 # consumer.sh
 # producer.sh
                                           4
 for ((i=1; i<=10; i++)); do
                                           5 echo "Consumer data:"
                                           6 echo "-----"
     uid="$(uuidgen)"
     echo "${uid}"
                                           7
8 done
                                           8 if [ -t 0 ]; then
                                           9
                                                 data="$*"
                                          10 else
                                          11
                                                 data=$(cat)
                                          12 fi
                                          13
                                          14 echo "${data}"
```

```
packt@neptune:~$ ./producer.sh | ./consumer.sh
Consumer data:
------
b1da7ad8-5636-4f14-a213-a6fb2c410595
28ae3c1f-06d0-4cc4-bffa-6da07669005f
67f6b577-216a-4032-86f6-17008a934f88
fcbaa50e-8424-4180-ae2b-c63aa0b8bba5
0080c23e-8c75-4168-a3d1-ad566a02701e
38a3a60a-7454-45fc-83ef-a5c6c045ee55
b37c8be3-080f-40e9-993d-2dba1a51d388
1886b132-7769-4dcb-a480-42b30101567d
3cb86a07-63ee-473a-8698-9cb08d7eddfa
248c4bc4-7307-4b35-9363-bb7a71e015a6
```

```
1 !/bin/bash
                                                       1 #!/bin/bash
 3 # producer.sh
                                                       3 # consumer.sh
 5 PIPE="pipe.fifo"
                                                       5 PIPE="pipe.fifo"
 7-ifs[[s!--p:${PIPE}:]]; then mkfifo ${PIPE}; fi
                                                       7 if [[ ! -p ${PIPE} ]]; then mkfifo ${PIPE}; fi
 8
 9 while true; do
0 for (( i=1; i<=10; i++ )); do
                                                       9 while true; do
                                                            if read line <${PIPE}; then
10
                                                      10
           uid="$(uuidgen)"
                                                                 echo "${line}"
11
12
           echo "${uid}"
                                                     12
           echo "${uid}" >"${PIPE}"
13
                                                     13 done
14
           sleep 1s
15
       done
16 done
```

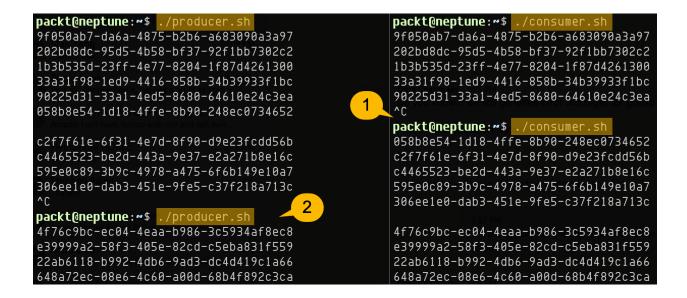

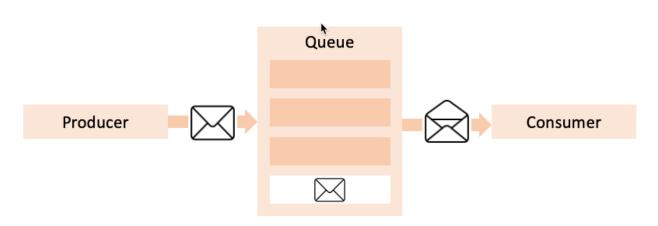

```
!/bin/bash
                                                       #!/bin/bash
 2
                                                     2
 3 # producer.sh
                                                     3 # consumer.sh
                                                     5 SOCKET="/var/tmp/ipc.sock"
 5 SOCKET="/var/tmp/ipc.sock"
 7 rm -f "${SOCKET}"
                                                     7 nc -U "${SOCKET}"
 8
                                                   2
 9 while true; do
10
       uuidgen;
                                                   2
11
       sleep 1s;
                                                   2
12 done \
  | tee /dev/tty \
13
                                                   2
    nc -1U "${SOCKET}"
                                                   2
```

```
packt@neptune: →$ ./producer.sh
065a3e4e-59ea-4d8e-ba66-68c4f7dbfc6a
8f608bfb-a480-4738-8505-968b64f7e294
e767025e-ba34-40ed-b42d-3af653dc37a1
354c5333-fcb7-43f3-8c34-2538cf9e2023
HELLO!!
a250785d-3535-4e76-b7a0-865b9c4150a6
94eeff88-4701-4eb9-bcde-e7a1b9574dca
5bdb16cf-5169-412c-aa8a-b6a0076fc53f
ae1088fd-6458-4e2b-9244-69540f5e1fb2
^C
```

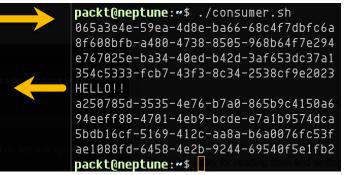

| oackt@neptune:~ |     | 11 -1       |     |             |     | I           |     |             |
|-----------------|-----|-------------|-----|-------------|-----|-------------|-----|-------------|
| 1) SIGHUP       | 2)  | SIGINT      | 3)  | SIGQUIT     | 4)  | SIGILL      | 5)  | SIGTRAP     |
| 6) SIGABRT      | 7)  | SIGBUS      | 8)  | SIGFPE      | 9)  | SIGKILL     | 10) | SIGUSR1     |
| 11) SIGSEGV     | 12) | SIGUSR2     | 13) | SIGPIPE     | 14) | SIGALRM     | 15) | SIGTERM     |
| 16) SIGSTKFLT   | 17) | SIGCHLD     | 18) | SIGCONT     | 19) | SIGSTOP     | 20) | SIGTSTP     |
| 21) SIGTTIN     | 22) | SIGTTOU     | 23) | SIGURG      | 24) | SIGXCPU     | 25) | SIGXFSZ     |
| 26) SIGVTALRM   | 27) | SIGPROF     | 28) | SIGWINCH    | 29) | SIGIO       | 30) | SIGPWR      |
| 31) SIGSYS      | 34) | SIGRTMIN    | 35) | SIGRTMIN+1  | 36) | SIGRTMIN+2  | 37) | SIGRTMIN+3  |
| 38) SIGRTMIN+4  | 39) | SIGRTMIN+5  | 40) | SIGRTMIN+6  | 41) | SIGRTMIN+7  | 42) | SIGRTMIN+8  |
| 43) SIGRTMIN+9  | 44) | SIGRTMIN+10 | 45) | SIGRTMIN+11 | 46) | SIGRTMIN+12 | 47) | SIGRTMIN+13 |
| 48) SIGRTMIN+14 | 49) | SIGRTMIN+15 | 50) | SIGRTMAX-14 | 51) | SIGRTMAX-13 | 52) | SIGRTMAX-12 |
| 53) SIGRTMAX-11 | 54) | SIGRTMAX-10 | 55) | SIGRTMAX-9  | 56) | SIGRTMAX-8  | 57) | SIGRTMAX-7  |
| 58) SIGRTMAX-6  | 59) | SIGRTMAX-5  | 60) | SIGRTMAX-4  | 61) | SIGRTMAX-3  | 62) | SIGRTMAX-2  |
| 63) SIGRTMAX-1  | 64) | SIGRTMAX    |     |             |     |             |     |             |

| Signal  | Default Action                   | Description - Hask Rest AP                         |
|---------|----------------------------------|----------------------------------------------------|
| SIGABRT | Hangup (POSIX)                   | Process abort signal.                              |
| SIGALRM | Terminal interrupt (A            | Alarm clock.                                       |
| SIGBUS  | A                                | Access to an undefined portion of a memory object. |
| SIGCHLD | Termi <sup>I</sup> .al quit (POS | Child process terminated, stopped, or continued.   |
| SIGCONT | Illegal iCstruction (A           | Continue executing, if stopped.                    |
| SIGFPE  | A                                | Erroneous arithmetic operation.                    |
| SIGHUP  | Trace tran (POSI)                | Hangup.                                            |
| SIGILL  | A                                | Illegal instruction.                               |
| SIGINT  | IOT Tran (4.2 RSF                | Terminal interrupt signal.                         |
| SIGKILL | T                                | Kill (cannot be caught or ignored).                |
| SIGPIPE | BUS Frror (4.2 BS)               | Write on a pipe with no one to read it.            |
| SIGQUIT | A A                              | Terminal quit signal.                              |
| SIGSEGV | Ileating point exception         | Invalid memory reference.                          |
| SIGSTOP | S                                | Stop executing (cannot be caught or ignored).      |
| SIGTERM | Van't he caught or ignor         | Termination signal.                                |
| SIGTSTP | 5811.01.181101                   | Terminal stop signal.                              |
| SIGTTIN | I Iser defined signal 1.0        | Background process attempting read.                |
| SIGTTOU | oser dem sad signal i t          | Background process attempting write.               |
| SIGUSR1 | alid momory sognation            | User-defined signal 1.                             |
| SIGUSR2 | and memor T segment at           | User-defined signal 2.                             |

```
The default actions are as follows:

T Abnormal termination of the process.

A Abnormal termination of the process with additional actions.

I Ignore the signal.

S Stop the process.

C Continue the process, if it is stopped; otherwise, ignore the signal.
```

```
packt@neptune:~$ killall -e -TERM test.sh
[2]+ Terminated ./test.sh
[1]+ Terminated ./test.sh
```

```
1 #!/bin/bash
2
3 trap sig_handler SIGUSR1
4
5 function sig_handler() {
6    echo "Signal caught!"
7 }
8
9 while true; do
10    echo "Waiting..."
11    sleep 3s
12 done
```

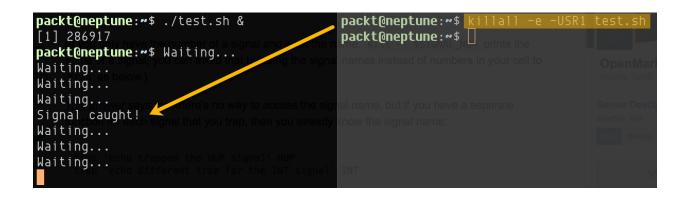

### **Chapter 6: Understanding disks and partitions.**

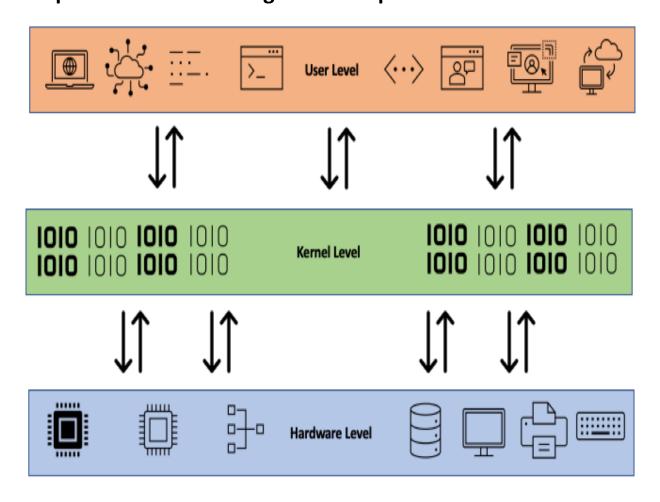

```
[packt@jupiter ~]$ cat /etc/udev/udev.conf
# see udev.conf(5) for details
#
# udevd is also started in the initrd. When this file is modified you might
# also want to rebuild the initrd, so that it will include the modified configuration.
#udev_log="info"
[packt@jupiter ~]$ ls -l /etc/udev/rules.d/
total 4
-rw-r--r--. 1 root root 628 Oct 2 2019 70-persistent-ipoib.rules
```

```
0 Sep 8 12:59 sda
rw-rw---. 1 root
                  disk
orw-rw---. 1 root disk
                               1 Sep 8 12:59 sda1
                           8, 16 Sep 8 12:59 sdb
      ---. 1 root disk
                           8, 17 Sep 8 12:59 sdb1
    rw----. 1 root disk
orw-rw---. 1 root disk
                           8, 18 Sep 8 12:59 sdb2
crw-rw---. 1 root disk
                          21, 0 Sep 8 12:59 sg0
crw-rw---. 1 root
                 disk
                                1 Sep
```

#### KERNEL

#### VIRTUAL FILE SYSTEM

SUPPORTED FILESYSTEMS
EXT3, EXT4, XFS, ZFS, BTRFS, NTFS, FAT, APFS, NFS, SMB ...

#### HARDWARE DISK DRIVES, SSDs, TAPES

```
[packt@jupiter ~]$ blkid
/dev/mapper/cl-root: UUID="9cb51d4f-5979-4298-bab8-57144e5c42ac" TYPE="xfs"
/dev/sdb2: UUID="nH3IW7-DJlD-0vnE-D4j7-ZtuZ-rQgS-jchm4V" TYPE="LVM2_member" PART
UUID="289db18a-02"
/dev/sdb1: UUID="f748abc8-285a-46f3-9410-baf57f485ddf" TYPE="ext4" PARTUUID="289
db18a-01"
/dev/mapper/cl-swap: UUID="aebd9086-3d52-4629-b50d-2414c6d55a06" TYPE="swap"
/dev/sda1: LABEL="seagate" UUID="03d5ec9d-e291-40fd-a62c-f1b9e576d305" TYPE="ext
4" PARTUUID="c4647bc5-cfa9-4056-81c3-f64157c5d734"
/dev/mapper/cl-home: UUID="0cff53d6-4c4b-463c-8172-8ad9be341fc6" TYPE="xfs"
[packt@jupiter ~]$ lsblk
NAME
           MAJ:MIN RM
                      SIZE RO TYPE MOUNTPOINT
sda
                   0 931.5G 0 disk
             8:0
`-sda1
             8:1 0 931.5G 0 part
sdb
             8:16 0 223.6G 0 disk
             8:17 0
l-sdb1
                        1G 0 part /boot
`-sdb2
             8:18 0 222.6G 0 part
 I-cl-root 253:0 0 50G 0 lvm /
 I-cl-swap 253:1 0 7.8G 0 lvm [SWAP]
 `-cl-home 253:2 0 164.8G 0 lvm /home
```

```
[packt@jupiter ~]$ cat /proc/partitions
major minor #blocks name
           0 976762584 sda
           1 976760832 sda1
          16 234438656 sdb
          17
                1048576 sdb1
  8
  8
          18 233389056 sdb2
253
              52428800 dm-0
253
           1
                8175616 dm-1
253
           2 172781568 dm-2
```

```
[packt@jupiter ~]$ pwd
/home/packt
[packt@jupiter ~]$ sudo dd if=/dev/sda
sda
     sda1
[packt@jupiter ~]$ sudo dd if=/dev/sda of=mbr-backup bs=512 count=1
[sudo] password for packt:
1+0 records in
1+0 records out
512 bytes copied, 0.00182814 s, 280 kB/s
[packt@jupiter ~]$ ls
Desktop Downloads Pictures
                              Templates mbr-backup
                               Videos
Documents Music
                     Public
                                         rpmbuild
```

```
[packt@jupiter ~]$ ls -lh /sbin/mkfs*
-rwxr-xr-x. 1 root root 17K Apr 24 15:39 /sbin/mkfs
-rwxr-xr-x. 1 root root 42K Apr 24 15:39 /sbin/mkfs.cramfs
-rwxr-xr-x. 4 root root 135K Apr 24 05:07 /sbin/mkfs.ext2
-rwxr-xr-x. 4 root root 135K Apr 24 05:07 /sbin/mkfs.ext3
-rwxr-xr-x. 4 root root 135K Apr 24 05:07 /sbin/mkfs.ext4
-rwxr-xr-x. 1 root root 40K May 11 2019 /sbin/mkfs.fat
-rwxr-xr-x. 1 root root 87K Apr 24 15:39 /sbin/mkfs.minix
lrwxrwxrwx. 1 root root 8 May 11 2019 /sbin/mkfs.msdos -> mkfs.fat
lrwxrwxrwx. 1 root root 8 May 11 2019 /sbin/mkfs.vfat -> mkfs.fat
-rwxr-xr-x. 1 root root 475K Apr 7 2020 /sbin/mkfs.xfs
```

[packt@jupiter ~]\$ sudo fsck -t ext4 /dev/sda fsck from util-linux 2.32.1

e2fsck 1.45.4 (23-Sep-2019)

/dev/sda: clean, 11/61054976 files, 4114691/244190646 blocks

[packt@jupiter ~]\$ cat /proc/swaps Filename Used Priority Type Size /dev/dm-1 partition 8175612 0

[packt@jupiter ~]\$ free total free shared buff/cache available used 7878804 625656 6410364 12552 842784 6962448 Mem: 8175612 8175612 Swap:

[packt@jupiter ~]\$ sudo pvcreate /dev/sda

WARNING: ext4 signature detected on /dev/sda at offset 1080. Wipe it? [y/n]: y Wiping ext4 signature on /dev/sda.

Physical volume "/dev/sda" successfully created.

[packt@jupiter ~]\$ sudo vgcreate newvolume /dev/sda [sudo] password for packt:

Volume group "newvolume" successfully created

```
[packt@jupiter ~]$ sudo vgdisplay newvolume
 --- Volume group ---
 VG Name
                      newvolume
 System ID
 Format
                      l∨m2
 Metadata Areas
 Metadata Sequence No 1
 VG Access
                      read/write
 VG Status
                      resizable
 MAX LV
 Cur LV
                      0
 Open LV
                      0
 Max PV
                      0
 Cur PV
                      1
 Act PV
                      1
 VG Size
                      931.51 GiB
                     4.00 MiB
 PE Size
 Total PE
                      238467
 Alloc PE / Size 0 / 0
 Free PE / Size 238467 / 931.51 GiB
 VG UUID
                      voPPjN-gZf7-WKNT-Eg4x-S1sl-06kL-4KrYPe
```

```
[packt@jupiter ~]$ sudo lvcreate -n projects -L 5G newvolume
[sudo] password for packt:
  Logical volume "projects" created.
```

```
[packt@jupiter ~]$ sudo ls /dev/mapper/newvolume*
[sudo] password for packt:
/dev/mapper/newvolume-projects
```

```
[packt@jupiter ~]$ sudo mkdir /mnt/projects
[packt@jupiter ~]$ sudo mount /dev/mapper/newvolume-projects /mnt/projects/
[packt@jupiter ~]$ df -h /mnt/projects/
Filesystem Size Used Avail Use% Mounted on
/dev/mapper/newvolume-projects 4.9G 20M 4.6G 1% /mnt/projects
```

```
[packt@jupiter ~]$ sudo lvextend -L +5G /dev/mapper/newvolume-projects
[sudo] password for packt:
   Size of logical volume newvolume/projects changed from 5.00 GiB (1280 extents)
   to 10.00 GiB (2560 extents).
   Logical volume newvolume/projects successfully resized.
```

[packt@jupiter mapper]\$ sudo lvcreate -s -L 5G -n linux-snap01 /dev/mapper/newvo lume-projects

Logical volume "linux-snap01" created.

```
[packt@jupiter dev]$ sudo lvs
 LV
                                   LSize
                                            Pool Origin
                                                         Data% Meta% Move Log Cpy%Sync Convert
              ۷G
                        Attr
 home
                         -wi-ao---- <164.78g
 root
                        -wi-ao----
                                     50.00g
  swap
                         -wi-ao----
                                     <7.80g
 linux-snap01 newvolume swi-a-s---
                                      5.00g
                                                 projects 0.01
 projects
              newvolume owi-aos---
                                     10.00g
```

```
--- Logical volume ---
LV Path
                       /dev/newvolume/linux-snap01
LV Name
                       linux-snap01
VG Name
                       newvolume
LV UUID
                       wbEIFN-t7H6-qEoW-pgeY-NS8C-UZoa-UqbZva
LV Write Access
                       read/write
LV Creation host, time jupiter, 2020-12-18 10:51:50 +0200
LV snapshot status
                       active destination for projects
LV Status
                       available
# open
                       0
LV Size
                       10.00 GiB
Current LE
                       2560
COW-table size
                       5.00 GiB
COW-table LE
                       1280
Allocated to snapshot 0.01%
Snapshot chunk size
                       4.00 KiB
Segments
Allocation
                       inherit
Read ahead sectors
                       auto
- currently set to
                       8192
                       253:6
Block device
```

```
[packt@jupiter mapper]$ sudo lvs
[sudo] password for packt:
 L۷
              VG
                                   LSize
                                            Pool Origin Data% Meta% Move Log Cpy%Sync Convert
                        -wi-ao---- <164.78g
 home
                        -wi-ao----
 root
                                     50.00g
                        -wi-ao----
                                     < 7.80g
 swap
 linux-snap01 newvolume swi-a-s---
                                     5.00g
                                                 projects 0.01
           newvolume owi-aos--- 10.00g
packt@jupiter mapper]$ sudo lvextend -L +5G /dev/mapper/newvolume-linux--snap01
 Size of logical volume newvolume/linux-snap01 changed from 5.00 GiB (1280 extents) to 10.00 GiB (
2560 extents).
 Logical volume newvolume/linux-snap01 successfully resized.
```

```
[packt@jupiter /]$ cd /dev/mapper/
[packt@jupiter mapper]$ ls
cl-home cl-swap newvolume-linux--snap01
                                               newvolume-projects
cl-root control newvolume-linux--snap01-cow newvolume-projects-real
[packt@jupiter mapper]$ ls -la
total 0
drwxr-xr-x. 2 root root
                             200 Dec 18 10:51
drwxr-xr-x. 21 root root
                            3440 Dec 18 10:51 ...
lrwxrwxrwx. 1 root root
                               7 Dec 18 10:20 cl-home -> ../dm-2
lrwxrwxrwx. 1 root root
                               7 Dec 18 10:20 cl-root -> ../dm-0
lrwxrwxrwx. 1 root root
                              7 Dec 18 10:20 cl-swap -> ../dm-1
crw----. 1 root root 10, 236 Dec 18 10:20 control
                              7 Dec 18 10:51 newvolume-linux--snap01 -> ../dm-6
lrwxrwxrwx. 1 root root
lrwxrwxrwx. 1 root root
lrwxrwxrwx. 1 root root
                               7 Dec 18 10:51 newvolume-linux--snap01-cow -> ../dm-5
                               7 Dec 18 10:51 newvolume-projects -> ../dm-3
lrwxrwxrwx. 1 root root
                               7 Dec 18 10:51 newvolume-projects-real -> ../dm-4
```

[packt@jupiter ~]\$ sudo lvconvert --merge /dev/mapper/newvolume-linux--snap01
Merging of volume newvolume/linux-snap01 started.
newvolume/projects: Merged: 100.00%

```
[packt@jupiter mapper]$ sudo lvs
[sudo] password for packt:
 LV
          VG
                    Attr
                               LSize
                                        Pool Origin Data% Meta% Move Log Cpy%Sync Convert
                    -wi-ao---- <164.78g
 home
                    -wi-ao----
                                 50.00g
 root
                    -wi-ao----
                                 <7.80g
  swap
 projects newvolume -wi-a----
                                 10.00g
```

## **Chapter 7: Networking with Linux.**

| Application Layer  | 7 |                        | User interaction and high-level APIs                                                             |
|--------------------|---|------------------------|--------------------------------------------------------------------------------------------------|
| Presentation Layer | 6 | data                   | Data translation into a usable format (such as encrypt/decrypt, encode/decode, compress/deflate) |
| Session Layer      | 5 |                        | Communication sessions (connections, sockets, ports)                                             |
| Transport Layer    | 4 | segments,<br>datagrams | Reliable data segments using transmission control protocols (such as TCP, UDP)                   |
| Network Layer      | 3 | packets                | Data packets with addressing, routing and traffic control information (that is data path)        |
| Data Link Layer    | 2 | frames                 | Formatting the data as reliable data frames                                                      |
| Physical Layer     | 1 | bits                   | Transmission/reception of raw bit streams over a physical medium                                 |

|   | OSI Model          | TCP/IP Model      | TCP/IP Protocols                           |  |
|---|--------------------|-------------------|--------------------------------------------|--|
| 7 | Application Layer  |                   |                                            |  |
| 6 | Presentation Layer | Application Layer | DNS, HTTP, FTP, SMTP,<br>SNMP, Telnet,     |  |
| 5 | Session Layer      |                   |                                            |  |
| 4 | Transport Layer    | Transport Layer   | TCP, UDP,                                  |  |
| 3 | Network Layer      | Internet Layer    | IP, ARP, ICMP, IGMP,                       |  |
| 2 | Data Link Layer    | Network Interface | Ethernet, Token Ring,<br>Frame Relay, ATM, |  |
| 1 | Physical Layer     | Layer             |                                            |  |

# 32 bits (4 bytes)

| Class               | Leading bits | Start<br>address | End address     | Default Subnet<br>Mask |
|---------------------|--------------|------------------|-----------------|------------------------|
| Class A             | 0            | 0.0.0.0          | 127.255.255.255 | 255.0.0.0              |
| Class B             | 10           | 128.0.0.0        | 192.255.255.255 | 255.255.0.0            |
| Class C             | 110          | 192.0.0.0        | 223.255.255.255 | 255.255.255.0          |
| Class D (multicast) | 1110         | 224.0.0.0        | 239.255.255.255 | Not defined            |
| Class E (reserved)  | 1111         | 240.0.0.0        | 255.255.255.255 | Not defined            |

| IP Address (192.168.1.53) |                 |  |  |
|---------------------------|-----------------|--|--|
| Network Identifier        | Host Identifier |  |  |
| 192.168.1                 | 53              |  |  |

packt@neptune:~\$ ls /etc/netplan/ 00-installer-config.yaml

```
# This is the network config written by 'subiquity' network:
ethernets:
ens33:
dhcp4: true
version: 2
```

```
packt@neptune:~$ sudo netplan try
Warning: Stopping systemd-networkd.service, but it can still be activated by:
    systemd-networkd.socket
Do you want to keep these settings?

Press ENTER before the timeout to accept the new configuration
Changes will revert in 117 seconds
Configuration accepted.
```

```
network:
version: 2
renderer: NetworkManager
ethernets:
ens33:
dhcp4: false
addresses:
- 172.16.146.100/24
gateway4: 172.16.146.2
nameservers:
addresses: [8.8.8.8, 8.8.4.4]
```

[packt@jupiter ~]\$ ls /etc/sysconfig/network-scripts/
ifcfg-ens33

```
[packt@jupiter ~]$ cat /etc/sysconfig/network-scripts/ifcfg-ens33
TYPE="Ethernet"
PROXY METHOD="none"
BROWSER ONLY="no"
BOOTPROTO="dhcp"
DEFROUTE="yes"
IPV4 FAILURE FATAL="no"
IPV6INIT="yes"
IPV6 AUTOCONF="yes"
IPV6 DEFROUTE="yes"
IPV6 FAILURE FATAL="no"
IPV6 ADDR GEN MODE="stable-privacy"
NAME="ens33"
UUID="9c38101e-1006-473c-a979-7a6f8557a1e6"
DEVICE="ens33"
ONBOOT="yes"
```

```
packt@jupiter ~]$ cat /etc/sysconfig/network-scripts/ifcfg-ens33
TYPE="Ethernet"
PROXY METHOD="none"
BROWSER ONLY="no"
BOOTPROTO="none"
DEFROUTE="yes"
IPV4 FAILURE FATAL="no"
IPV6INIT="yes"
IPV6 AUTOCONF="ues"
IPV6 DEFROUTE="yes"
IPV6 FAILURE FATAL="no"
IPV6 ADDR GEN MODE="stable-privacy"
NAME="ens33"
UUID="9c38101e-1006-473c-a979-7a6f8557a1e6"
DEVICE="ens33"
ONBOOT="yes"
IPADDR=172.16.146.136
PREFIX=24
GATEWAY=172.16.146.2
DNS1=8.8.8.8
DNS2=8.8.4.4
```

packt@neptune:~\$ hostname
neptune

packt@neptune:~\$ cat /etc/hostname jupiter packt@neptune:~\$ cat /etc/hosts 127.0.0.1 localhost 127.0.1.1 jupiter

packt@neptune:~\$ ip route default via 172.16.146.2 dev ens33 proto dhcp src 172.16.146.133 metric 100 172.16.146.0/24 dev ens33 proto kernel scope link src 172.16.146.133 172.16.146.2 dev ens33 proto dhcp scope link src 172.16.146.133 metric 100

[packt@jupiter ~]\$ cat /etc/resolv.conf | grep nameserver **nameserver** 172.16.146.2

[packt@jupiter ~]\$ nslookup neptune.local

Server: 172.16.146.2 Address: 172.16.146.2#53

Name: neptune.local Address: 172.16.146.133

```
packt@neptune:~$ nslookup
> wikipedia.org
```

Server: 127.0.0.53

Address: 127.0.0.53#53

Non-authoritative answer:

Name: wikipedia.org

Address: 208.80.154.224

Name: wikipedia.org

Address: 2620:0:861:ed1a::1

>

Authoritative answers can be found from:

```
packt@neptune:~$ dig jupiter.local.localdomain
; <<>> DiG 9.16.1-Ubuntu <<>> jupiter.local.localdomain
;; global options: +cmd
;; Got answer:
;; ->>HEADER<<- opcode: QUERY, status: NOERROR, id: 40239
;; flags: gr rd ra; QUERY: 1, ANSWER: 1, AUTHORITY: 0, ADDITIONAL: 1
;; OPT PSEUDOSECTION:
; EDNS: version: 0, flags:; udp: 65494
;; QUESTION SECTION:
; jupiter.local.localdomain. IN IN A
:: ANSWER SECTION:
jupiter.local.localdomain. 5300 IN/our l
                                       A 172.16.146.136
;; Query time: 0 msec
;; SERVER: 127.0.0.53#53(127.0.0.53)
;; WHEN: Wed Nov 11 09:48:25 UTC 2020
;; MSG SIZE rcvd: 70
```

```
packt@neptune:~$ dig -x 8.8.4.4
; <<>> DiG 9.16.1-Ubuntu <<>> -x 8.8.4.4
;; qlobal options: +cmd
;; Got answer:
;; ->>HEADER<<- opcode: QUERY, status: NOERROR, id: 25413
;; flags: gr rd ra; QUERY: 1, ANSWER: 1, AUTHORITY: 0, ADDITIONAL: 1
;; OPT PSEUDOSECTION:
; EDNS: version: 0, flags:; udp: 65494
;; QUESTION SECTION:
;4.4.8.8.in-addr.arpa.
                               ΙN
                                       PTR
;; ANSWER SECTION:
4.4.8.8.in-addr.arpa.
                      5
                               IN
                                       PTR
                                               dns.google.
;; Query time: 12 msec
;; SERVER: 127.0.0.53#53(127.0.0.53)
;; WHEN: Wed Nov 11 10:07:10 UTC 2020
;; MSG SIZE rcvd: 73
```

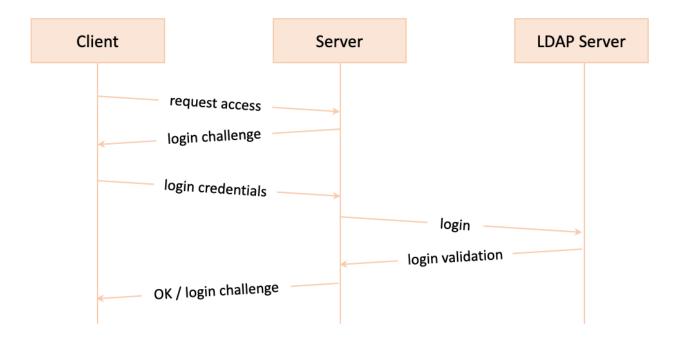

```
No client certificate CA names sent
Peer signing digest: SHA256
Peer signature type: ECDSA
Server Temp Key: X25519, 253 bits
---
SSL handshake has read 2892 bytes and written 419 bytes
Verification: OK
---
New, TLSv1.3, Cipher is TLS_AES_256_GCM_SHA384
Server public key is 256 bit
Secure Renegotiation IS NOT supported
Compression: NONE
Expansion: NONE
No ALPN negotiated
Early data was not sent
Verify return code: 0 (ok)
---
250 SMTPUTF8
```

```
Start Time: 1605358583
Timeout : 7200 (sec)
Verify return code: 0 (ok)
Extended master secret: no
Max Early Data: 0
---
read R BLOCK
250 smtp.gmail.com at your service
```

```
[packt@jupiter ~]$ ntpstat
synchronised to NTP server (74.6.168.72) at stratum 3
  time correct to within 17 ms
  polling server every 1024 s
```

```
[packt@jupiter ~]$ dig -x 74.6.168.72
; <<>> DiG 9.11.13-RedHat-9.11.13-3.e18 <<>> -x 74.6.168.72
;; global options: +cmd
;; Got answer:
;; ->>HEADER<<- opcode: QUERY, status: NOERROR, id: 59198
;; flags: qr rd ra; QUERY: 1, ANSWER: 1, AUTHORITY: 0, ADDITIONAL: 1
;; OPT PSEUDOSECTION:
; EDNS: version: 0, flags:; MBZ: 0x0005, udp: 4096
;; QUESTION SECTION:
;72.168.6.74.in-addr.arpa.
                                IN
                                        PTR
;; ANSWER SECTION:
72.168.6.74.in-addr.arpa. 5
                                ΙN
                                        PTR
                                                t1.time.gq1.yahoo.com.
;; Query time: 10 msec
;; SERVER: 172.16.146.2#53(172.16.146.2)
;; WHEN: Sat Nov 14 03:46:00 PST 2020
;; MSG SIZE rcvd: 88
```

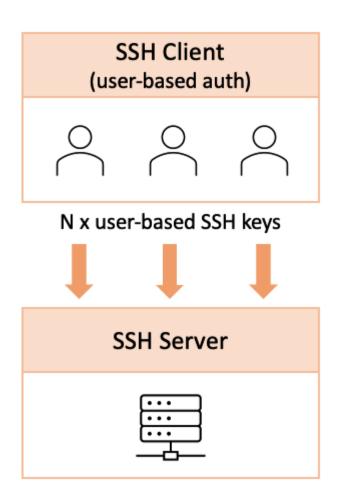

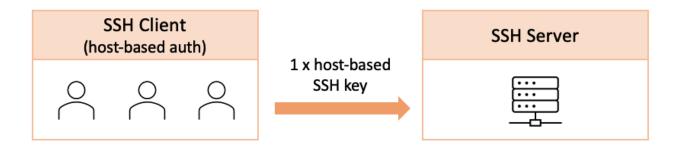

packt@neptune:~\$ telnet jupiter.local 80
Trying 172.16.146.136...
Connected to jupiter.local.localdomain.
Escape character is '^]'.

```
packt@neptune:~$ telnet jupiter.local 80
Trying 172.16.146.136...
Connected to jupiter.local.localdomain.
Escape character is '^]'.
GET / HTTP/1.1
Host: localhost
HTTP/1.1 403 Forbidden
Date: Sun, 15 Nov 2020 15:44:42 GMT
Server: Apache/2.4.37 (centos)
Content-Location: index.html.zh-CN
Vary: negotiate, accept-language
TCN: choice
Last-Modified: Fri, 14 Jun 2019 03:37:43 GMT
ETag: "fa6-58b405e7d6fc0;5b0f5dc6d9c8c"
Accept-Ranges: bytes
Content-Length: 4006
Content-Type: text/html; charset=UTF-8
Content-Language: zh-cn
```

```
[packt@jupiter ~]$ vncpasswd
Password:
Verify:
Would you like to enter a view-only password (y/n)? n
A view-only password is not used
```

```
[packt@jupiter ~]$ vncserver -geometry 1920x1080

New 'jupiter:1 (packt)' desktop is jupiter:1

Creating default config /home/packt/.vnc/config
Starting applications specified in /home/packt/.vnc/xstartup
Log file is /home/packt/.vnc/jupiter:1.log
```

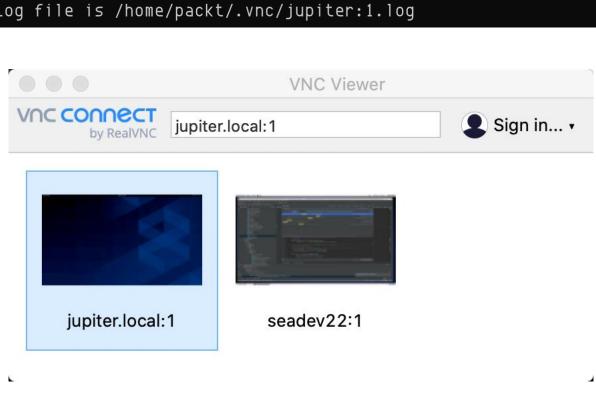

```
root@vpn:~# ip addr
1: lo: <LOOPBACK,UP,LOWER_UP> mtu 65536 qdisc noqueue state UNKNOWN group default qlen 1000
    link/loopback 00:00:00:00:00:00 brd 00:00:00:00:00
    inet 127.0.0.1/8 scope host lo
        valid_lft forever preferred_lft forever
    inet6 ::1/128 scope host
        valid_lft forever preferred_lft forever
2: eth0: <BROADCAST,MULTICAST,UP,LOWER_UP> mtu 1500 qdisc fq_codel state UP group default qlen 1000
    link/ether b6:5d:80:be:25:fa brd ff:ff:ff:ff:
    inet 138.68.19.158/20 brd 138.68.31.255 scope global eth0
        valid_lft forever preferred_lft forever
    inet 10.46.0.5/16 brd 10.46.255.255 scope global eth0
        valid_lft forever preferred_lft forever
    inet6 fe80::b45d:80ff:febe:25fa/64 scope link
        valid_lft forever preferred_lft forever
```

```
Welcome to this OpenVPN road warrior installer!
Which IPv4 address should be used?
    1) 138.68.19.158
     2) 10.46.0.5
     3) 10.138.0.2
IPv4 address [1]: 1
Which protocol should OpenVPN use?
  1) UDP (recommended)
   2) TCP
Protocol [1]: 1
What port should OpenVPN listen to?
Port [1194]: 1194
Select a DNS server for the clients:
  1) Current system resolvers
   2) Google
   3) 1.1.1.1
  4) OpenDNS
   5) Quad9
   6) AdGuard
DNS server [1]: 1
Enter a name for the first client:
Name [client]: client
OpenVPN installation is ready to begin.
Press any key to continue...
```

```
root@vpn:~# cat ~/client.ovpn
client
dev tun
proto udp
remote 138.68.19.158 1194
resolv-retry infinite
nobind
persist-key
persist-tun
remote-cert-tls server
auth SHA512
cipher AES-256-CBC
ignore-unknown-option block-outside-dns
block-outside-dns
verb 3
<ca>
----BEGIN CERTIFICATE----
```

OpenVPN is already installed.

Select an option:

- 1) Add a new client
- 2) Revoke an existing client
- 3) Remove OpenVPN
- 4) Exit

Option:

```
Fri Jan 8 20:50:20 2021 TUN/TAP device tun0 opened
Fri Jan 8 20:50:20 2021 TUN/TAP TX queue length set to 100
Fri Jan 8 20:50:20 2021 /sbin/ip link set dev tun0 up mtu 1500
Fri Jan 8 20:50:20 2021 /sbin/ip addr add dev tun0 10.8.0.2/24 broadcast 10.8.0.255
Fri Jan 8 20:50:20 2021 /sbin/ip route add 138.68.19.158/32 via 172.16.191.1
Fri Jan 8 20:50:20 2021 /sbin/ip route add 0.0.0.0/1 via 10.8.0.1
Fri Jan 8 20:50:20 2021 /sbin/ip route add 128.0.0.0/1 via 10.8.0.1
Fri Jan 8 20:50:20 2021 WARNING: this configuration may cache passwords in memory -- use the auth-no cache option to prevent this
Fri Jan 8 20:50:20 2021 Initialization Sequence Completed
```

packt@neptune:~\$ sudo systemctl status openvpn-client@client

● openvpn-client@client.service - OpenVPN tunnel for client

Loaded: loaded (/lib/systemd/system/openvpn-client@.service; disabled; vendor preset: enabled)

Active: active (running) since Fri 2021-01-08 21:34:40 UTC; 10s ago

Docs: man:openvpn(8)

https://community.openvpn.net/openvpn/wiki/Openvpn24ManPage
https://community.openvpn.net/openvpn/wiki/HOWTO

Main PID: 5978 (openvpn)

Status: "Initialization Sequence Completed"

Tasks: 1 (limit: 4581)

Memory: 1.6M

CGroup: /system.slice/system-openvpn\x2dclient.slice/openvpn-client@client.service

□5978 /usr/sbin/openvpn --suppress-timestamps --nobind --config client.conf

packt@neptune:~\$ dig TXT +short o-o.myaddr.l.google.com @ns1.google.com
"138.68.19.158"

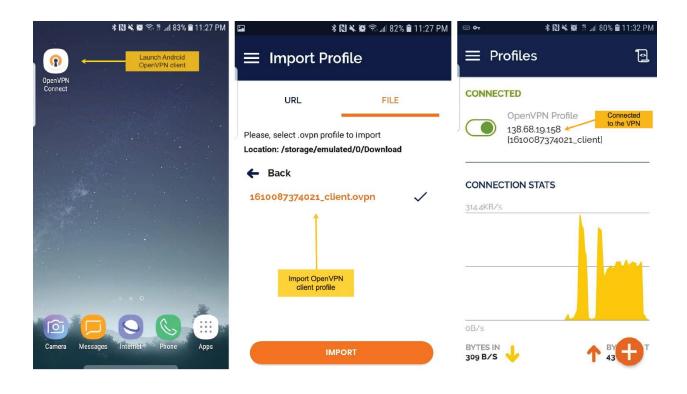

# **Chapter 8: Configuring Linux Servers.**

| UID  | PID | PPID | C STIME T | TTY TIME | CMD               |
|------|-----|------|-----------|----------|-------------------|
| root | 1   | 0    | 0 sep13 3 | 90:01:41 | /sbin/init splash |
| root | 2   | 0    | 0 sep13 ? | 90:00:03 | [kthreadd]        |
| root | 3   | 2    | 0 sep13 ? | 90:00:00 | [rcu_gp]          |
| root | 4   | 2    | 0 sep13 3 | 90:00:00 | [rcu_par_gp]      |

```
packt@neptune:~$ systemd-analyze
Startup finished in 44.504s (kernel) + 7.581s (userspace) = 52.086s
graphical.target reached after 7.556s in userspace
```

```
packt@neptune:~$ systemd-analyze blame
6.113s NetworkManager-wait-online.service
3.308s fwupd.service
2.951s bolt.service
2.822s apt-daily-upgrade.service
2.275s plymouth-quit-wait.service
996ms fstrim.service
 688ms dev-nvme@n1p2.device
 680ms snapd.service
 415ms plymouth-read-write.service
 368ms systemd-logind.service
 275ms man-db.service
 271ms snap-core18-1885.mount
 267ms snap-gtk\x2dcommon\x2dthemes-1506.mount
 180ms dev-loop1.device
 170ms networkd-dispatcher.service
 168ms snap-gnome\x2d3\x2d34\x2d1804-36.mount
 138ms udisks2.service
 111ms snap-snap\x2dstore-481.mount
 104ms logrotate.service
 87ms upower.service
  87ms systemd-resolved.service
 82ms avahi-daemon.service
  82ms NetworkManager.service
```

alexandru@asus:~\$ sudo apt install bind9 bind9utils bind9-doc [sudo] password for alexandru: Reading package lists... Done Building dependency tree Reading state information... Done The following packages were automatically installed and are no longer required: libfprint-2-tod1 linux-headers-5.4.0-26 linux-headers-5.4.0-26-generic linux-image-5.4.0-26-generic linux-modules-5.4.0-26-generic linux-modules-extra-5.4.0-26-generic Use 'sudo apt autoremove' to remove them. The following additional packages will be installed: bind9-utils python3-ply Suggested packages: bind-doc resolvconf python-ply-doc The following NEW packages will be installed: bind9 bind9-doc bind9-utils bind9utils python3-ply 0 upgraded, 5 newly installed, 0 to remove and 0 not upgraded. Need to get 708 kB of archives. After this operation, 3.828 kB of additional disk space will be used.

alexandru@asus:~\$ nslookup google.com 127.0.0.1

Server: 127.0.0.1 Address: 127.0.0.1#53

Non-authoritative answer:

Name: google.com

Do you want to continue? [Y/n]

Address: 172.217.16.110

Name: google.com

Address: 2a00:1450:400d:808::200e

alexandru@asus:~\$ sudo ufw allow Bind9

[sudo] password for alexandru:

Rules updated

Rules updated (v6)

```
GNU nano 4.8
                           /etc/bind/named.conf.options
options {
       directory "/var/cache/bind";
       // If there is a firewall between you and nameservers you want
       // to talk to, you may need to fix the firewall to allow multiple
       // ports to talk. See http://www.kb.cert.org/vuls/id/800113
       // If your ISP provided one or more IP addresses for stable
       // nameservers, you probably want to use them as forwarders.
       // Uncomment the following block, and insert the addresses replacing
       // the all-0's placeholder.
       // forwarders {
              0.0.0.0;
       // };
       // If BIND logs error messages about the root key being expired,
       // you will need to update your keys. See https://www.isc.org/bind-keys
       dnssec-validation auto;
       listen-on-v6 { any; };
};
^G Get Help ↑O Write Out ↑W Where Is ↑K Cut Text ↑J Justify
                                    ^R Read File ^\ Replace
 GNU nano 4.8
                           /etc/bind/named.conf.options
```

```
alexandru@asus:~$ sudo named-checkconf
alexandru@asus:~$ sudo systemctl restart bind9
alexandru@asus:~$ sudo systemctl status bind9
• named.service - BIND Domain Name Server
     Loaded: loaded (/lib/systemd/system/named.service; enabled; vendor preset: enabl
     Active: active (running) since Wed 2020-11-04 14:36:50 EET; 6s ago
       Docs: man:named(8)
  Main PID: 7886 (named)
      Tasks: 14 (limit: 9375)
     Memory: 27.0M
     CGroup: /system.slice/named.service
             └_7886 /usr/sbin/named -f -u bind
nov 04 14:36:50 asus named[7886]: network unreachable resolving './NS/IN': 2001:503:b>
nov 04 14:36:50 asus named[7886]: network unreachable resolving './NS/IN': 2001:500:1
nov 04 14:36:50 asus named[7886]: network unreachable resolving './NS/IN': 2001:7fe::>
nov 04 14:36:50 asus named[7886]: network unreachable resolving './NS/IN': 2001:dc3::
nov 04 14:36:50 asus named[7886]: network unreachable resolving './NS/IN': 2001:500:2>
nov 04 14:36:50 asus named[7886]: network unreachable resolving './NS/IN': 2001:500:2
nov 04 14:36:50 asus named[7886]: network unreachable resolving './NS/IN': 2001:500:2>
nov 04 14:36:50 asus named[7886]: network unreachable resolving './NS/IN': 2001:500:9>
nov 04 14:36:50 asus named[7886]: managed-keys-zone: Key 20326 for zone . is now trus>
nov 04 14:36:50 asus named[7886]: resolver priming query complete
```

```
alexandru@asus:/etc/bind$ cat named.conf.local
//
// Do any local configuration here
//

// Consider adding the 1918 zones here, if they are not used in your
// organization
//include "/etc/bind/zones.rfc1918";

zone "openlark.com" {
         type master;
         file "/etc/bind/db.openlark.com";
         allow-transfer { 192.168.0.205; };
         also-notify { 192.168.0.205; };
};
```

```
alexandru@asus:/etc/bind$ ls
bind.keys db.255 named.conf named.conf.options
db.0 db.empty named.conf.default-zones rndc.key
db.127 db.local named.conf.local zones.rfc1918
alexandru@asus:/etc/bind$ sudo cp db.local db.openlark.com
```

```
alexandru@asus:/etc/bind$ cat db.openlark.com
 BIND data file for local loopback interface
$TTL
        604800
        ΙN
                SOA
                        ns.openlark.com. admin.openlark.com. (
                                         ; Serial
                         604800
                                        : Refresh
                                        ; Retry
                          86400
                        2419200
                                        ; Expire
                                        ; Negative Cache TTL
                         604800 )
                        ns.openlark.com.
        IN
                NS
        ΙN
                        192.168.0.205
                Α
        IN
                Α
                        192.168.0.205
ns
```

```
~ >>> nslookup openlark.com 192.168.0.205

Server: 192.168.0.205

Address: 192.168.0.205#53

Name: openlark.com
Address: 192.168.0.205
```

```
alexandru@asus:/etc/dhcp$ ip addr show
1: lo: <LOOPBACK,UP,LOWER_UP> mtu 65536 qdisc noqueue state UNKNOWN group default qlen 100
    link/loopback 00:00:00:00:00:00 brd 00:00:00:00:00
    inet 127.0.0.1/8 scope host lo
      valid_lft forever preferred_lft forever
    inet6 ::1/128 scope host
       valid_lft forever preferred_lft forever
2: enp2s0: <NO-CARRIER,BROADCAST,MULTICAST,UP> mtu 1500 qdisc fq_codel state DOWN group de
fault alen 1000
    link/ether 2c:56:dc:2c:aa:fc brd ff:ff:ff:ff:ff
3: wlp3s0: <BROADCAST,MULTICAST,UP,LOWER_UP> mtu 1500 qdisc noqueue state UP group default
 alen 1000
    link/ether 80:a5:89:71:08:d7 brd ff:ff:ff:ff:ff
    inet 192.168.0.205/24 brd 192.168.0.255 scope global dynamic noprefixroute wlp3s0
       valid_lft 5943sec preferred_lft 5943sec
    inet6 fe80::8b4e:e6da:99bc:c259/64 scope link noprefixroute
      valid_lft forever preferred_lft forever
```

```
packt@neptune:~$ systemctl status systemd-timesyncd

◆ systemd-timesyncd.service - Network Time Synchronization

Loaded: loaded (/lib/systemd/system/systemd-timesyncd.service; enabled; ve>
Active: active (running) since Mon 2020-11-09 12:36:46 EET; 8min ago

Docs: man:systemd-timesyncd.service(8)

Main PID: 334847 (systemd-timesyn)

Status: "Initial synchronization to time server 91.189.89.199:123 (ntp.ubu>

Tasks: 2 (limit: 9142)

Memory: 1.6M

CGroup: /system.slice/systemd-timesyncd.service

—334847 /lib/systemd/systemd-timesyncd

nov 09 12:36:46 neptune systemd[1]: Starting Network Time Synchronization...

nov 09 12:36:46 neptune systemd[1]: Started Network Time Synchronization.

nov 09 12:36:46 neptune systemd-timesyncd[334847]: Initial synchronization to t>

lines 1-14/14 (END)
```

# 

```
packt@neptune:~$ sudo apt install chrony
[sudo] password for packt:
Reading package lists... Done
Building dependency tree
Reading state information... Done
The following packages will be REMOVED:
   systemd-timesyncd
The following NEW packages will be installed:
   chrony
0 upgraded, 1 newly installed, 1 to remove and 0 not upgraded.
Need to get 220 kB of archives.
After this operation, 292 kB of additional disk space will be used.
Do you want to continue? [Y/n]
```

```
# About using servers from the NTP Pool Project in general see (LP: #104525).
# Approved by Ubuntu Technical Board on 2011-02-08.
# See http://www.pool.ntp.org/join.html for more information.
pool ntp.ubuntu.com
                           iburst maxsources 4
pool 0.ubuntu.pool.ntp.org iburst maxsources 1
pool 1.ubuntu.pool.ntp.org iburst maxsources 1
pool 2.ubuntu.pool.ntp.org iburst maxsources 2
# This directive specify the location of the file containing ID/key pairs for
# NTP authentication.
keyfile /etc/chrony/chrony.keys
# This directive specify the file into which chronyd will store the rate
# information.
driftfile /var/lib/chrony/chrony.drift
# Uncomment the following line to turn logging on.
#log tracking measurements statistics
# Log files location.
logdir /var/log/chrony
# Stop bad estimates upsetting machine clock.
maxupdateskew 100.0
# This directive enables kernel synchronisation (every 11 minutes) of the
# real-time clock. Note that it can't be used along with the 'rtcfile' directiv
rtcsync
# Step the system clock instead of slewing it if the adjustment is larger than
# one second, but only in the first three clock updates.
makestep 1 3
```

```
packt@neptune:/etc/chrony$ chronyc sources
210 Number of sources = 8
MS Name/IP address
                           Stratum Poll Reach LastRx Last sample
^+ golem.canonical.com
                                                      -382us[ -334us] +/-
                                                                             55ms
                                  2
                                          377
                                                 71
^+ alphyn.canonical.com
                                  2
                                      8
                                          377
                                                 72
                                                      +344us[ +392us] +/-
                                                                            110ms
^+ chilipepper.canonical.com
                                  2
                                      8
                                          373
                                                      +315us[ +363us] +/-
                                                                             47ms
                                                 73
^+ pugot.canonical.com
                                  2
                                      8
                                                      -433us[ -433us] +/-
                                          377
                                                  8
                                                                             44ms
                                  3
                                      8
                                          377
                                                 75
                                                     +1967us[+2015us] +/-
                                                                             99ms
^+ ftp.upcnet.ro
                                  2
                                      8
                                                     -4319us[-4271us] +/-
                                          377
                                                 75
                                                                             57ms
^* main-fe0.b.astral.ro
                                  2
                                      8
                                                 15
                                                      -388us[ -340us] +/-
                                          377
                                                                             51ms
^+ ntp0.chroot.ro
                                                                             41ms
                                          377
                                                 73
                                                    +2795us[+2843us] +/-
packt@neptune:/etc/chrony$ chronyc sourcestats
210 Number of sources = 8
Name/IP Address
                           NP NR Span
                                          Frequency Freq Skew Offset Std Dev
golem.canonical.com
                               14
                                     23m
                                             +0.567
                                                         1.549
                                                                 +575us
                                                                           684us
                           21
alphyn.canonical.com
                           25
                               14
                                     31m
                                                         0.635
                                                                 +635us
                                                                           456us
                                             +0.127
chilipepper.canonical.com
                                                         0.970
                                                                +1194us
                                                                          680us
                           24
                               15
                                     31m
                                             +0.085
pugot.canonical.com
                           25
                               14
                                     32m
                                             +0.077
                                                         0.538
                                                                -1364us
                                                                           396us
                           25
                               11
                                             +0.289
                                                         0.364
                                                                           258us
                                     31m
                                                                +2308us
ftp.upcnet.ro
                           25
                               14
                                     31m
                                             +0.305
                                                         0.175
                                                                -4285us
                                                                          134us
main-fe0.b.astral.ro
                           24 13
                                     32m
                                             -0.014
                                                         0.157
                                                                 -362us
                                                                           106us
ntp0.chroot.ro
                           17
                                9
                                     25m
                                             -0.144
                                                         0.119
                                                                +2791us
                                                                            46us
```

| pool   | pool.ntp.org                     | iburst | maxsources | 4 |
|--------|----------------------------------|--------|------------|---|
| pool   | <pre>0.europe.pool.ntp.org</pre> | iburst | maxsources | 1 |
| pool   | <pre>1.europe.pool.ntp.org</pre> | iburst | maxsources | 1 |
| pool   | <pre>2.europe.pool.ntp.org</pre> | iburst | maxsources | 2 |
|        |                                  |        |            |   |
|        |                                  |        |            |   |
| #netwo | rk access                        |        |            |   |
| allow  | 192.168.0.0/24                   |        |            |   |
| allow  | 192.168.0.244                    |        |            |   |

#### packt@neptune:/etc/chrony\$ chronyc sources 210 Number of sources = 9MS Name/IP address Stratum Poll Reach LastRx Last sample +9563ns[+4038ns] +/-^\* neptune 2 6 377 626 24ms ^- alpha.rueckgr.at 47ms 2 377 48 +3321us[+3321us] +/-6 ^- srv02.spectre-net.de 2 6 377 52 +2091us[+2091us] +/-41ms ^- static.9.86.99.88.client> 2 6 377 50 +2197us[+2197us] +/-47ms ^- ntp2.wtnet.de 2 6 377 50 +1167us[+1167us] +/-53ms ^- 183-150-172-163.instance> 5 6 377 49 +3623us[+3623us] +/-93ms ^- 85.199.214.102 6 377 52 +61us[ +61us] +/-22ms ^- vsrv02141.customer.xenwa> 3 47ms 6 377 51 +962us[ +962us] +/-^- ntp.cnh.at 2 377 51 +325us[ +325us] +/-57ms packt@neptune:/etc/chrony\$ chronyc sourcestats 210 Number of sources = 9Name/IP Address NP NR Span Frequency Freq Skew Offset Std Dev 219.996 4 72 -12.662 -8014us 488us neptune alpha.rueckgr.at 14 655 -0.610 3.738 +431us 657us 7 654 447us srv02.spectre-net.de 14 +0.557 2.783 +1521us 4.238 static.9.86.99.88.client> 6 655 +1.237 +2017us 893us 14 ntp2.wtnet.de 14 8 653 +0.214 8.685 +1583us 1813us 183-150-172-163.instance> 14 10 658 +0.286 2.010 +2724us 430us 85.199.214.102 -1.34014 655 4.190 -618us 816us vsrv02141.customer.xenwa> 7 14 654 +0.200 5.549 +730us 1051us 13 8 654 +533us 947us ntp.cnh.at -1.072 5.278

```
pool ntp.ubuntu.com iburst maxsources 4
pool 0.ubuntu.pool.ntp.org iburst maxsources 1
pool 1.ubuntu.pool.ntp.org iburst maxsources 1
pool 2.ubuntu.pool.ntp.org iburst maxsources 2
---
server 192.168.0.244 prefer iburst
```

```
alexandru@asus:~$ chronyc sources
210 Number of sources = 9
MS Name/IP address
                          Stratum Poll Reach LastRx Last sample
^* 192.168.0.244
                                    6
                                         17
                                                   -183us[ -627us] +/-
                                3
                                                                         33ms
^- pugot.canonical.com
                                         17
                                                   -430us[ -430us] +/-
                                                                         50ms
                                    6
^- golem.canonical.com
                                2
                                    6
                                         35
                                                3 +1135us[+1135us] +/-
                                                                         45ms
^- chilipepper.canonical.com
                                2
                                    6
                                         17
                                                   +679us[ +679us] +/-
                                                                         50ms
^- alphyn.canonical.com
                                   6
                                                   +977us[ +977us] +/- 135ms
                                2
                                        17
^- main-fe0.b.astral.ro
                                2
                                   6
                                        17
                                               4
                                                   +324us[ +324us] +/-
                                                                         55ms
                                               3 +803us[ +803us] +/-
^- cache.alsys.ro
                                    6
                                2
                                         17
                                                                        48ms
^- ntp0.chroot.ro
                                2
                                    6
                                        17
                                               4 +3557us[+3557us] +/-
                                                                        52ms
^- 92.86.106.228
                                               5 +2614us[+2170us] +/- 129ms
                                         17
```

```
packt@neptune:~$ sudo apt install nfs-kernel-server
Reading package lists... Done
Building dependency tree
Reading state information... Done
The following additional packages will be installed:
    keyutils libnfsidmap2 libtirpc-common libtirpc3 nfs-common rpcbind
Suggested packages:
    open-iscsi watchdog
The following NEW packages will be installed:
    keyutils libnfsidmap2 libtirpc-common libtirpc3 nfs-common
    nfs-kernel-server rpcbind
0 upgraded, 7 newly installed, 0 to remove and 0 not upgraded.
Need to get 503 kB of archives.
After this operation, 1.936 kB of additional disk space will be used.
Do you want to continue? [Y/n] _
```

```
packt@neptune:~$ sudo systemctl start nfs-kernel-server.service
packt@neptune:~$ sudo systemctl status nfs-kernel-server.service
● nfs-server.service - NFS server and services
    Loaded: loaded (/lib/systemd/system/nfs-server.service; enabled; vendor>
    Active: active (exited) since Sat 2020-11-14 10:04:46 EET; 3min 29s ago
    Main PID: 404014 (code=exited, status=0/SUCCESS)
    Tasks: 0 (limit: 9142)
    Memory: 0B
    CGroup: /system.slice/nfs-server.service
```

```
packt@neptune:/home/export/shares$ sudo chmod 777 /home/export/shares/
packt@neptune:/home/export/shares$ ls -la
total 8
drwxrwxrwx 2 root root 4096 nov 14 23:14 ...
drwxr-xr-x 3 root root 4096 nov 14 12:29 ...
-rwxrwxrwx 1 root root 0 nov 14 23:14 test-file
```

```
packt@neptune:/etc/default$ ls
                                intel-microcode
acpi-support
                 chrony
                                                     nss
acpid
                 console-setup irabalance
                                                     openvpn
alsa
                 crda
                                kerneloops
                                                     rpcbind
amd64-microcode cron
                                keyboard
                                                     rsync
                                locale
anacron
                 dbus
                                                     saned
                 grub
                               networkd-dispatcher
apport
                                                     ssh
                               nfs-common
avahi-daemon
                 grub.d
                                                     ufw
                                                    useradd
bsdmainutils
                 im-config
                               nfs-kernel-server
packt@neptune:/etc/default$ cat /etc/exports
# /etc/exports: the access control list for filesystems which may be exported
                to NFS clients. See exports(5).
# Example for NFSv2 and NFSv3:
# /srv/homes
                  hostname1(rw,sync,no_subtree_check) hostname2(ro,sync,no_s
ubtree_check)
# Example for NFSv4:
# /srv/nfs4
                  gss/krb5i(rw,sync,fsid=0,crossmnt,no_subtree_check)
# /srv/nfs4/homes gss/krb5i(rw,sync,no_subtree_check)
```

packt@neptune:/home/export\$ sudo ufw app list

Available applications:

CUPS

**OpenSSH** 

packt@neptune:/home/export\$ sudo ufw allow nfs

Rule added

Rule added (v6)

packt@neptune:/home/export\$ sudo ufw status

Status: active

| То           | Action | From          |
|--------------|--------|---------------|
|              |        |               |
| 22/tcp       | ALLOW  | Anywhere      |
| 0penSSH      | ALLOW  | Anywhere      |
| 2049         | ALLOW  | Anywhere      |
| 22/tcp (v6)  | ALLOW  | Anywhere (v6) |
| OpenSSH (v6) | ALLOW  | Anywhere (v6) |
| 2049 (v6)    | ALLOW  | Anywhere (v6) |

| <pre>alexandru@asus:/home\$ sudo mount</pre> | 192.168 | .0.244 | 1:/home | e/expo | ort/shares /home/shares      |
|----------------------------------------------|---------|--------|---------|--------|------------------------------|
| <pre>alexandru@asus:/home\$ df -h</pre>      |         |        |         |        |                              |
| Filesystem                                   | Size    | Used   | Avail   | Use%   | Mounted on                   |
| udev                                         | 3,9G    | 0      | 3,9G    | 0%     | /dev                         |
| tmpfs                                        | 787M    | 1,8M   | 786M    | 1%     | /run                         |
| /dev/sda2                                    | 110G    | 11G    | 93G     | 11%    | /                            |
| tmpfs                                        | 3,9G    | 0      | 3,9G    | 0%     | /dev/shm                     |
| tmpfs                                        | 5,0M    | 4,0K   | 5,0M    | 1%     | /run/lock                    |
| tmpfs                                        | 3,9G    | 0      | 3,9G    | 0%     | /sys/fs/cgroup               |
| /dev/loop0                                   | 97M     | 97M    | 0       | 100%   | /snap/core/9665              |
| /dev/loop2                                   | 56M     | 56M    | 0       | 100%   | /snap/core18/1885            |
| /dev/loop1                                   | 98M     | 98M    | 0       | 100%   | /snap/core/10185             |
| /dev/loop4                                   | 256M    | 256M   | 0       | 100%   | /snap/gnome-3-34-1804/36     |
| /dev/loop5                                   | 56M     | 56M    | 0       | 100%   | /snap/core18/1932            |
| /dev/loop6                                   | 218M    | 218M   | 0       | 100%   | /snap/gnome-3-34-1804/60     |
| /dev/loop8                                   | 63M     | 63M    | 0       | 100%   | /snap/gtk-common-themes/1506 |
| /dev/loop9                                   | 50M     | 50M    | 0       | 100%   | /snap/snap-store/467         |
| /dev/loop10                                  | 51M     | 51M    | 0       | 100%   | /snap/snap-store/481         |
| /dev/loop11                                  | 31M     | 31M    | 0       | 100%   | /snap/snapd/9721             |
| /dev/loop13                                  | 150M    | 150M   | 0       | 100%   | /snap/zoom-client/108        |
| /dev/loop14                                  | 30M     | 30M    | 0       | 100%   | /snap/snapd/8542             |
| /dev/sda1                                    | 511M    | 12M    | 500M    | 3%     | /boot/efi                    |
| tmpfs                                        | 787M    | 32K    | 787M    | 1%     | /run/user/125                |
| /dev/loop15                                  | 147M    | 147M   | 0       | 100%   | /snap/slack/31               |
| /dev/loop12                                  | 144M    | 144M   | 0       | 100%   | /snap/slack/32               |
| /dev/loop3                                   | 232M    | 232M   | 0       | 100%   | /snap/zoom-client/113        |
| tmpfs                                        | 787M    | 8,0K   | 787M    | 1%     | /run/user/1000               |
| 192.168.0.244:/home/export/shares            | 468G    | 9.0G   | 436G    | 3%     | /home/shares                 |

```
packt@neptune: /home/export/shares (-zsh)
                                                                      T#1
packt@neptune:/home/export/shares$ ls -la
total 8
drwxrwxrwx 2 root root 4096 nov 15 13:54
drwxr-xr-x 3 root root 4096 nov 14 12:29 ...
                          0 nov 15 13:54 file
-rw-rw-r-- 1 packt packt
-rwxrwxrwx 1 root root
                          0 nov 14 23:14 test-file
packt@neptune:/home/export/shares$
                                                                      \#2
                      alexandru@asus: /home/shares (-zsh)
alexandru@asus:/home/shares$ ls -la
total 8
drwxrwxrwx 2 root
                               4096 nov 15 13:54
                      root
drwxr-xr-x 4 root
                                4096 nov 14 22:36 ...
                      root
                                 0 nov 15 13:54 file
-rw-rw-r-- 1 alexandru alexandru
                                  0 nov 14 23:14 test-file
-rwxrwxrwx 1 root
                      root
alexandru@asus:/home/shares$
```

packt@neptune:~\$ sudo apt install samba [sudo] password for packt: Reading package lists... Done Building dependency tree Reading state information... Done The following additional packages will be installed: attr ibverbs-providers libcephfs2 libibverbs1 librados2 librdmacm1 python3-crypto python3-dnspython python3-gpg python3-ldb python3-markdown python3-packaging python3-pygments python3-pyparsing python3-samba python3-tdb samba-common samba-common-bin samba-dsdb-modules samba-vfs-modules tdb-tools Suggested packages: python-markdown-doc python-pygments-doc ttf-bitstream-vera python-pyparsing-doc bind9 bind9utils ctdb ldb-tools smbldap-tools winbind heimdal-clients The following NEW packages will be installed: attr ibverbs-providers libcephfs2 libibverbs1 librados2 librdmacm1 python3-crypto python3-dnspython python3-gpg python3-ldb python3-markdown python3-packaging python3-pygments python3-pyparsing python3-samba python3-tdb samba samba-common samba-common-bin samba-dsdb-modules samba-vfs-modules tdb-tools 0 upgraded, 22 newly installed, 0 to remove and 0 not upgraded. Need to get 10,0 MB of archives. After this operation, 66,5 MB of additional disk space will be used. Do you want to continue? [Y/n]

#### [shares]

comment = Shares on Neptune
path = /sambashares/
read only = no
browsable = yes

packt@neptune:~\$ testparm

Load smb config files from /etc/samba/smb.conf

Loaded services file OK.
Server role: ROLE\_STANDALONE

Press enter to see a dump of your service definitions

packt@neptune:~\$ sudo chown :sambashare /sambashares/
packt@neptune:~\$ sudo mkdir /sambashares/jane

```
packt@neptune:~$ sudo adduser --home /sambashares/jane --no-create-home --she
ll /usr/sbin/nologin --ingroup sambashare jane
Adding user `jane' ...
Adding new user `jane' (1001) with group `sambashare' ...
Not creating home directory `/sambashares/jane'.
New password:
Retype new password:
passwd: password updated successfully
Changing the user information for jane
```

packt@neptune:~\$ sudo chown jane:sambashare /sambashares/jane/
packt@neptune:~\$ sudo chmod 2770 /sambashares/jane/

packt@neptune:~\$ sudo smbpasswd -a jane
New SMB password:
Retype new SMB password:
Added user jane.
packt@neptune:~\$ sudo smbpasswd -e jane
Enabled user jane.

```
packt@neptune:~$ sudo mkdir /sambashares/everyone
[sudo] password for packt:
packt@neptune:~$ sudo adduser --home /sambashares/everyone --no-create-home -
-shell /usr/sbin/nologin --ingroup sambashare adminsamba
Adding user `adminsamba' ...
Adding new user `adminsamba' (1005) with group `sambashare' ...
Not creating home directory `/sambashares/everyone'.

packt@neptune:~$ sudo chown adminsamba:sambashare /sambashares/everyone/
packt@neptune:~$ sudo chmod 2770 /sambashares/everyone/
packt@neptune:~$ sudo smbpasswd -a adminsamba
New SMB password:
Retype new SMB password:
Added user adminsamba.
packt@neptune:~$ sudo smbpasswd -e adminsamba
Enabled user adminsamba.
```

```
alexandru@asus:~$ smbclient //192.168.0.244/jane -U jane
Enter WORKGROUP\jane's password:
Try "help" to get a list of possible commands.
smb: \> _
```

[packt@jupiter ~]\$ smbclient //192.168.0.244/tom -U tom Unable to initialize messaging context Enter SAMBA\tom's password:
Try "help" to get a list of possible commands.
smb: \> \_

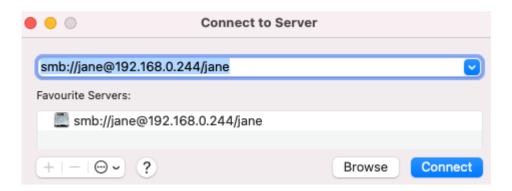

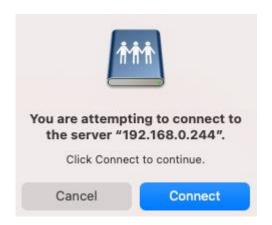

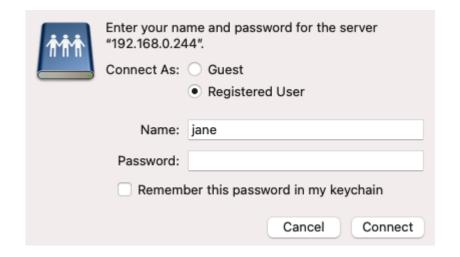

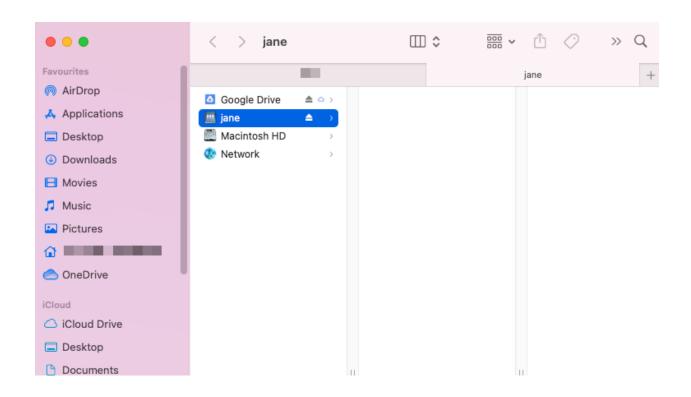

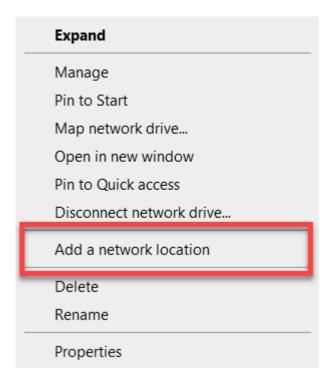

| Windows Security                  | ×                 |  |  |  |  |
|-----------------------------------|-------------------|--|--|--|--|
| Enter network credentials         |                   |  |  |  |  |
| Enter your credentials to connect | to: 192.168.0.244 |  |  |  |  |
| anna                              |                   |  |  |  |  |
| ••••••                            |                   |  |  |  |  |
| Remember my credentials           |                   |  |  |  |  |
| Access is denied.                 |                   |  |  |  |  |
| ОК                                | Cancel            |  |  |  |  |

```
packt@neptune:/etc/samba$ sudo systemctl enable nmbd
Synchronizing state of nmbd.service with SysV service script with /lib/systemd/s
ystemd-sysv-install.
Executing: /lib/systemd/systemd-sysv-install enable nmbd
packt@neptune:/etc/samba$ sudo systemctl start nmbd
packt@neptune:/etc/samba$ sudo systemctl status nmbd

    nmbd.service - Samba NMB Daemon

     Loaded: loaded (/lib/systemd/system/nmbd.service; enabled; vendor preset: >
     Active: active (running) since Tue 2020-11-17 08:51:26 EET; 1 day 14h ago
       Docs: man:nmbd(8)
            man:samba(7)
            man:smb.conf(5)
   Main PID: 1325 (nmbd)
     Status: "nmbd: ready to serve connections..."
     Tasks: 1 (limit: 9142)
     Memory: 15.7M
     CGroup: /system.slice/nmbd.service
             L-1325 /usr/sbin/nmbd --foreground --no-process-group
nov 17 08:51:26 neptune systemd[1]: Starting Samba NMB Daemon...
nov 17 08:51:26 neptune systemd[1]: Started Samba NMB Daemon.
```

```
packt@neptune:~$ sudo ufw allow 20/tcp
Rule added
Rule added (v6)
packt@neptune:~$ sudo ufw allow 21/tcp
Rule added
Rule added (v6)
packt@neptune:~$ sudo ufw allow 990/tcp
Rule added
Rule added (v6)
packt@neptune:~$ sudo ufw status
Status: active
То
                            Action
                                        From
22/tcp
                            ALLOW
                                        Anywhere
OpenSSH
                            ALLOW
                                        Anywhere
2049
                            ALLOW
                                        Anywhere
Samba
                            ALLOW
                                        Anywhere
20/tcp
                            ALLOW
                                        Anywhere
21/tcp
                            ALLOW
                                        Anywhere
                                        Anywhere
990/tcp
                            ALLOW
22/tcp (v6)
                            ALLOW
                                        Anywhere (v6)
OpenSSH (v6)
                            ALLOW
                                        Anywhere (v6)
2049 (v6)
                            ALLOW
                                        Anywhere (v6)
                                        Anywhere (v6)
Samba (v6)
                            ALLOW
20/tcp (v6)
                            ALLOW
                                        Anywhere (v6)
21/tcp (v6)
                            ALLOW
                                        Anywhere (v6)
990/tcp (v6)
                            ALLOW
                                        Anywhere (v6)
```

```
packt@neptune:~$ sudo systemctl start vsftpd
packt@neptune:~$ sudo systemctl status vsftpd

    vsftpd.service - vsftpd FTP server

    Loaded: loaded (/lib/systemd/system/vsftpd.service; enabled; vendor pre>
    Active: active (running) since Thu 2020-11-19 11:50:40 EET; 33min ago
  Main PID: 20690 (vsftpd)
     Tasks: 1 (limit: 9142)
    Memory: 664.0K
    CGroup: /system.slice/vsftpd.service
             L-20690 /usr/sbin/vsftpd /etc/vsftpd.conf
nov 19 11:50:40 neptune systemd[1]: Starting vsftpd FTP server...
nov 19 11:50:40 neptune systemd[1]: Started vsftpd FTP server.
packt@neptune:~$ sudo systemctl enable vsftpd
Synchronizing state of vsftpd.service with SysV service script with /lib/syst
emd/systemd-sysv-install.
Executing: /lib/systemd/systemd-sysv-install enable vsftpd
```

```
packt@neptune:~$ sudo adduser dan
[sudo] password for packt:
Adding user `dan' ...
Adding new group `dan' (1002) ...
Adding new user `dan' (1006) with group `dan' ...
Creating home directory `/home/dan' ...
Copying files from `/etc/skel' ...
New password:
Retype new password:
passwd: password updated successfully
Changing the user information for dan
Enter the new value, or press ENTER for the default
        Full Name □:
        Room Number □:
        Work Phone □:
        Home Phone □:
        Other []:
Is the information correct? [Y/n]
```

```
packt@neptune:~$ pwd
/home/packt
packt@neptune:~$ cd ...
packt@neptune:/home$ ls
dan export packt
packt@neptune:/home$ cd dan/
packt@neptune:/home/dan$ ls
packt@neptune:/home/dan$ sudo mkdir ftpshares
packt@neptune:/home/dan$ ls
ftpshares
packt@neptune:/home/dan$ sudo chown nobody:nogroup /home/dan/ftpshares/
packt@neptune:/home/dan$ sudo chmod a-w /home/dan/ftpshares/
packt@neptune:/home/dan$ sudo ls -la /home/dan/ftpshares/
total 8
dr-xr-xr-x 2 nobody nogroup 4096 nov 19 13:58 .
drwxr-xr-x 3 dan dan 4096 nov 19 13:58 ...
```

```
packt@neptune:/home/dan$ sudo mkdir /home/dan/ftpshares/uploads
[sudo] password for packt:
packt@neptune:/home/dan$ sudo chown dan:dan /home/dan/ftpshares/uploads
packt@neptune:/home/dan$ sudo ls -la /home/dan/ftpshares/
total 12
dr-xr-xr-x 3 nobody nogroup 4096 nov 19 18:57 .
drwxr-xr-x 3 dan dan 4096 nov 19 13:58 ..
drwxr-xr-x 2 dan dan 4096 nov 19 18:57 uploads
packt@neptune:/home/dan$ echo "some text here..." | sudo tee /home/dan/ftpsha
res/uploads/test-file.txt
some text here...
```

```
listen=NO
listen_ipv6=YES
anonymous_enable=N0
local_enable=YES
write_enable=YES
local_umask=022
dirmessage_enable=YES
use_localtime=YES
xferlog_enable=YES
connect_from_port_20=YES
chroot_local_user=YES
secure_chroot_dir=/var/run/vsftpd/empty
pam_service_name=vsftpd
rsa_cert_file=/etc/ssl/certs/ssl-cert-snakeoil.pem
rsa_private_key_file=/etc/ssl/private/ssl-cert-snakeoil.key
ssl_enable=NO
user_sub_token=$USER
local_root=/home/$USER/ftpshares
pasv_min_port=40000
pasv_max_port=50000
```

```
alexandru@asus:~$ ftp -p 192.168.0.244
Connected to 192.168.0.244.
220 (vsFTPd 3.0.3)
Name (192.168.0.244:alexandru):
331 Please specify the password.
Password:
530 Login incorrect.
Login failed.
ftp>______
```

```
alexandru@asus:~$ ftp -p 192.168.0.244
Connected to 192.168.0.244.
220 (vsFTPd 3.0.3)
Name (192.168.0.244:alexandru): packt
331 Please specify the password.
Password:
500 OOPS: cannot change directory:/home/packt/ftpshares
Login failed.
421 Service not available, remote server has closed connection
ftp>____
```

```
alexandru@asus:~$ ftp -p 192.168.0.244
Connected to 192.168.0.244.
220 (vsFTPd 3.0.3)
Name (192.168.0.244:alexandru): dan
331 Please specify the password.
Password:
230 Login successful.
Remote system type is UNIX.
Using binary mode to transfer files.
ftp> cd uploads
250 Directory successfully changed.
ftp> ls
227 Entering Passive Mode (192,168,0,244,162,242).
150 Here comes the directory listing.
                                        18 Nov 19 18:58 test-file.txt
-rw-r--r--
             1 0
226 Directory send OK.
ftp> get test-file.txt
local: test-file.txt remote: test-file.txt
227 Entering Passive Mode (192,168,0,244,167,64).
150 Opening BINARY mode data connection for test-file.txt (18 bytes).
226 Transfer complete.
18 bytes received in 0.00 secs (106.5341 kB/s)
ftp> exit
221 Goodbye.
```

```
alexandru@asus:~$ ls -l
total 40
drwxr-xr-x 2 alexandru alexandru 4096 iul 22 14:23 Desktop
drwxr-xr-x 2 alexandru alexandru 4096 iul 22 14:23 Documents
drwxr-xr-x 2 alexandru alexandru 4096 iul 22 23:27 Downloads
drwxr-xr-x 2 alexandru alexandru 4096 iul 22 14:23 Music
drwxr-xr-x 2 alexandru alexandru 4096 iul 27 18:11 Pictures
drwxr-xr-x 2 alexandru alexandru 4096 iul 22 14:23 Public
drwxr-xr-x 2 alexandru alexandru 4096 iul 22 14:23 Templates
drwxr-xr-x 2 alexandru alexandru 4096 iul 22 14:23 Videos
drwxr-xr-x 5 alexandru alexandru 4096 iul 26 16:59 snap
-rw-rw-r-- 1 alexandru alexandru 18 nov 19 21:30 test-file.txt
```

```
packt@neptune:/etc/ssl$ sudo openssl req -x509 -nodes -days 365 -newkey rsa:2
048 -keyout /etc/ssl/private/private-ftp-cert.pem -out /etc/ssl/private/priva
te-ftp-cert.pem
Generating a RSA private key
. . . . . . . . . . . +++++
writing new private key to '/etc/ssl/private/private-ftp-cert.pem'
You are about to be asked to enter information that will be incorporated
into your certificate request.
What you are about to enter is what is called a Distinguished Name or a DN.
There are quite a few fields but you can leave some blank
For some fields there will be a default value,
If you enter '.', the field will be left blank.
Country Name (2 letter code) [AU]:US
State or Province Name (full name) [Some-State]:WA
Locality Name (eg, city) []:Seattle
Organization Name (eg, company) [Internet Widgits Pty Ltd]:Home Computer
Organizational Unit Name (eg, section) □:Sysadmin
Common Name (e.g. server FQDN or YOUR name) []:192.168.0.244
Email Address []:
```

```
rsa_cert_file=/etc/ssl/private/private-ftp-cert.pem
rsa_private_key_file=/etc/ssl/private/private-ftp-cert.pem
ssl_enable=YES

allow_anon_ssl=N0
force_local_data_ssl=YES
force_local_logins_ssl=YES

ssl_tlsv1=YES
ssl_sslv2=N0
ssl_sslv3=N0

require_ssl_reuse=N0
ssl_ciphers=HIGH
```

packt@neptune:~\$ sudo ufw app list
[sudo] password for packt:
Available applications:
 Apache
 Apache Full
 Apache Secure
 CUPS
 OpenSSH
 Samba

| <pre>packt@neptune:~\$ sudo u Status: active</pre> | fw status |               |
|----------------------------------------------------|-----------|---------------|
| То                                                 | Action    | From          |
|                                                    |           |               |
| 22/tcp                                             | ALLOW     | Anywhere      |
| OpenSSH                                            | ALLOW     | Anywhere      |
| 2049                                               | ALLOW     | Anywhere      |
| Samba                                              | ALLOW     | Anywhere      |
| 20/tcp                                             | ALLOW     | Anywhere      |
| 21/tcp                                             | ALLOW     | Anywhere      |
| 990/tcp                                            | ALLOW     | Anywhere      |
| 40000:50000/tcp                                    | ALLOW     | Anywhere      |
| Apache                                             | ALLOW     | Anywhere      |
| 22/tcp (v6)                                        | ALLOW     | Anywhere (v6) |
| OpenSSH (v6)                                       | ALLOW     | Anywhere (v6) |
| 2049 (v6)                                          | ALLOW     | Anywhere (v6) |
| Samba (v6)                                         | ALLOW     | Anywhere (v6) |
| 20/tcp (v6)                                        | ALLOW     | Anywhere (v6) |
| 21/tcp (v6)                                        | ALLOW     | Anywhere (v6) |
| 990/tcp (v6)                                       | ALLOW     | Anywhere (v6) |
| 40000:50000/tcp (v6)                               | ALLOW     | Anywhere (v6) |
| Apache (v6)                                        | ALLOW     | Anywhere (v6) |

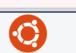

## **Apache2 Ubuntu Default Page**

√ û + ©

# ubuntu

#### It works!

This is the default welcome page used to test the correct operation of the Apache2 server after installation on Ubuntu systems. It is based on the equivalent page on Debian, from which the Ubuntu Apache packaging is derived. If you can read this page, it means that the Apache HTTP server installed at this site is working properly. You should **replace this file** (located at /var/www/html/index.html) before continuing to operate your HTTP server.

If you are a normal user of this web site and don't know what this page is about, this probably means that the site is currently unavailable due to maintenance. If the problem persists, please contact the site's administrator.

#### **Configuration Overview**

Ubuntu's Apache2 default configuration is different from the upstream default configuration, and split into several files optimized for interaction with Ubuntu tools. The configuration system is **fully documented in /usr/share/doc/apache2/README.Debian.gz**. Refer to this for the full documentation. Documentation for the web server itself can be found by accessing the **manual** if the apache2-doc package was installed on this server.

The configuration layout for an Apache2 web server installation on Ubuntu systems is as follows:

### packt@neptune:~\$ sudo apt install mariadb-server

Reading package lists... Done

Building dependency tree

Reading state information... Done

The following additional packages will be installed:

galera-3 libaio1 libcgi-fast-perl libcgi-pm-perl libconfig-inifiles-perl

libdbd-mysql-perl libdbi-perl libfcqi-perl libhtml-template-perl

libreadline5 libterm-readkey-perl mariadb-client-10.3

mariadb-client-core-10.3 mariadb-common mariadb-server-10.3

mariadb-server-core-10.3 socat

Suggested packages:

libclone-perl libmldbm-perl libnet-daemon-perl libsql-statement-perl

libipc-sharedcache-perl mailx mariadb-test tinyca

The following NEW packages will be installed:

galera-3 libaio1 libcgi-fast-perl libcgi-pm-perl libconfig-inifiles-perl

libdbd-mysql-perl libdbi-perl libfcgi-perl libhtml-template-perl

libreadline5 libterm-readkey-perl mariadb-client-10.3

mariadb-client-core-10.3 mariadb-common mariadb-server

mariadb-server-10.3 mariadb-server-core-10.3 socat

0 upgraded, 18 newly installed, 0 to remove and 0 not upgraded.

Need to get 19,6 MB of archives.

After this operation, 165 MB of additional disk space will be used.

Do you want to continue? [Y/n]

```
packt@neptune:~$ sudo mariadb
Welcome to the MariaDB monitor. Commands end with; or \g.
Your MariaDB connection id is 42
Server version: 10.3.25-MariaDB-Oubuntu0.20.04.1 Ubuntu 20.04
Copyright (c) 2000, 2018, Oracle, MariaDB Corporation Ab and others.
Type 'help;' or '\h' for help. Type '\c' to clear the current input statement .

MariaDB [(none)]> GRANT ALL ON *.* TO 'admin'@'localhost' IDENTIFIED BY 'pass word' WITH GRANT OPTION:
Query OK, 0 rows affected (0.001 sec)
MariaDB [(none)]> FLUSH PRIVILEGES;
Query OK, 0 rows affected (0.001 sec)
MariaDB [(none)]> _
```

```
packt@neptune:~$ sudo systemctl restart mariadb.service
packt@neptune:~$ sudo systemctl status mariadb.service
• mariadb.service - MariaDB 10.3.25 database server
     Loaded: loaded (/lib/systemd/system/mariadb.service; enabled; vendor pr>
     Active: active (running) since Sun 2020-11-22 12:24:44 EET; 5s ago
       Docs: man:mysald(8)
             https://mariadb.com/kb/en/library/systemd/
    Process: 44640 ExecStartPre=/usr/bin/install -m 755 -o mysql -q root -d >
    Process: 44642 ExecStartPre=/bin/sh -c systemctl unset-environment _WSRE>
    Process: 44654 ExecStartPre=/bin/sh -c [ ! -e /usr/bin/galera_recovery ]>
    Process: 44738 ExecStartPost=/bin/sh -c systemctl unset-environment _WSR>
    Process: 44740 ExecStartPost=/etc/mysql/debian-start (code=exited, statu>
   Main PID: 44701 (mysald)
     Status: "Taking your SQL requests now..."
     Tasks: 31 (limit: 9142)
     Memory: 66.6M
     CGroup: /system.slice/mariadb.service
             44701 /usr/sbin/mysqld
```

```
packt@neptune:~$ mysql -u admin -p
Enter password:
Welcome to the MariaDB monitor. Commands end with ; or \g.
Your MariaDB connection id is 38
Server version: 10.3.25-MariaDB-OubuntuO.20.04.1 Ubuntu 20.04
Copyright (c) 2000, 2018, Oracle, MariaDB Corporation Ab and others.
Type 'help;' or '\h' for help. Type '\c' to clear the current input statement
.
MariaDB [(none)]> _
```

```
packt@neptune:~$ sudo apt install php libapache2-mod-php php-mysql
[sudo] password for packt:
Reading package lists... Done
Building dependency tree
Reading state information... Done
The following additional packages will be installed:
  libapache2-mod-php7.4 php-common php7.4 php7.4-cli php7.4-common
  php7.4-json php7.4-mysql php7.4-opcache php7.4-readline
Suggested packages:
  php-pear
The following NEW packages will be installed:
  libapache2-mod-php libapache2-mod-php7.4 php php-common php-mysql php7.4
  php7.4-cli php7.4-common php7.4-json php7.4-mysql php7.4-opcache
  php7.4-readline
0 upgraded, 12 newly installed, 0 to remove and 0 not upgraded.
Need to get 4.144 kB of archives.
After this operation, 18,5 MB of additional disk space will be used.
Do you want to continue? [Y/n]
```

```
packt@neptune:~$ cd /etc/apache2/
conf-available/ mods-available/ sites-available/
conf-enabled/ mods-enabled/ sites-enabled/
```

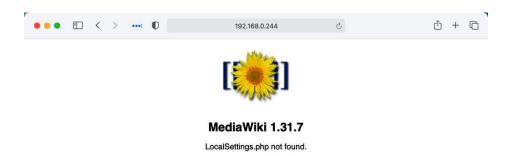

Please <u>set up the wiki</u> first.

```
packt@neptune:~$ sudo mysql -u admin -p
[sudo] password for packt:
Enter password:
Welcome to the MariaDB monitor. Commands end with ; or \g.
Your MariaDB connection id is 39
Server version: 10.3.25-MariaDB-Oubuntu0.20.04.1 Ubuntu 20.04
Copyright (c) 2000, 2018, Oracle, MariaDB Corporation Ab and others.
Type 'help;' or '\h' for help. Type '\c' to clear the current input statement
MariaDB [(none)]> CREATE USER 'wiki-user'@'localhost' IDENTIFIED BY 'password
Query OK, 0 rows affected (0.001 sec)
MariaDB [(none)]> CREATE DATABASE wiki;
Query OK, 1 row affected (0.001 sec)
MariaDB [(none)]> use wiki;
Database changed
MariaDB [wiki]> GRANT ALL ON wiki.* TO 'wiki-user'@'localhost';
Query OK, 0 rows affected (0.001 sec)
```

#### Install

- · Setting up database... done
- Creating tables... done
- · Creating database user... done
- · Populating default interwiki table... done
- · Initializing statistics... done
- · Generating secret keys... done
- · Prevent running unneeded updates... done
- · Creating administrator user account... done
- · Creating main page with default content... done
- MediaWiki has been successfully installed. You can now

visit <a href="http://192.168.0.244/mediawiki">http://192.168.0.244/mediawiki</a> to view your wiki. If you have questions, check out our frequently asked questions list: <a href="https://www.mediawiki.org/wiki/Manual:FAQ">https://www.mediawiki.org/wiki/Manual:FAQ</a> or use one of the support forums linked on that page.

- Language
- Existing wiki
- · Welcome to MediaWiki!
- Connect to database
- Upgrade existing installation
- Database settings
- Name
- Options
- Install
- Complete!
- Restart installation

#### MediaWiki 1.31.7 installation

#### Complete!

Congratulations! You have installed MediaWiki.

The installer has generated a LocalSettings.php file. It contains all your configuration.

You will need to download it and put it at /etc/mediawiki/LocalSettings.php . The download should have started automatically.

If the download was not offered, or if you cancelled it, you can restart the download by clicking the link below:

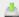

#### Download LocalSettings.php

Note: If you do not do this now, this generated configuration file will not be available to you later if you exit the installation without downloading it.

When that has been done, you can enter your wiki.

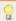

Did you know that your wiki supports extensions?

You can browse extensions by category.

Language

- Existing wiki
- Welcome to MediaWiki!
- Connect to database
- Upgrade existing installation
- Database settings
- Name
- Options
- Install Complete!
- Restart installation

~/Downloads >>> scp LocalSettings.php packt@192.168.0.244:/home/packt/ packt@192.168.0.244's password: LocalSettings.php 100% 4532 2.4MB/s00:00

packt@neptune:/etc/mediawiki\$ sudo cp /home/packt/LocalSettings.php . [sudo] password for packt:

```
packt@neptune:~$ sudo mysql -u admin -p
[sudo] password for packt:
Enter password:
Welcome to the MariaDB monitor. Commands end with ; or \q.
Your MariaDB connection id is 75
Server version: 10.3.25-MariaDB-Oubuntu0.20.04.1 Ubuntu 20.04
Copyright (c) 2000, 2018, Oracle, MariaDB Corporation Ab and others.
Type 'help;' or '\h' for help. Type '\c' to clear the current input statement.
MariaDB [(none)]> CREATE USER 'drupal'@'localhost' IDENTIFIED BY 'password';
Query OK, 0 rows affected (0.001 sec)
MariaDB [(none)]> CREATE DATABASE drupal;
Query OK, 1 row affected (0.001 sec)
MariaDB [(none)]> GRANT ALL ON drupal.* TO 'drupal'@'localhost';
Query OK, 0 rows affected (0.001 sec)
MariaDB [(none)]> FLUSH PRIVILEGES;
Query OK, 0 rows affected (0.001 sec)
MariaDB [(none)]> use drupal;
Database changed
MariaDB [drupal]>
```

packt@neptune:/var/www\$ sudo mkdir drupal
[sudo] password for packt:
packt@neptune:/var/www\$ ls
drupal html wiki
packt@neptune:/var/www\$ cd drupal/
packt@neptune:/var/www/drupal\$ ls

packt@neptune:/var/www/drupal\$ sudo chown -R www-data:www-data /var/www/drupal/ packt@neptune:/var/www/drupal\$ sudo chmod -R 755 /var/www/drupal/

```
packt@neptune:~$ sudo a2ensite drupal.conf
[sudo] password for packt:
Enabling site drupal.
To activate the new configuration, you need to run:
   systemctl reload apache2
packt@neptune:~$ sudo a2enmod rewrite
Enabling module rewrite.
To activate the new configuration, you need to run:
   systemctl restart apache2
packt@neptune:~$ sudo systemctl reload apache2
```

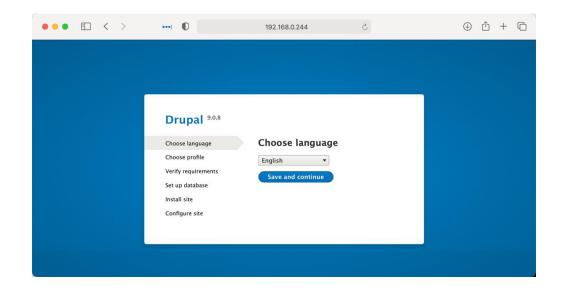

packt@neptune:~\$ sudo apt install cups -y
Reading package lists... Done
Building dependency tree
Reading state information... Done
cups is already the newest version (2.3.1-9ubuntu1.1).
0 upgraded, 0 newly installed, 0 to remove and 0 not upgraded.

packt@neptune:~\$ sudo systemctl enable cups

Synchronizing state of cups.service with SysV service script with /lib/system d/systemd-sysv-install.

Executing: /lib/systemd/systemd-sysv-install enable cups

packt@neptune:~\$ sudo ufw allow in from 192.168.0.0/24 to any port 631
[sudo] password for packt:
Rule added
packt@neptune:~\$ sudo ufw status
Status: active

To Action From
631
ALLOW 192.168.0.0/24

packt@neptune:~\$ sudo apt install hplip Reading package lists... Done Building dependency tree Reading state information... Done hplip is already the newest version (3.20.3+dfsq0-2). hplip set to manually installed. 0 upgraded, 0 newly installed, 0 to remove and 0 not upgraded. packt@neptune:~\$ sudo apt install printer-driver-gutenprint Reading package lists... Done Building dependency tree Reading state information... Done The following additional packages will be installed: libgutenprint-common libgutenprint9 Suggested packages: gutenprint-locales gutenprint-doc The following NEW packages will be installed: libgutenprint-common libgutenprint9 printer-driver-gutenprint 0 upgraded, 3 newly installed, 0 to remove and 0 not upgraded. Need to get 1.500 kB of archives. After this operation, 9.988 kB of additional disk space will be used. Do you want to continue? [Y/n]

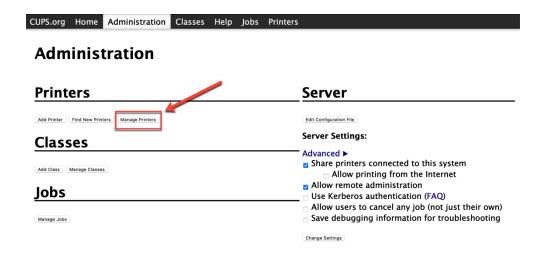

#### **Printers**

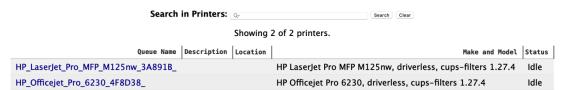

#### HP\_LaserJet\_Pro\_MFP\_M125nw\_3A891B\_

HP\_LaserJet\_Pro\_MFP\_M125nw\_3A891B\_ (Idle, Accepting Jobs, Not Shared, Server Default)

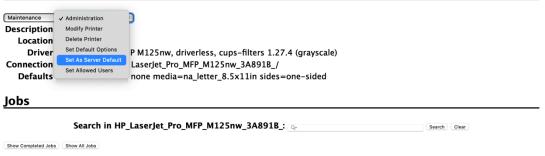

Jobs listed in print order; held jobs appear first.

packt@neptune:~\$ lpinfo -m | grep "HP LaserJet Pro MFP M125nw"
driverless:ipp://HP%20LaserJet%20Pro%20MFP%20M125nw%5B3A891B%5D.\_ipp.\_tcp.loc
al/ Hewlett-Packard HP LaserJet Pro MFP M125nw, driverless, cups-filters 1.27
.4

#### packt@neptune:/etc/cups/ppd\$ ls

HP\_LaserJet\_Pro\_MFP\_M125nw\_3A891B\_.ppd HP\_Officejet\_Pro\_6230\_4F8D38\_.ppd

#### packt@neptune:~\$ lpoptions

device-uri=ipp://HP%20LaserJet%20Pro%20MFP%20M125nw%5B3A891B%5D.\_ipp.\_tcp.loc al/ printer-info='HP LaserJet Pro MFP M125nw[3A891B]' printer-location printe r-make-and-model='Hewlett-Packard HP LaserJet Pro MFP M125nw' printer-type=83 886084

```
packt@neptune:~$ sudo apt install avahi-daemon
Reading package lists... Done
Building dependency tree
Reading state information... Done
avahi-daemon is already the newest version (0.7-4ubuntu7).
avahi-daemon set to manually installed.
0 upgraded, 0 newly installed, 0 to remove and 0 not upgraded.
packt@neptune:~$ sudo systemctl start avahi-daemon
packt@neptune:~$ sudo systemctl status avahi-daemon
avahi-daemon.service - Avahi mDNS/DNS-SD Stack
     Loaded: loaded (/lib/systemd/system/avahi-daemon.service; enabled; vendor >
     Active: active (running) since Mon 2020-11-23 14:25:53 EET; 7h ago
TriggeredBy: • avahi-daemon.socket
   Main PID: 665 (avahi-daemon)
     Status: "avahi-daemon 0.7 starting up."
     Tasks: 2 (limit: 9142)
     Memory: 3.3M
     CGroup: /system.slice/avahi-daemon.service
              -665 avahi-daemon: running [neptune.local]
              —715 avahi-daemon: chroot helper
```

#### **Chapter 9: Securing Linux.**

```
#include <unistd.h>
 1
 2
     #include <stdio.h>
 3
     FILE *f;
     char LOG_FILE[] = "/var/log/messages";
 6
     int main(void)
8
     {
         while (1) {
9
              f = fopen(LOG_FILE, "w");
10
              sleep(10);
11
              fclose(f);
12
13
14
      }
```

```
1  [Unit]
2  Description="Checking the logs"
3
4  [Service]
5  Type=simple
6  ExecStart=/usr/local/bin/packtd
7
8  [Install]
9  WantedBy=multi-user.target
```

```
[packt@jupiter ~]$ sudo tail -F /var/log/messages
Dec 14 16:30:58 jupiter packtd: Hello from Packt!
Dec 14 16:31:08 jupiter packtd: Hello from Packt!
Dec 14 16:31:18 jupiter packtd: Hello from Packt!
```

```
[packt@jupiter ~]$ sepolicy generate --init /usr/local/bin/packtd
Created the following files:
/home/packt/packtd.te # Type Enforcement file
/home/packt/packtd.if # Interface file
/home/packt/packtd.fc # File Contexts file
/home/packt/packtd_selinux.spec # Spec file
/home/packt/packtd.sh # Setup Script
```

```
[packt@jupiter ~]$ sudo ./packtd.sh
Building and Loading Policy
+ make -f /usr/share/selinux/devel/Makefile packtd.pp
Compiling targeted packtd module
Creating targeted packtd.pp policy package
rm tmp/packtd.mod.fc tmp/packtd.mod
+ /usr/sbin/semodule -i packtd.pp
+ sepolicy manpage -p . -d packtd_t
./packtd_selinux.8
+ /sbin/restorecon -F -R -v /usr/local/bin/packtd
++ pwd
```

```
[packt@jupiter ~]$ ps -efZ | grep packtd | grep -v grep
system_u:system_r:packtd_t:s0 root 15498 1 0 19:48 ? 00:00:00
/usr/local/bin/packtd
```

```
time->Mon Dec 14 19:54:54 2020

type=PROCTITLE msg=audit(1608004494.362:1138): proctitle="/usr/local/bin/packtd"
type=SYSCALL msg=audit(1608004494.362:1138): arch=c0000003e syscall=257 success=yes
exit=3 a0=ffffff9c a1=601040 a2=241 a3=1b6 items=0 ppid=1 pid=15498 auid=4294967295
uid=0 gid=0 euid=0 suid=0 fsuid=0 egid=0 sgid=0 fsgid=0 tty=(none) ses=4294967295
comm="packtd" exe="/usr/local/bin/packtd" subj=system_u:system_r:packtd_t:s0 key=(n
ull)
type=AVC msg=audit(1608004494.362:1138): avc: denied { open } for pid=15498 comm
="packtd" path="/var/log/messages" dev="sda3" ino=1513719 scontext=system_u:system_
r:packtd_t:s0 tcontext=system_u:object_r:var_log_t:s0 tclass=file permissive=1
type=AVC msg=audit(1608004494.362:1138): avc: denied { write } for pid=15498 com
m="packtd" name="messages" dev="sda3" ino=1513719 scontext=system_u:system_r:packtd
_t:s0 tcontext=system_u:object_r:var_log_t:s0 tclass=file permissive=1
```

[packt@jupiter ~]\$ sudo ausearch -m AVC -ts recent | audit2allow -R
<no matches>
Nothing to do

[packt@jupiter ~]\$ sestatus enabled SELinux status: SELinuxfs mount: /sys/fs/selinux SELinux root directory: /etc/selinux Loaded policy name: targeted Current mode: enforcing Mode from config file: enforcing Policy MLS status: enabled Policy deny\_unknown status: allowed

Memory protection checking: actual (secure)

Max kernel policy version: 32

[packt@jupiter ~]\$ getenforce
Enforcing

```
[packt@jupiter ~]$ cat /etc/selinux/config

# This file controls the state of SELinux on the system.
# SELINUX= can take one of these three values:
# enforcing - SELinux security policy is enforced.
# permissive - SELinux prints warnings instead of enforcing.
# disabled - No SELinux policy is loaded.

SELINUX=disabled
# SELINUXTYPE= can take one of these three values:
# targeted - Targeted processes are protected,
# minimum - Modification of targeted policy. Only selected processes are protected.
# mls - Multi Level Security protection.
SELINUXTYPE=targeted
```

[packt@jupiter ~]\$ touch afile
[packt@jupiter ~]\$ ls -Z afile
unconfined\_u:object\_r:user\_home\_t:s0 afile

```
[packt@jupiter ~]$ id -Z
unconfined_u:unconfined_r:unconfined_t:s0-s0:c0.c1023
```

```
[packt@jupiter ~]$ ps -eZ | grep ssh
system_u:system_r:sshd_t:s0-s0:c0.c1023 1088 ? 00:00:00 sshd
unconfined_u:unconfined_r:unconfined_t:s0-s0:c0.c1023 2598 ? 00:00:00 sshd
```

```
[packt@jupiter ~]$ ls -Z /usr/bin/passwd
system_u:object_r:passwd_exec_t:s0 /usr/bin/passwd
[packt@jupiter ~]$
[packt@jupiter ~]$ ls -Z /etc/shadow
system_u:object_r:shadow_t:s0 /etc/shadow
```

```
[packt@jupiter ~]$ sudo sesearch -s passwd_t -t shadow_t -p write --allow | grep pa
sswd_t
allow passwd_t shadow_t:file { append create getattr ioctl link lock map open read
relabelfrom relabelto rename setattr unlink write };
```

```
[packt@jupiter ~]$ sudo semanage port -l | grep ssh
ssh_port_t tcp 22
```

```
[packt@jupiter ~]$ sudo semanage port -a -t ssh_port_t -p tcp 2222
[packt@jupiter ~]$ sudo semanage port -l | grep ssh
ssh_port_t tcp 2222, 22
```

```
/etc/ssh/ssh_host.*_key
system_u:object_r:sshd_key_t:s0
/etc/ssh/ssh_host.*_key\.pub
system_u:object_r:sshd_key_t:s0
regular file
```

```
[packt@jupiter ~]$ sudo semanage permissive -l
Builtin Permissive Types
packtd_t
```

```
[packt@jupiter ~]$ sudo semanage permissive -l
Builtin Permissive Types
packtd_t
Customized Permissive Types
httpd_t
```

```
packt@neptune:~$ sudo aa-status
apparmor module is loaded.
43 profiles are loaded.
41 profiles are in enforce mode.
```

```
#!/usr/bin/env bash
2
 3
     # Assuming ./log directory exists!
     if [[ ! -d "./log" ]]; then echo "No log dir!"; exit 1; fi
 4
6
     LOG_FILE="./log/appackt"
     echo "Creating ${LOG_FILE}..."
8
     touch ${LOG_FILE}
10
     echo "Writing to ${LOG_FILE}..."
11
12
     date +"%b %d %T ${HOSTNAME}: Hello from Packt!" >> ${LOG_FILE}
13
14
     echo "Reading from ${LOG_FILE}..."
15
     cat ${LOG_FILE}
16
17
     echo "Deleting ${LOG_FILE}..."
18
     rm ${LOG_FILE}
```

```
packt@neptune:~$ ./appackt
Creating ./log/appackt...
Writing to ./log/appackt...
Reading from ./log/appackt...
Dec 17 05:00:52 neptune: Hello from Packt!
Deleting ./log/appackt...
```

[(S)can system log for AppArmor events] / (F)inish

```
Profile: /home/packt/appackt
Execute: /usr/bin/bash
Severity: unknown

(I)nherit / (C)hild / (N)amed / (U)nconfined / (X) ix On / (D)eny / Abo(r)t / (F)ini sh
```

```
Profile: /home/packt/appackt

Path: /dev/tty

New Mode: rw

Severity: 9

[1 - #include <abstractions/consoles>]
    2 - /dev/tty rw,

(A)llow / [(D)eny] / (I)gnore / (G)lob / Glob with (E)xtension / (N)ew / Audi(t) / Abo(r)t / (F)inish
```

```
Adding #include <abstractions/consoles> to profile.

= Changed Local Profiles =

The following local profiles were changed. Would you like to save them?

[1 - /home/packt/appackt]

(S)ave Changes / Save Selec(t)ed Profile / [(V)iew Changes] / View Changes b/w (C)le an profiles / Abo(r)t
```

```
packt@neptune:~$ ./appackt
Creating ./log/appackt...
./appackt: line 9: /usr/bin/touch: Permission denied
Writing to ./log/appackt...
./appackt: line 12: ./log/appackt: Permission denied
Reading from ./log/appackt...
./appackt: line 15: /usr/bin/cat: Permission denied
Deleting ./log/appackt...
./appackt: line 18: /usr/bin/rm: Permission denied
```

```
7 profiles are in complain mode.
   /home/packt/appackt//null-/usr/bin/bash
   /home/packt/appackt//null-/usr/bin/bash//null-/usr/bin/cat
   /home/packt/appackt//null-/usr/bin/bash//null-/usr/bin/rm
   /home/packt/appackt//null-/usr/bin/bash//null-/usr/bin/touch
```

3 profiles are in complain mode.
 /home/packt/appackt
 libreoffice-oopslash
 libreoffice-soffice

packt@neptune:~\$ mkdir logs
packt@neptune:~\$ ./appackt
Creating ./logs/appackt...
touch: cannot touch './logs/appackt': Permission denied
Writing to ./logs/appackt...
./appackt: line 12: ./logs/appackt: Permission denied
Reading from ./logs/appackt...
cat: ./logs/appackt: No such file or directory
Deleting ./logs/appackt...
rm: cannot remove './logs/appackt': No such file or directory

packt@neptune:~\$ sudo aa-enforce /home/packt/appackt
Setting /home/packt/appackt to enforce mode.

packt@neptune:~\$ sudo aa-status
apparmor module is loaded.
29 profiles are loaded.
27 profiles are in enforce mode.
 /home/packt/appackt

packt@neptune:~\$ ls -l /etc/apparmor.d/disable/home.packt.appackt
lrwxrwxrwx 1 root root 34 Dec 17 08:19 /etc/apparmor.d/disable/home.packt.appackt ->
/etc/apparmor.d/home.packt.appackt

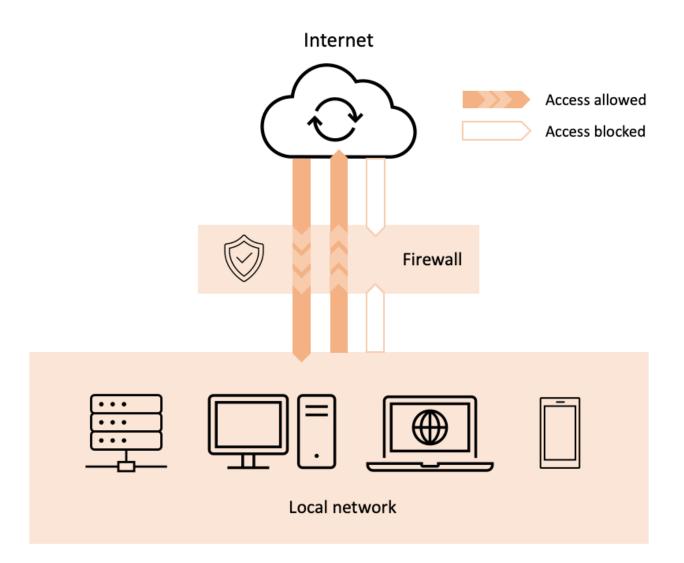

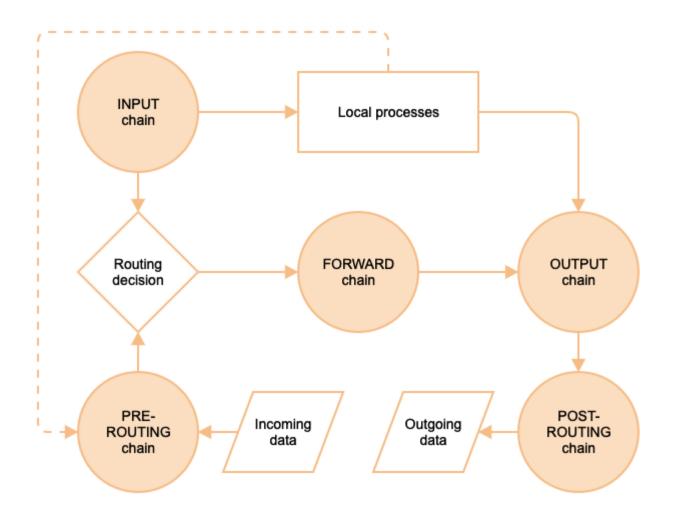

| Chains Tables I | PREROUTING | INPUT     | FORWARD   | OUTPUT    | POSTROUTING |
|-----------------|------------|-----------|-----------|-----------|-------------|
| filter          |            | $\square$ | $\square$ | $\square$ |             |
| nat             | $\square$  | $\square$ |           | $\square$ | ☑           |
| mangle          | $\square$  | $\square$ | $\square$ | $\square$ | $\square$   |
| raw             | $\square$  |           |           | $\square$ |             |
| security        |            | $\square$ | $\square$ | $\square$ |             |

[packt@jtopiter ~]\$ sudo iptables -L
Chain INPUT (policy ACCEPT)
target prot opt source destination

Chain FORWARD (policy ACCEPT)
target prot opt source destination

Chain OUTPUT (policy ACCEPT)
target prot opt source destination

[packt@jupiter ~]\$ sudo iptables -v -F INPUT
Flushing chain `INPUT'

[packt@jupiter ~]\$ sudo service iptables save
[sudo] password for packt:
iptables: Saving firewall rules to /etc/sysconfig/iptables:[ OK ]

```
[packt@jupiter ~]$ sudo systemctl status nftables
• nftables.service - Netfilter Tables
Loaded: loaded (/usr/lib/systemd/system/nftables.service; enabled; vendor pre
Active: active (exited) since Sun 2020-12-13 18:28:20 PST; 2s ago
Docs: man:nft(8)
Process: 22867 ExecStart=/sbin/nft -f /etc/sysconfig/nftables.conf (code=exite
Main PID: 22867 (code=exited, status=0/SUCCESS)

Dec 13 18:28:20 jupiter systemd[1]: Starting Netfilter Tables...
Dec 13 18:28:20 jupiter systemd[1]: Started Netfilter Tables...
```

```
[packt@jupiter ~]$ sudo cat /etc/sysconfig/nftables.conf
[sudo] password for packt:
# Uncomment the include statement here to load the default config sample
# in /etc/nftables for nftables service.
#include "/etc/nftables/main.nft"

# To customize, either edit the samples in /etc/nftables, append further
# commands to the end of this file or overwrite it after first service
# start by calling: 'nft list ruleset >/etc/sysconfig/nftables.conf'.
```

```
GNU nano 2.9.8 /etc/sysconfig/nftables.conf

Uncomment the include statement here to load the default config sample # in /etc/nftables for nftables service.

#include "/etc/nftables/main.nft"

# To customize, either edit the samples in /etc/nftables, append further # commands to the end of this file or overwrite it after first service # start by calling: 'nft list ruleset >/etc/sysconfig/nftables.conf'.

include "/etc/nftables/packt.nft"
```

[packt@jupiter ~]\$ sudo firewall-cmd --get-zones
block dmz drop external home internal libvirt public trusted work

```
trusted
 target: ACCEPT
 icmp-block-inversion: no
 interfaces:
 sources:
 services:
 ports:
 protocols:
 masquerade: no
 forward-ports:
 source-ports:
 icmp-blocks:
 rich rules:
work
 target: default
 icmp-block-inversion: no
 interfaces:
 sources:
 services: cockpit dhcpv6-client ssh
 ports:
 protocols:
 masquerade: no
 forward-ports:
 source-ports:
 icmp-blocks:
 rich rules:
```

```
[packt@jupiter ~]$ sudo firewall-cmd --get-active-zones
libvirt
  interfaces: virbr0
public
  interfaces: ens33
```

[packt@jupiter ~]\$ sudo firewall-cmd --get-default-zone
public

[packt@jupiter ~]\$ sudo firewall-cmd --zone=public --add-rich-rule='rule protocol
 value="icmp" reject'
success

```
[packt@jupiter ~]$ sudo firewall-cmd --info-zone=public
public (active)
  target: default
  icmp-block-inversion: no
  interfaces: ens33
  sources:
  services: cockpit dhcpv6-client ssh
  ports:
  protocols:
  masquerade: no
  forward-ports:
  source-ports:
  icmp-blocks:
  rich rules:
    rule protocol value="icmp" reject
```

[packt@jupiter ~]\$ sudo firewall-cmd --list-services
cockpit dhcpv6-client ssh

[packt@jupiter ~]\$ sudo firewall-cmd --list-ports 8443/tcp

packt@neptune:~\$ sudo ufw status
Status: inactive

packt@neptune:~\$ sudo ufw enable
Command may disrupt existing ssh connections. Proceed with operation (yIn)? ■

packt@neptune:~\$ sudo ufw allow ssh Skipping adding existing rule Skipping adding existing rule (v6)

#### packt@neptune:~\$ sudo ufw enable

Command may disrupt existing ssh connections. Proceed with operation (yln)? y Firewall is active and enabled on system startup

packt@neptune:~\$ sudo ufw status verbose

Status: active Logging: on (low)

Default: deny (incoming), allow (outgoing), disabled (routed)

New profiles: skip

To Action From

80,443/tcp (Nginx Full) ALLOW IN Anywhere 22/tcp ALLOW IN Anywhere

80,443/tcp (Nginx Full (v6)) ALLOW IN Anywhere (v6) 22/tcp (v6) ALLOW IN Anywhere (v6)

packt@neptune:~\$ sudo ufw app list
Available applications:

CUPS

Nginx Full Nginx HTTP Nginx HTTPS

OpenSSH

packt@neptune:~\$ sudo ufw deny http

Rule added

Rule added (v6)

```
packt@neptune:~$ sudo ufw status verbose
Status: active
Logging: on (low)
Default: deny (incoming), allow (outgoing), disabled (routed)
New profiles: skip
То
                           Action
                                       From
80,443/tcp (Nginx Full)
                           ALLOW IN
                                       Anywhere
                           ALLOW IN
22/tcp
                                       Anywhere
                           DENY IN
                                       Anywhere
80,443/tcp (Nginx Full (v6)) ALLOW IN
                                         Anywhere (v6)
22/tcp (v6)
                           ALLOW IN
                                       Anywhere (v6)
                                       Anywhere (v6)
80/tcp (v6)
                           DENY IN
```

| <pre>packt@neptune:~\$ sudo ufw status numbered Status: active</pre> |          |               |  |  |  |  |
|----------------------------------------------------------------------|----------|---------------|--|--|--|--|
| То                                                                   | Action   | From          |  |  |  |  |
|                                                                      |          |               |  |  |  |  |
| [ 1] Nginx Full                                                      | ALLOW IN | Anywhere      |  |  |  |  |
| [ 2] OpenSSH                                                         | ALLOW IN | Anywhere      |  |  |  |  |
| [ 3] 80/tcp                                                          | DENY IN  | Anywhere      |  |  |  |  |
| [ 4] Nginx Full (v6)                                                 | ALLOW IN | Anywhere (v6) |  |  |  |  |
| [ 5] OpenSSH (v6)                                                    | ALLOW IN | Anywhere (v6) |  |  |  |  |
| [ 6] 80/tcp (v6)                                                     | DENY IN  | Anywhere (v6) |  |  |  |  |

```
packt@neptune:~$ sudo ufw delete 1
Deleting:
  allow 'Nginx Full'
Proceed with operation (yIn)? y
Rule deleted
```

| <pre>packt@neptune:~\$ sudo ufw Status: active</pre> | status numbered |               |
|------------------------------------------------------|-----------------|---------------|
| То                                                   | Action          | From          |
|                                                      |                 |               |
| [ 1] OpenSSH                                         | ALLOW IN        | Anywhere      |
| [ 2] 80/tcp                                          | DENY IN         | Anywhere      |
| [ 3] Nginx Full (v6)                                 | ALLOW IN        | Anywhere (v6) |
| [ 4] OpenSSH (v6)                                    | ALLOW IN        | Anywhere (v6) |
| [ 5] 80/tcp (v6)                                     | DENY IN         | Anywhere (v6) |

| <pre>packt@neptune:~\$ sudo Status: active</pre> | ufw status |               |
|--------------------------------------------------|------------|---------------|
| То                                               | Action     | From          |
|                                                  |            |               |
| 0penSSH                                          | ALLOW      | Anywhere      |
| 80/tcp                                           | DENY       | Anywhere      |
| Nginx HTTPS                                      | ALLOW      | Anywhere      |
| OpenSSH (v6)                                     | ALLOW      | Anywhere (v6) |
| 80/tcp (v6)                                      | DENY       | Anywhere (v6) |
| Nginx HTTPS (v6)                                 | ALLOW      | Anywhere (v6) |

### Chapter 10: Disaster Recovery, Diagnostics, and Troubleshooting.

| Types of Backup     |                                                                     | Methods of Backup          |                                                                                         |
|---------------------|---------------------------------------------------------------------|----------------------------|-----------------------------------------------------------------------------------------|
| Full backup         | Backing up all the files in the destination target                  | Manual backup              | User initiated, not necessary on a reliable schedule                                    |
| Incremental backup  | Backing up all the files that changed from the last backup          | Local automated<br>backup  | Automated backup,<br>on a schedule, more<br>reliable, targeting<br>external drives      |
| Differential backup | Backing up all the files that changed from the previous full backup | Remote automated<br>backup | Automated backup,<br>on a schedule,<br>targeting external<br>drives over the<br>network |

Disk /dev/sda: 111,81 GiB, 120034123776 bytes, 234441648 sectors

Disk model: ADATA SU650

Units: sectors of 1 \* 512 = 512 bytes

Sector size (logical/physical): 512 bytes / 512 bytes

I/O size (minimum/optimal): 512 bytes / 512 bytes

Disklabel type: gpt

Disk identifier: 649F2DAA-BC79-4D52-98DD-E12BA7EFDBC1

Device Start End Sectors Size Type

```
Disk /dev/sdb: 114,58 GiB, 123010547712 bytes, 240254976 sectors

Disk model: Ultra

Units: sectors of 1 * 512 = 512 bytes

Sector size (logical/physical): 512 bytes / 512 bytes

I/O size (minimum/optimal): 512 bytes / 512 bytes

Disklabel type: dos

Disk identifier: 0x2eaf4dc0

Device Boot Start End Sectors Size Id Type

/dev/sdb1 2048 240254975 240252928 114,6G 83 Linux
```

alexandru@asus:~\$ sudo dd if=/dev/sda of=/dev/sdb conv=noerror,sync status=progress
63941508608 bytes (64 GB, 60 GiB) copied, 6080 s, 10,5 MB/s\_

```
alexandru@asus:~$ sudo ddrescue -n /dev/sda /dev/sdb rescue.map --force
GNU ddrescue 1.23
Press Ctrl-C to interrupt
    ipos: 120034 MB, non-trimmed:
                                        0 B, current rate: 21848 kB/s
    opos: 120034 MB, non-scraped:
                                        0 B, average rate: 40118 kB/s
                                                                 0 B/s
                0 B, bad-sector:
                                        0 B,
                                                error rate:
non-tried:
 rescued: 120034 MB, bad areas:
                                                               49m 51s
                                        0,
                                                  run time:
pct rescued: 100.00%, read errors:
                                        0, remaining time:
                                                                   n/a
                                                                   n/a
                            time since last successful read:
Finished
```

```
GNU nano 4.8
                                   /etc/exports
 /etc/exports: the access control list for filesystems which may be exported
#
               to NFS clients. See exports(5).
# Example for NFSv2 and NFSv3:
                  hostname1(rw,sync,no_subtree_check) hostname2(ro,sync,no_sub>
# /srv/homes
# Example for NFSv4:
# /srv/nfs4
             gss/krb5i(rw,sync,fsid=0,crossmnt,no_subtree_check)
# /srv/nfs4/homes gss/krb5i(rw,sync,no_subtree_check)
/home/export/shares
                      192.168.0.0/24(rw,sync,no_subtree_check)
/home/export/rear
                       192.168.0.0/24(rw,sync,no_subtree_check)
```

## packt@neptune:/home/export/shares\$ sudo nano /etc/exports [sudo] password for packt: packt@neptune:/home/export/shares\$ sudo systemctl restart nfs-kernel-server.serv ice packt@neptune:/home/export/shares\$ sudo exportfs -s /home/export/shares 192.168.0.0/24(rw,wdelay,root\_squash,no\_subtree\_check,sec=s ys,rw,secure,root\_squash,no\_all\_squash) /home/export/rear 192.168.0.0/24(rw,wdelay,root\_squash,no\_subtree\_check,sec=sys ,rw,secure,root\_squash,no\_all\_squash)

# # Default is to create Relax-and-Recover rescue media as ISO image # set OUTPUT to change that # set BACKUP to activate an automated (backup and) restore of your data # Possible configuration values can be found in /usr/share/rear/conf/default.co # # This file (local.conf) is intended for manual configuration. For configuration # through packages and other automated means we recommend creating a new # file named site.conf next to this file and to leave the local.conf as it is. # Our packages will never ship with a site.conf. OUTPUT\_URL=nfs://192.168.0.244/home/export/rear BACKUP=NETFS BACKUP\_URL=nfs://192.168.0.244/home/export/rear\_

```
packt@neptune:/home/export/rear$ ls -la
total 12
drwxr-xr-x 3 nobody nogroup 4096 dec 13 14:50.
drwxr-xr-x 4 root
                   root
                           4096 dec 13 13:38 ...
drwxr-x--- 2 nobody nogroup 4096 dec 13 15:13 asus
packt@neptune:/home/export/rear$ sudo ls -la asus/
[sudo] password for packt:
total 6224928
drwxr-x--- 2 nobody nogroup
                                 4096 dec 13 15:13 .
                                 4096 dec 13 14:50 ...
drwxr-xr-x 3 nobody nogroup
-rw----- 1 nobody nogroup
                                  202 dec 13 14:52 README
                                  261 dec 13 14:52 VERSION
-rw----- 1 nobody nogroup
-rw----- 1 nobody nogroup
                             18008493 dec 13 15:13 backup.log
-rw----- 1 nobody nogroup 5944884170 dec 13 15:13 backup.tar.gz
-rw----- 1 nobody nogroup
                            409520128 dec 13 14:52 rear-asus.iso
-rw----- 1 nobody nogroup
                              1883329 dec 13 14:52 rear-asus.log
```

```
root@asus:~# rear format -- --efi /dev/sdb
USB device /dev/sdb is not formatted with ext2/3/4 or btrfs filesystem
Type exactly 'Yes' to format /dev/sdb with ext3 filesystem
(default 'No' timeout 300 seconds)
Yes_
```

```
OUTPUT=USB
# OUTPUT_URL=nfs://192.168.0.244/home/export/rear
BACKUP=NETFS
BACKUP_URL="usb:///dev/disk/by-label/REAR-000"
# BACKUP_URL=nfs://192.168.0.244/home/export/rear
```

```
packt@neptune:~$ df -h
                Size
Filesystem
                      Used Avail Use% Mounted on
udev
                3,8G
                         0
                            3,8G
                                    0% /dev
                768M
                      3,4M 765M
                                    1% /run
tmpfs
                       17G
/dev/nvme0n1p2
                468G
                            429G
                                    4% /
                                    0% /dev/shm
tmpfs
                3,8G
                         0 3,8G
                                    1% /run/lock
tmpfs
                5,0M
                      4,0K
                            5,0M
tmpfs
                3,8G
                         0
                             3,8G
                                    0% /sys/fs/cgroup
/dev/loop1
                 56M
                       56M
                                0 100% /snap/core18/1932
/dev/loop3
                                0 100% /snap/anome-3-34-1804/36
                256M
                      256M
/dev/loop2
                163M
                      163M
                                0 100% /snap/gnome-3-28-1804/145
/dev/loop4
                                0 100% /snap/anome-3-34-1804/60
                218M
                      218M
/dev/loop5
                 65M
                       65M
                                0 100% /snap/gtk-common-themes/1513
/dev/loop0
                 56M
                       56M
                                0 100% /snap/core18/1885
/dev/loop6
                 65M
                       65M
                                0 100% /snap/gtk-common-themes/1514
/dev/loop7
                 50M
                       50M
                                0 100% /snap/snap-store/467
/dev/nvme0n1p1
                511M
                      7,8M
                             504M
                                    2% /boot/efi
/dev/loop8
                 32M
                       32M
                                0 100% /snap/snapd/10492
/dev/loop9
                 52M
                       52M
                                0 100% /snap/snap-store/498
/dev/loop10
                 32M
                       32M
                                0 100% /snap/snapd/10238
tmpfs
                768M
                       24K
                             768M
                                    1% /run/user/125
tmpfs
                768M
                      8,0K
                                    1% /run/user/1000
                             768M
```

```
packt@neptune:~$ free -h
                                                                       available
                                                  shared buff/cache
              total
                           used
                                        free
              7,5Gi
                                       289Mi
                                                               6,5Gi
Mem:
                          763Mi
                                                   126Mi
                                                                           6,3Gi
Swap:
              2,0Gi
                          6,0Mi
                                       2,0Gi
```

|          |                 |                |       |           |                |       |     |         |     | , 0,00, 0     | ,00      |
|----------|-----------------|----------------|-------|-----------|----------------|-------|-----|---------|-----|---------------|----------|
|          |                 |                |       | nning, 28 |                | •     |     | stopped |     | zombie        |          |
| %Cpu(s)  |                 |                | 0 s   |           | i.100.0        |       |     | ) wa. ( |     | <b>0.0</b> si | 0.0 00   |
| MiB Mem  |                 | <b>74,1</b> to |       |           | 2 free,        |       |     | used,   |     | 2,7 buff/o    |          |
| MiB Swap | p: 2 <b>0</b> 4 | <b>48,0</b> to | otal. | 2042,     | <b>0</b> free, |       | 6,6 | used.   | 648 | 7,8 avail     | Mem      |
| DID      | LICER           | DD             | MT    | VIDI      | DEC            | - m   | 16  | mor     | vst | atistic       | S        |
|          | USER            | PR             | NI    | VIRT      | RES            | 0530  |     |         |     | 0 45 20       | MAND     |
|          | root            | 20             | 0     | 128740    | 10368          | 9528  |     | 0,3     | 0,1 |               | thermald |
|          | mysql           | 20             | 0     | 1775676   | 88876          | 17952 |     | 0,3     | 1,1 | 8:47.50       |          |
| 19622    |                 | 20             | 0     | 0         | 0              |       | S   | 0,3     | 0,0 |               | usb-sto+ |
|          | packt           | 20             | 0     | 16564     | 4260           | 3492  |     | 0,3     | 0,1 | 0:00.08       |          |
|          | root            | 20             | 0     | 171160    | 13308          | 8476  |     | 0,0     | 0,2 |               | systemd  |
|          | root            | 20             | 0     | 0         | 0              |       | S   | 0,0     | 0,0 |               | kthreadd |
| 3        | root            |                | -20   | 0         | 0              |       | Ι   | 0,0     | 0,0 | 0:00.00       |          |
|          | root            |                | -20   | 0         | 0              |       | Ι   | 0,0     | 0,0 |               | rcu_par+ |
| 6        | root            |                | -20   | 0         | 0              |       |     | 0,0     | 0,0 |               | kworker+ |
|          | root            |                | -20   | 0         | 0              | 0     |     | 0,0     | 0,0 |               | mm_perc+ |
| 10       | root            | 20             | 0     | 0         | 0              |       |     | 0,0     | 0,0 |               | ksoftir+ |
|          | root            | 20             | 0     | 0         | 0              |       |     | 0,0     | 0,0 |               | rcu_sch+ |
| 12       | root            | rt             | 0     | 0         | 0              | 0     | S   | 0,0     | 0,0 | 0:02.04       | migrati+ |
| 13       | root            | -51            | 0     | 0         | 0              | 0     | S   | 0,0     | 0,0 |               | idle_in+ |
| 14       | root            | 20             | 0     | 0         | 0              | 0     | S   | 0,0     | 0,0 |               | cpuhp/0  |
| 15       | root            | 20             | 0     | 0         | 0              | 0     | S   | 0,0     | 0,0 | 0:00.00       | cpuhp/1  |
| 16       | root            | -51            | 0     | 0         | 0              | 0     | S   | 0,0     | 0,0 |               | idle_in+ |
| 17       | root            | rt             | 0     | 0         | 0              | 0     | S   | 0,0     | 0,0 | 0:02.21       | migrati+ |

```
packt@neptune:~$ vmstat -s
7858288 K total memory
778160 K used memory
1196848 K active memory
5123084 K inactive memory
247664 K free memory
437184 K buffer memory
6395280 K swap cache
2097148 K total swap
2560 K used swap
2094588 K free swap
```

#### packt@neptune:~\$ sar

Cannot open /var/log/sysstat/sa16: No such file or directory Please check if data collecting is enabled

packt@neptune:~\$ sudo systemctl start sysstat
packt@neptune:~\$ sudo systemctl enable sysstat

Synchronizing state of sysstat.service with SysV service script with /lib/systemd/

systemd-sysv-install.

Executing: /lib/systemd/systemd-sysv-install enable sysstat

```
packt@neptune:~$ sudo sar -r 2 5
[sudo] password for packt:
                                      16.12.2020
Linux 5.4.0-58-generic (neptune)
                                                     _x86_64_
                                                                     (8 CPU)
22:08:41
           kbmemfree
                      kbavail kbmemused %memused kbbuffers kbcached kbcommit %commit kbactive
                                                                                                  kbinact kbdirty
                                             7,39
                                                  438496
                                                            5562120
                                                                                 41,87 1116436
22:08:43
              238160
                      6603272
                                 580400
                                                                     4168672
                                                                                                  5252800
                                                                                                               264
22:08:45
              238160
                      6603272
                                 580400
                                             7,39
                                                    438496
                                                             5562120
                                                                      4168672
                                                                                 41,87
                                                                                         1116436
                                                                                                   5252800
                                                                                                               264
                                                                                 41,87 1116436
22:08:47
                                             7,39
                                                             5562120
                                 580392
                                                    438504
              238160
                      6603272
                                                                      4168672
                                                                                                   5252800
                                                                                                                 0
22:08:49
              238160
                      6603272
                                 580392
                                                    438504
                                                             5562120
                                                                      4168672
                                                                                 41,87
                                                                                         1116488
                                                                                                   5252800
                                                                                                                 0
                                             7,39
22:08:51
              238160
                      6603272
                                 580392
                                             7,39
                                                    438504
                                                             5562120
                                                                      4168672
                                                                                 41,87
                                                                                         1116488
                                                                                                   5252800
              238160
                      6603272
                                 580395
                                             7,39
                                                    438501
                                                             5562120
                                                                      4168672
                                                                                 41,87
                                                                                         1116467
                                                                                                   5252800
                                                                                                               106
Average:
```

top - 23:21:13 up 3 days, 21:45, 1 user, load average: 0,00, 0,00, 0,00 Tasks: **285** total, **1** running, **284** sleeping, **0** stopped, **0** zombie

%Cpu(s): 0,1 us, 0,1 sy, 0,0 ni, 99,8 id, 0,0 wa, 0,0 hi, 0,0 si, 0,0 st MiB Mem: 7674,1 total, 235,6 free, 756,0 used, 6682,5 buff/cache MiB Swap: 2048,0 total, 2045,5 free, 2,5 used. 6453,1 avail Mem

| PID   | USER  | PR  | NI  | VIRT    | RES    | SHR S | S %CPU | %MEM | TIME+   | COMMAND       |
|-------|-------|-----|-----|---------|--------|-------|--------|------|---------|---------------|
| 1153  | gdm   | 20  | 0   | 4344124 | 171236 | 90852 | 5 0,7  | 2,2  | 2:45.98 | gnome-shell   |
| 44986 | root  | 20  | 0   | 0       | 0      | 0     | I 0,3  | 0,0  | 0:00.18 | kworker/u16:+ |
| 45129 | packt | 20  | 0   | 16568   | 4396   | 3628  | R 0,3  | 0,1  | 0:00.09 | top           |
| 1     | root  | 20  | 0   | 171160  | 13328  | 8476  | 5 0,0  | 0,2  | 0:14.35 | systemd       |
| 2     | root  | 20  | 0   | 0       | 0      | 0 9   | 5 0,0  | 0,0  | 0:00.19 | kthreadd      |
| 3     | root  | 0   | -20 | 0       | 0      | 0     | Ι 0,0  | 0,0  | 0:00.00 | rcu_gp        |
| 4     | root  | 0   | -20 | 0       | 0      | 0     | Ι 0,0  | 0,0  | 0:00.00 | rcu_par_gp    |
| 6     | root  | 0   | -20 | 0       | 0      | 0     | Ι 0,0  | 0,0  | 0:00.00 | kworker/0:0H+ |
| 9     | root  | 0   | -20 | 0       | 0      | 0     | Ι 0,0  | 0,0  | 0:00.00 | mm_percpu_wq  |
| 10    | root  | 20  | 0   | 0       | 0      | 0 9   | 5 0,0  | 0,0  | 0:00.65 | ksoftirqd/0   |
| 11    | root  | 20  | 0   | 0       | 0      | 0     | Ι 0,0  | 0,0  | 1:01.04 | rcu_sched     |
| 12    | root  | rt  | 0   | 0       | 0      | 0 9   | 5 0,0  | 0,0  | 0:02.18 | migration/0   |
| 13    | root  | -51 | 0   | 0       | 0      | 0 9   | 5 0,0  | 0,0  | 0:00.00 | idle_inject/0 |
| 14    | root  | 20  | 0   | 0       | 0      | 0 9   | 5 0,0  | 0,0  | 0:00.00 | cpuhp/0       |
| 15    | root  | 20  | 0   | 0       | 0      | 0 9   | 5 0,0  | 0,0  | 0:00.00 | cpuhp/1       |
| 16    | root  | -51 | 0   | 0       | 0      | 0 9   | 5 0,0  | 0,0  | 0:00.00 | idle_inject/1 |
| 17    | root  | rt  | 0   | 0       | 0      | 0 9   | 5 0,0  | 0,0  | 0:02.35 | migration/1   |
| 18    | root  | 20  | 0   | 0       | 0      | 0 9   | 5 0,0  | 0,0  | 0:01.05 | ksoftirqd/1   |
| 20    | root  | 0   | -20 | 0       | 0      | 0     | I 0,0  | 0,0  | 0:00.00 | kworker/1:0H+ |

| packt@nep<br>Linux 5.4 |                      |         | neptune)                            | 17.12.202 | .0 _x86_64            | _ (8    | 3 CPU)   |           |
|------------------------|----------------------|---------|-------------------------------------|-----------|-----------------------|---------|----------|-----------|
| avg-cpu:               | %user<br><b>0,06</b> | %nice 9 | %system %iowait<br><b>0,07</b> 0,00 |           | %idle<br><b>99,87</b> |         |          |           |
| Device                 |                      | tps     | kB_read/s                           | kB_wrtn/s | kB_dscd/s             | kB_read | kB_wrtn  | kB_dscd   |
| loop0                  |                      | 0,00    | 0,00                                | 0,00      | 0,00                  | 520     | 0        | 0         |
| loop1                  |                      | 0,00    | 0,00                                | 0,00      | 0,00                  | 522     | 0        | 0         |
| loop10                 |                      | 0,00    | 0,00                                | 0,00      | 0,00                  | 340     | 0        | 0         |
| loop11                 |                      | 0,00    | 0,00                                | 0,00      | 0,00                  | 4       | 0        | 0         |
| loop2                  |                      | 0,00    | 0,00                                | 0,00      | 0,00                  | 1135    | 0        | 0         |
| loop3                  |                      | 0,00    | 0,00                                | 0,00      | 0,00                  | 1087    | 0        | 0         |
| loop4                  |                      | 0,00    | 0,00                                | 0,00      | 0,00                  | 1173    | 0        | 0         |
| loop5                  |                      | 0,00    | 0,00                                | 0,00      | 0,00                  | 1620    | 0        | 0         |
| loop6                  |                      | 0,00    | 0,00                                | 0,00      | 0,00                  | 1679    | 0        | 0         |
| loop7                  |                      | 0,00    | 0,00                                | 0,00      | 0,00                  | 576     | 0        | 0         |
| loop8                  |                      | 0,04    | 0,04                                | 0,00      | 0,00                  | 13649   | 0        | 0         |
| loop9                  |                      | 0,00    | 0,00                                | 0,00      | 0,00                  | 579     | 0        | 0         |
| nvme0n1                |                      | 1,16    | 3,78                                | 29,20     | 1380,11               | 1299529 | 10037549 | 474382048 |
| sda                    |                      | 0,00    | 0,01                                | 0,00      | 0,00                  | 2128    | 0        | 0         |

packt@neptune:~\$ sudo apt search iotop
Sorting... Done
Full Text Search... Done
iotop/focal,now 0.6-24-g733f3f8-1 amd64 [installed]
 simple top-like I/O monitor

| Total DISK READ:   | 0.00 B/s   Total DI | SK WRITE: 14.75 K/s                    |
|--------------------|---------------------|----------------------------------------|
| Current DISK READ: | 0.00 B/s   Current  | DISK WRITE: 22.13 K/s                  |
| TID PRIO USER      | DISK READ DISK WRIT | E SWAPIN <b>IO</b> > COMMAND           |
| 268 be/3 root      | 0.00 B/s 14.75 K/   | s 0.00 % 0.10 % [jbd2/nvme0n1p2-]      |
| 1 be/4 root        | 0.00 B/s 0.00 B/    | 's 0.00 % 0.00 % init splash           |
| 2 be/4 root        | 0.00 B/s 0.00 B/    | s 0.00 % 0.00 % [kthreadd]             |
| 3 be/0 root        | 0.00 B/s 0.00 B/    | 's 0.00 % 0.00 % [rcu_gp]              |
| 4 be/0 root        | 0.00 B/s 0.00 B/    | ′s 0.00 % 0.00 % [rcu_par_gp]          |
| 6 be/0 root        | 0.00 B/s 0.00 B/    | s 0.00 % 0.00 % [kworker/0:0H-kblockd] |
| 9 be/0 root        | 0.00 B/s 0.00 B/    | s 0.00 % 0.00 % [mm_percpu_wq]         |
| 10 be/4 root       | 0.00 B/s 0.00 B/    | 's 0.00 % 0.00 % [ksoftirqd/0]         |
| 11 be/4 root       | 0.00 B/s 0.00 B/    | s 0.00 % 0.00 % [rcu_sched]            |
| 12 rt/4 root       | 0.00 B/s 0.00 B/    | 's 0.00 % 0.00 % [migration/0]         |
| 13 rt/4 root       | 0.00 B/s 0.00 B/    | 's 0.00 % 0.00 % [idle_inject/0]       |
| 14 be/4 root       | 0.00 B/s 0.00 B/    | s 0.00 % 0.00 % [cpuhp/0]              |
| 15 be/4 root       | 0.00 B/s 0.00 B/    | s 0.00 % 0.00 % [cpuhp/1]              |
| 16 rt/4 root       | 0.00 B/s 0.00 B/    | s 0.00 % 0.00 % [idle_inject/1]        |
| 17 rt/4 root       | 0.00 B/s 0.00 B/    | s 0.00 % 0.00 % [migration/1]          |
| 18 be/4 root       | 0.00 B/s 0.00 B/    | 's 0.00 % 0.00 % [ksoftirqd/1]         |

| packt@neptune<br>Linux 5.4.0-5 |     |       | :     | 17.12.2020 | _x86_   | 64_    | (8 CPU) |
|--------------------------------|-----|-------|-------|------------|---------|--------|---------|
| 02:16:41                       | CPU | %user | %nice | %system    | %iowait | %steal | %idle   |
| 02:16:43                       | all | 0,00  | 0,00  | 0,00       | 0,00    | 0,00   | 100,00  |
| 02:16:45                       | all | 0,06  | 0,00  | 0,00       | 0,00    | 0,00   | 99,94   |
| 02:16:47                       | all | 0,00  | 0,00  | 0,31       | 0,00    | 0,00   | 99,69   |
| 02:16:49                       | all | 0,00  | 0,00  | 0,00       | 0,00    | 0,00   | 100,00  |
| 02:16:51                       | all | 0,12  | 0,00  | 0,00       | 0,00    | 0,00   | 99,88   |
| Average:                       | all | 0,04  | 0,00  | 0,06       | 0,00    | 0,00   | 99,90   |

```
packt@neptune:~$ ping -c 4 google.com
PING google.com (172.217.22.14) 56(84) bytes of data.
64 bytes from fra16s14-in-f14.1e100.net (172.217.22.14): icmp_seq=1 ttl=111 time=32.3 ms
64 bytes from fra16s14-in-f14.1e100.net (172.217.22.14): icmp_seq=2 ttl=111 time=31.9 ms
64 bytes from fra16s14-in-f14.1e100.net (172.217.22.14): icmp_seq=3 ttl=111 time=32.6 ms
64 bytes from fra16s14-in-f14.1e100.net (172.217.22.14): icmp_seq=4 ttl=111 time=32.0 ms
--- google.com ping statistics ---
4 packets transmitted, 4 received, 0% packet loss, time 3002ms

packt@neptune:~$ ip link show
1: lo: <LOOPBACK,UP,LOWER_UP> mtu 65536 qdisc noqueue state UNKNOWN mode DEFAULT group de
```

```
packt@neptune:~$ ethtool eno1
Settings for eno1:
       Supported ports: [ TP ]
       Supported link modes:
                               10baseT/Half 10baseT/Full
                                100baseT/Half 100baseT/Full
                                1000baseT/Full
       Supported pause frame use: No
       Supports auto-negotiation: Yes
       Supported FEC modes: Not reported
       Advertised link modes: 10baseT/Half 10baseT/Full
                                100baseT/Half 100baseT/Full
                                1000baseT/Full
       Advertised pause frame use: No
       Advertised auto-negotiation: Yes
       Advertised FEC modes: Not reported
       Speed: 1000Mb/s
       Duplex: Full
       Port: Twisted Pair
       PHYAD: 1
       Transceiver: internal
       Auto-negotiation: on
       MDI-X: on (auto)
Cannot get wake-on-lan settings: Operation not permitted
       Current message level: 0x00000007 (7)
                               drv probe link
       Link detected: yes
```

```
packt@neptune:~$ arp -a
? (192.168.0.217) at
                   [ether] on eno1
? (192.168.0.210) at
                    [ether] on eno1
? (192.168.0.175) at _ _ _
                    [ether] on eno1
? (192.168.0.220) at _ _ _ _ _ _
                        ■ [ether] on eno1
? (192.168.0.205) at
                           [ether] on eno1
? (192.168.0.170) at
                          [ether] on eno1
? (192.168.0.172) at
                           [ether] on eno1
_gateway (192.168.0.1) at __ [ether] on eno1
```

```
packt@neptune:~$ ip neighbor show
192.168.0.217 de∨ eno1 lladdr ■ ■ ■ REACHABLE
192.168.0.210 dev eno1 lladdr
                                   STALE
192.168.0.175 dev eno1 lladdr
                                      STALE
192.168.0.220 dev eno1 lladdr 🚚
                                      STALE
192.168.0.205 dev eno1 lladdr ■
                                      STALE
192.168.0.186 dev eno1 lladdr ■
                                      STALE
192.168.0.170 dev eno1 lladdr 🔳 🔳
                                       STALE
192.168.0.172 dev eno1 lladdr
                                      STALE
192.168.0.1 dev eno1 lladdr
                             STALE
```

```
packt@neptune:~$ ip route show
default via 192.168.0.1 dev eno1 proto dhcp metric 100
169.254.0.0/16 dev eno1 scope link metric 1000
192.168.0.0/24 dev eno1 proto kernel scope link src 192.168.0.244 metric 100
```

```
packt@neptune:~$ traceroute google.com
traceroute to google.com (216.58.205.238), 30 hops max, 60 byte packets
 1 _gateway (192.168.0.1) 0.623 ms 0.441 ms 0.694 ms
2 • • • .next-gen.ro ( • • • ) 4.638 ms 4.956 ms 4.929 ms
4 .next-gen.ro ( 2.863 ms 4.792 ms 2.810 ms
        .next-gen.ro ( 4.917 ms 5.053 ms 5.270 ms
 6 bucuresti.nxdata.br01.next-gen.ro ( 4.655 ms 3.638 ms 3.816 ms
 7 10.19.141.193 (10.19.141.193) 2.248 ms 1.943 ms 2.211 ms
8 * * *
9 10.0.240.186 (10.0.240.186) 28.743 ms 29.263 ms 29.231 ms
10 10.0.240.125 (10.0.240.125) 32.431 ms 57.240.0.110.ap.yournet.ne.jp (110.0.240.57)
29.734 ms 10.0.240.125 (10.0.240.125) 32.637 ms
11 92.87.30.13 (92.87.30.13) 30.908 ms 30.937 ms 29.525 ms
12 * 10.252.43.30 (10.252.43.30) 30.654 ms *
13 74.125.37.98 (74.125.37.98) 28.107 ms 74.125.37.124 (74.125.37.124) 32.775 ms 74.12
5.37.196 (74.125.37.196) 30.686 ms
14 108.170.252.82 (108.170.252.82) 30.470 ms 108.170.252.83 (108.170.252.83) 30.689 ms
 31.106 ms
15 209.85.252.214 (209.85.252.214) 31.104 ms fra15s24-in-f14.1e100.net (216.58.205.238)
 29.002 ms 108.170.238.60 (108.170.238.60) 29.598 ms
```

| <pre>packt@neptune:~\$ tracepath google.com</pre> | 1                 |
|---------------------------------------------------|-------------------|
| 1?: [LOCALHOST]                                   | pmtu 1500         |
| 1: _gateway                                       | 0.685ms           |
| 1: _gateway                                       | 0.673ms           |
| 2: next-gen.ro                                    | 2.957ms           |
| 3: ■ ■ ■ .next-gen.ro                             | 2.360ms           |
| 4: ■■■■■ext-gen.ro                                | 11.696ms          |
| 5: no reply                                       |                   |
| 6: bucuresti.nxdata.br01.next-gen.r               | o 3.734ms         |
| 7: 10.19.141.193                                  | 2.550ms           |
| 8: no reply                                       |                   |
| 9: 10.0.200.2                                     | 28.828ms asymm 11 |
| 10: 10.0.240.145                                  | 33.099ms          |
| 11: 92.87.30.13                                   | 29.735ms asymm 15 |
| ^C                                                |                   |
| <pre>packt@neptune:~\$ tracepath -n google.</pre> |                   |
| 1?: [LOCALHOST]                                   | pmtu 1500         |
| 1: 192.168.0.1                                    | 1.026ms           |
| 1: 192.168.0.1                                    | 0.658ms           |
| 2:                                                | 3.009ms           |
| 3:                                                | 2.931ms           |
| 4:                                                | 2.459ms           |
| 5: no reply                                       |                   |
| 6: 81.22.150.2                                    | 3.858ms           |
| 7: 10.19.141.193                                  | 2.590ms           |
| 8: no reply                                       |                   |
| 9: 10.0.200.2                                     | 28.951ms asymm 11 |
| 10: 10.0.240.9                                    | 31.620ms          |
| 11: 92.87.30.13                                   | 32.359ms asymm 15 |
| ^C                                                |                   |

```
packt@neptune:~$ nslookup google.com
Server:
                127.0.0.53
Address:
                127.0.0.53#53
Non-authoritative answer:
Name:
       google.com
Address: 172.217.22.14
Name:
       google.com
Address: 2a00:1450:4001:81a::200e
packt@neptune:~$ ping -c 4 google.com
PING google.com (172.217.22.14) 56(84) bytes of data.
64 bytes from fra16s14-in-f14.1e100.net (172.217.22.14): icmp_seq=1 ttl=111 time=32.2 ms
64 bytes from fra16s14-in-f14.1e100.net (172.217.22.14): icmp_seq=2 ttl=111 time=32.1 ms
64 bytes from fra16s14-in-f14.1e100.net (172.217.22.14): icmp_seq=3 ttl=111 time=32.1 ms
64 bytes from fra16s14-in-f14.1e100.net (172.217.22.14): icmp_seq=4 ttl=111 time=32.0 ms
--- google.com ping statistics ---
4 packets transmitted, 4 received, 0% packet loss, time 3005ms
```

```
packt@neptune:~$ ss -t
State
         Recv-Q
                   Send-Q
                               Local Address:Port
                                                         Peer Address:Port
                                                                              Process
ESTAB
         0
                               192.168.0.244:ssh
                                                        192.168.0.217:50281
packt@neptune:~$ ss -u
                           Local Address:Port
Recv-0
          Send-0
                                                      Peer Address:Port
                                                                             Process
0
                      192.168.0.244%eno1:bootpc
          0
                                                       192.168.0.1:bootps
```

| packt@neptune:~\$ ss -ltu |        |   |        |                            |                   |         |  |
|---------------------------|--------|---|--------|----------------------------|-------------------|---------|--|
| Netid                     | State  |   | Send-Q | Local Address:Port         | Peer Address:Port | Process |  |
| udp                       | UNCONN | 0 | 0      | 127.0.0.53%lo:domain       | 0.0.0.0:*         |         |  |
| udp                       | UNCONN | 0 | 0      | 0.0.0.0:ntp                | 0.0.0.0:*         |         |  |
| udp                       | UNCONN | 0 | 0      | 192.168.0.255:netbios-ns   | 0.0.0.0:*         |         |  |
| udp                       | UNCONN | 0 | 0      | 192.168.0.244:netbios-ns   | 0.0.0.0:*         |         |  |
| udp                       | UNCONN | 0 | 0      | 0.0.0.0:netbios-ns         | 0.0.0.0:*         |         |  |
| udp                       | UNCONN | 0 | 0      | 192.168.0.255:netbios-dgm  | 0.0.0.0:*         |         |  |
| udp                       | UNCONN | 0 | 0      | 192.168.0.244:netbios-dgm  | 0.0.0.0:*         |         |  |
| udp                       | UNCONN | 0 | 0      | 0.0.0.0:netbios-dgm        | 0.0.0.0:*         |         |  |
| udp                       | UNCONN | 0 | 0      | 127.0.0.1:323              | 0.0.0.0:*         |         |  |
| udp                       | UNCONN | 0 | 0      | 0.0.0.0:631                | 0.0.0.0:*         |         |  |
| tcp                       | LISTEN | 0 | 50     | 127.0.0.1:microsoft-ds     | 0.0.0.0:*         |         |  |
| tcp                       | LISTEN | 0 | 50     | 192.168.0.244:microsoft-ds | 0.0.0.0:*         |         |  |
| tcp                       | LISTEN | 0 | 64     | 0.0.0.0:nfs                | 0.0.0.0:*         |         |  |
| tcp                       | LISTEN | 0 | 4096   | 0.0.0.0:52101              | 0.0.0.0:*         |         |  |
| tcp                       | LISTEN | 0 | 64     | 0.0.0.0:41001              | 0.0.0.0:*         |         |  |
| tcp                       | LISTEN | 0 | 80     | 127.0.0.1:mysql            | 0.0.0.0:*         |         |  |
| tcp                       | LISTEN | 0 | 50     | 127.0.0.1:netbios-ssn      | 0.0.0.0:*         |         |  |
| tcp                       | LISTEN | 0 | 50     | 192.168.0.244:netbios-ssn  | 0.0.0.0:*         |         |  |
| tcp                       | LISTEN | 0 | 4096   | 0.0.0.0:50347              | 0.0.0.0:*         |         |  |
| tcp                       | LISTEN | 0 | 4096   | 0.0.0.0:sunrpc             | 0.0.0.0:*         |         |  |
| tcp                       | LISTEN | 0 | 4096   | 127.0.0.53%lo:domain       | 0.0.0.0:*         |         |  |
| tcp                       | LISTEN | 0 | 128    | 0.0.0.0:ssh                | 0.0.0.0:*         |         |  |
| tcp                       | LISTEN | 0 | 5      | 0.0.0.0:ipp                | 0.0.0.0:*         |         |  |
| tcp                       | LISTEN | 0 | 4096   | 0.0.0.0:40955              | 0.0.0.0:*         |         |  |
| tcp                       | LISTEN | 0 | 64     | [::]:42847                 | [::]:*            |         |  |
| tcp                       | LISTEN | 0 | 64     | [::]:nfs                   | [::]:*            |         |  |
| tcp                       | LISTEN | 0 | 4096   | [::]:41603                 | [::]:*            |         |  |
| tcp                       | LISTEN | 0 | 4096   | [::]:36453                 | [::]:*            |         |  |
| tcp                       | LISTEN | 0 | 4096   | [::]:sunrpc                | [::]:*            |         |  |
| tcp                       | LISTEN | 0 | 511    | *:http                     | * : *             |         |  |
| tcp                       | LISTEN | 0 | 4096   | [::]:39731                 | [::]:*            |         |  |
| tcp                       | LISTEN | 0 | 32     | *:ftp                      | *:*               |         |  |
| tcp                       | LISTEN | 0 | 128    | [::]:ssh                   | [::]:*            |         |  |
| tcp                       | LISTEN | 0 | 5      | [::]:ipp                   | [::]:*            |         |  |

```
packt@neptune:~$ sudo dmidecode -t 17
Handle 0x0038, DMI type 17, 84 bytes
Memory Device
        Array Handle: 0x0037
        Error Information Handle: Not Provided
        Total Width: 64 bits
        Data Width: 64 bits
        Size: 4096 MB
        Form Factor: SODIMM
        Set: None
        Locator: SODIMM1
        Bank Locator: Memory Channel A
        Type: DDR4
        Type Detail: Synchronous
        Speed: 2400 MT/s
        Rank: 1
        Configured Memory Speed: 2133 MT/s
```

```
packt@neptune:~$ lsblk
NAME
                        SIZE RO TYPE MOUNTPOINT
           MAJ:MIN RM
sda
                    1 115,6G 0 disk
             8:0
Lsda1
                    1 115,6G 0 part
             8:1
                       477G 0 disk
n∨me0n1
           259:0
                    0
                    0
 -nvme0n1p1 259:1
                        512M 0 part /boot/efi
 -nvme0n1p2 259:2
                    0 476,4G 0 part /
```

```
packt@neptune:~$ lscpu
Architecture:
                                 x86_64
CPU op-mode(s):
                                 32-bit, 64-bit
Byte Order:
                                 Little Endian
Address sizes:
                                 39 bits physical, 48 bits virtual
CPU(s):
On-line CPU(s) list:
                                 0-7
Thread(s) per core:
                                 2
                                 4
Core(s) per socket:
Socket(s):
NUMA node(s):
Vendor ID:
                                 GenuineIntel
CPU family:
Model:
Model name:
                                 Intel(R) Core(TM) i5-10210U CPU @ 1.60GHz
Stepping:
                                 12
CPU MHz:
                                 631.463
CPU max MHz:
                                 4200,0000
                                 400,0000
CPU min MHz:
BogoMIPS:
                                 4199.88
                                 VT-x
Virtualization:
```

**Chapter 11: Working with Containers and Virtual Machines.** 

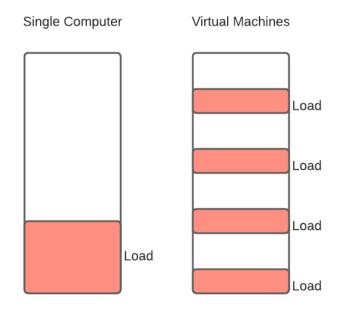

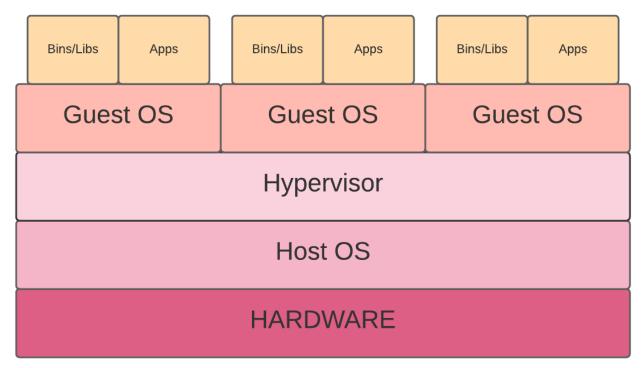

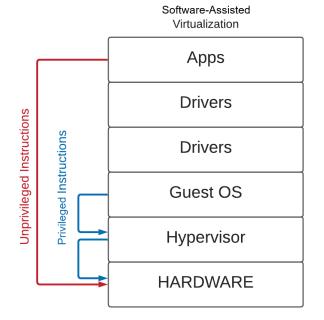

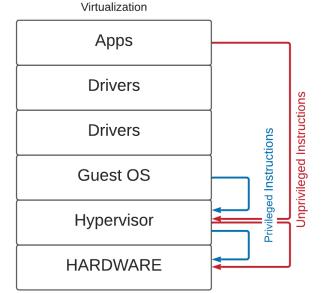

Hardware-Assisted

[packt@jupiter ~]\$ sudo yum install qemu-kvm

Last metadata expiration check: 0:23:00 ago on Fri 01 Jan 2021 11:43:41 AM EET. Package qemu-kvm-15:4.2.0-34.module\_el8.3.0+555+a55c8938.x86\_64 is already insta lled.

Dependencies resolved.

Nothing to do.

Complete!

[packt@jupiter ~]\$ sudo yum install libvirt libvirt-client virt-manager virt-ins tall virt-viewer

[sudo] password for packt:

Last metadata expiration check: 0:34:37 ago on Fri 01 Jan 2021 11:43:41 AM EET. Package libvirt-6.0.0-28.module\_el8.3.0+555+a55c8938.x86\_64 is already installed

Package libvirt-client-6.0.0-28.module\_el8.3.0+555+a55c8938.x86\_64 is already in stalled.

Package virt-manager-2.2.1-3.el8.noarch is already installed.

Package virt-install-2.2.1-3.el8.noarch is already installed.

Package virt-viewer-9.0-4.el8.x86\_64 is already installed.

Dependencies resolved.

Nothing to do.

Complete!

```
[packt@jupiter -]$ sudo virt-host-validate
[sudo] password for packt:
setlocale: No such file or directory
QBMU: Checking if device /dev/km exists : PASS
QBMU: Checking if device /dev/km exists : PASS
QBMU: Checking if device /dev/km exists : PASS
QBMU: Checking if device /dev/km exists : PASS
QBMU: Checking if device /dev/km exists : PASS
QBMU: Checking if device /dev/km exists : PASS
QBMU: Checking if device /dev/km exists : PASS
QBMU: Checking if device /dev/km exists : PASS
QBMU: Checking if device /dev/km exists : PASS
QBMU: Checking if device /dev/km exists : PASS
QBMU: Checking for orgoup 'cpucat' controller support : PASS
QBMU: Checking for orgoup 'cpucat' controller support : PASS
QBMU: Checking for orgoup 'memory', controller support : PASS
QBMU: Checking for orgoup 'memory', controller support : PASS
QBMU: Checking for orgoup 'devices' controller support : PASS
QBMU: Checking for orgoup 'blkio' controller support : PASS
QBMU: Checking for device assignment IOMMI support : PASS
QBMU: Checking for device assignment IOMMI support : PASS
QBMU: Checking for device assignment IOMMI support : PASS
QBMU: Checking for device assignment IOMMI support : PASS
QBMU: Checking for device assignment IOMMI support : PASS
QBMU: Checking for secure guest support : WARN (IOMMI appears to be disabled in kernel. Add intel_iommu=on to kernel cmdline arguments)
QBMU: Checking for secure guest support : WARN (IOMNO if this platform has Secure Guest support)
```

```
GRUB_TIMEOUT=5

GRUB_DISTRIBUTOR="$(sed 's, release .*$,,g' /etc/system-release)"

GRUB_DEFAULT=saved

GRUB_DISABLE_SUBMENU=true

GRUB_TERMINAL_OUTPUT="console"

GRUB_CMDLINE_LINUX="crashkernel=auto resume=/dev/mapper/cl-swap rd.lvm.lv=cl/root rd.lvm.lv=cl/swap rhgb quiet intel_iommu=on"

GRUB_DISABLE_RECOVERY="true"

GRUB_ENABLE_BLSCFG=true
```

[packt@jupiter ~]\$ sudo grub2-mkconfig -o /boot/grub2/grub.cfg Generating grub configuration file ... done

```
[packt@jupiter ~]$ sudo virt-host-validate
[sudo] password for packt:
setlocale: No such file or directory
  QEMU: Checking for hardware virtualization
                                                                 : PASS
  QEMU: Checking if device /dev/kvm exists
                                                                 : PASS
  OEMU: Checking if device /dev/kvm is accessible
                                                                 : PASS
  QEMU: Checking if device /dev/vhost-net exists
                                                                 : PASS
  QEMU: Checking if device /dev/net/tun exists
                                                                 : PASS
  QEMU: Checking for cgroup 'cpu' controller support
                                                                : PASS
  QEMU: Checking for cgroup 'cpuacct' controller support
                                                                 : PASS
 QEMU: Checking for cgroup 'cpuset' controller support
                                                                 : PASS
 QEMU: Checking for cgroup 'memory' controller support
                                                                 : PASS
 QEMU: Checking for cgroup 'devices' controller support
                                                                 : PASS
 QEMU: Checking for cgroup 'blkio' controller support
                                                                 : PASS
 OEMU: Checking for device assignment IOMMU support
                                                                 : PASS
 QEMU: Checking if IOMMU is enabled by kernel
                                                                 : PASS
  QEMU: Checking for secure guest support
                                                                 : WARN
(Unknown if this platform has Secure Guest support)
```

[root@jupiter Downloads]# wget https://cdimage.debian.org/debian-cd/current/amd64/is o-cd/debian-10.7.0-amd64-netinst.iso

--2021-01-01 14:41:22-- https://cdimage.debian.org/debian-cd/current/amd64/iso-cd/debian-10.7.0-amd64-netinst.iso

Resolving cdimage.debian.org (cdimage.debian.org)... 194.71.11.165, 194.71.11.173, 2 001:6b0:19::165, ...

Connecting to cdimage.debian.org (cdimage.debian.org)|194.71.11.165|:443... connecte d.

HTTP request sent, awaiting response... 200 OK

Length: 352321536 (336M) [application/x-iso9660-image]

Saving to: 'debian-10.7.0-amd64-netinst.iso'

2021-01-01 14:41:32 (36.8 MB/s) - 'debian-10.7.0-amd64-netinst.iso' saved [352321536 /352321536]

| [root@jupiter Downlo          | oads]# osinfo-query os<br>  Name       | Version   ID                                                                                   |
|-------------------------------|----------------------------------------|------------------------------------------------------------------------------------------------|
| alpinelinux3.5 alpinelinux3.6 | Alpine Linux 3.5<br>  Alpine Linux 3.6 | 3.5   http://alpinelinux.org/alpinelinux/3.5<br>  3.6   http://alpinelinux.org/alpinelinux/3.6 |
| alpinelinux3.7 alpinelinux3.8 | Alpine Linux 3.7<br>  Alpine Linux 3.8 | 3.7   http://alpinelinux.org/alpinelinux/3.7<br>  3.8   http://alpinelinux.org/alpinelinux/3.8 |

WARNING Graphics requested but DISPLAY is not set. Not running virt-viewer.
WARNING No console to launch for the guest, defaulting to --wait -1
Starting install...

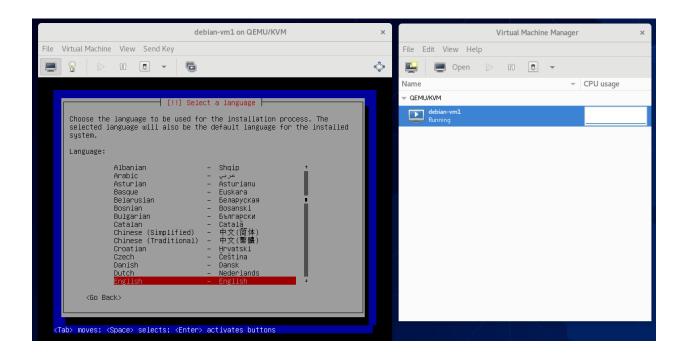

[root@localhost packt]# virsh list
Id Name State
.....
1 Debian-vm running

```
[root@localhost packt]# virsh destroy Debian-vm
Domain Debian-vm destroyed
[root@localhost packt]# virsh list
Id Name State
```

[root@localhost packt]# virsh reboot Debian-vm Domain Debian-vm is being rebooted

```
[root@localhost packt]# virsh list
Id Name State
3 Debian-vm running
[root@localhost packt]# virsh undefine Debian-vm
Domain Debian-vm has been undefined
```

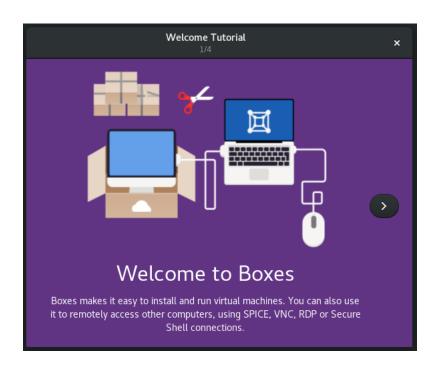

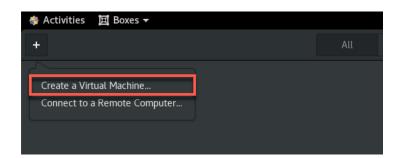

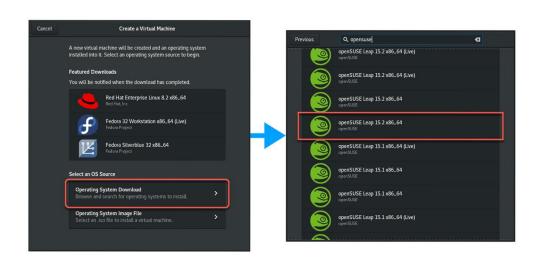

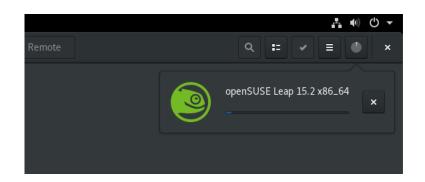

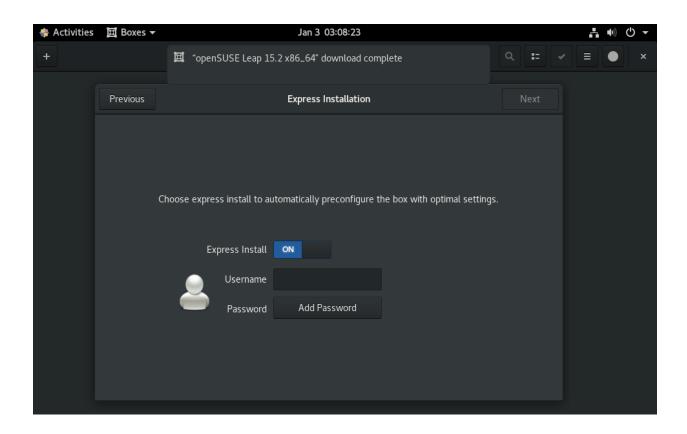

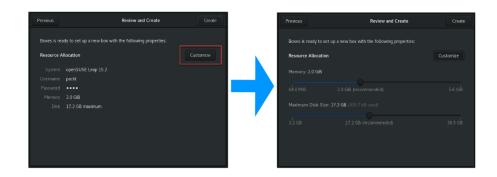

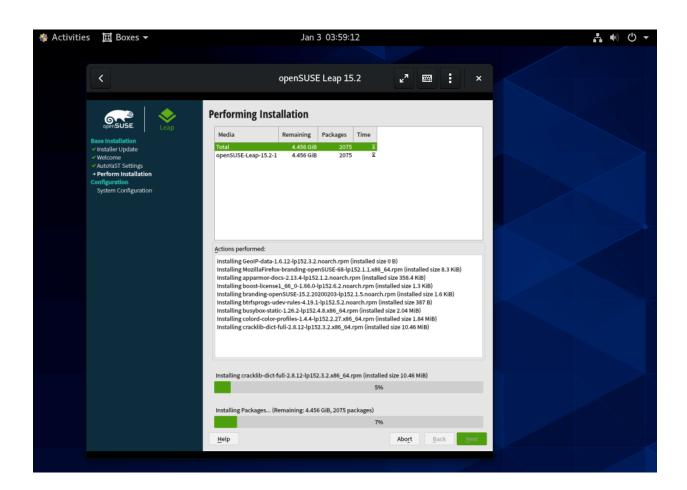

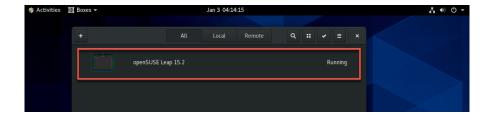

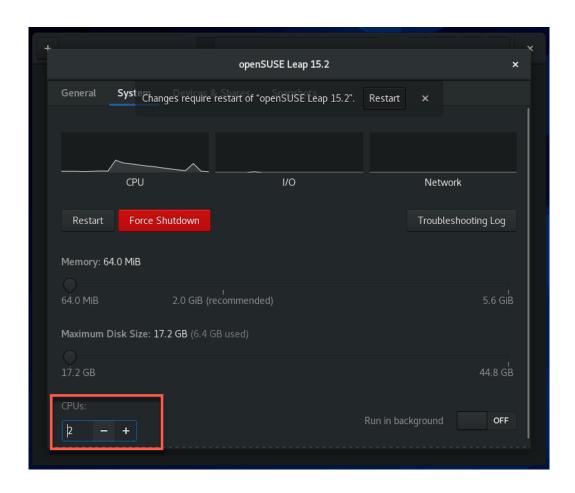

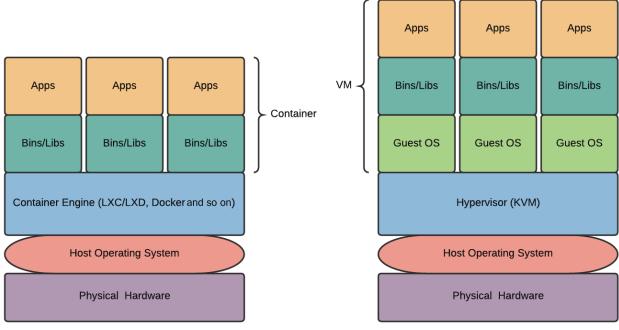

Containers versus Virtual Machines

| <pre>packt@neptune:~\$ lsns</pre> |        |               |      |       |                      |      |  |  |
|-----------------------------------|--------|---------------|------|-------|----------------------|------|--|--|
| NS                                | TYPE   | <b>NPROCS</b> | PID  | USER  | COMMAND              |      |  |  |
| 4026531835                        | cgroup | 16            | 6144 | packt | /lib/systemd/systemd | user |  |  |
| 4026531836                        | pid    | 16            | 6144 | packt | /lib/systemd/systemd | user |  |  |
| 4026531837                        | user   | 16            | 6144 | packt | /lib/systemd/systemd | user |  |  |
| 4026531838                        | uts    | 16            | 6144 | packt | /lib/systemd/systemd | user |  |  |
| 4026531839                        | ipc    | 16            | 6144 | packt | /lib/systemd/systemd | user |  |  |
| 4026531840                        | mnt    | 16            | 6144 | packt | /lib/systemd/systemd | user |  |  |
| 4026532008                        | net    | 16            | 6144 | packt | /lib/systemd/systemd | user |  |  |

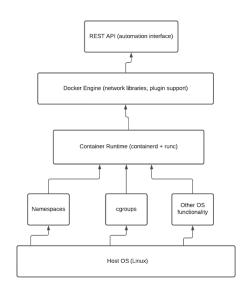

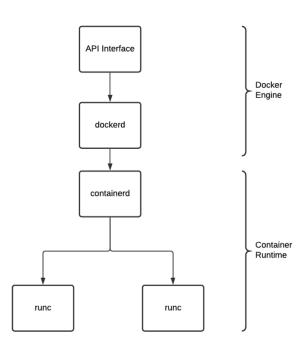

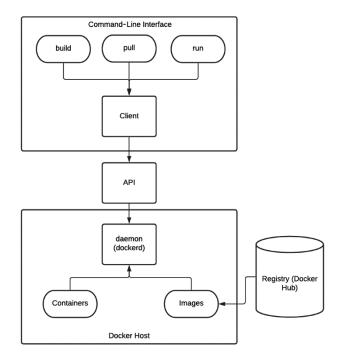

packt@neptune:~\$ curl -fsSL https://download.docker.com/linux/ubuntu/gpg | sudo apt-key add -OK

packt@neptune:~\$ sudo add-apt-repository "deb [arch=amd64] https://download.dock
er.com/linux/ubuntu \$(lsb\_release -cs) stable"

```
packt@neptune:~$ sudo apt update -y
Hit:1 http://ro.archive.ubuntu.com/ubuntu focal InRelease
Hit:2 http://security.ubuntu.com/ubuntu focal-security InRelease
Hit:3 http://ro.archive.ubuntu.com/ubuntu focal-updates InRelease
Hit:4 https://download.docker.com/linux/ubuntu focal InRelease
Hit:5 http://ro.archive.ubuntu.com/ubuntu focal-backports InRelease
```

```
packt@neptune:~$ sudo apt install docker-ce docker-ce-cli containerd.io
Reading package lists... Done
Building dependency tree
Reading state information... Done
The following additional packages will be installed:
  docker-ce-rootless-extras git git-man liberror-perl pigz slirp4netns
Suggested packages:
  aufs-tools cgroupfs-mount | cgroup-lite git-daemon-run | git-daemon-sysvinit
  git-doc git-el git-email git-gui gitk gitweb git-cvs git-mediawiki git-svn
The following NEW packages will be installed:
  containerd.io docker-ce docker-ce-cli docker-ce-rootless-extras git git-man
  liberror-perl pigz slirp4netns
0 upgraded, 9 newly installed, 0 to remove and 0 not upgraded.
Need to get 109 MB of archives.
After this operation, 488 MB of additional disk space will be used.
Do you want to continue? [Y/n]
```

packt@neptune:~\$ sudo usermod -aG docker \${USER}

packt@neptune:~\$ groups

packt adm cdrom sudo dip plugdev lpadmin lxd sambashare docker

packt@neptune:~\$ sudo systemctl enable docker

Synchronizing state of docker.service with SysV service script with /lib/systemd/systemd-sysv-install.

Executing: /lib/systemd/systemd-sysv-install enable docker

packt@neptune:~\$ docker run hello-world

Unable to find image 'hello-world:latest' locally

latest: Pulling from library/hello-world

0e03bdcc26d7: Pull complete

Digest: sha256:1a523af650137b8accdaed439c17d684df61ee4d74feac151b5b337bd29e7eec

Status: Downloaded newer image for hello-world:latest

Hello from Docker!

This message shows that your installation appears to be working correctly.

To generate this message, Docker took the following steps:

- 1. The Docker client contacted the Docker daemon.
- 2. The Docker daemon pulled the "hello-world" image from the Docker Hub. (amd64)
- 3. The Docker daemon created a new container from that image which runs the executable that produces the output you are currently reading.
- 4. The Docker daemon streamed that output to the Docker client, which sent it to your terminal.

To try something more ambitious, you can run an Ubuntu container with:

\$ docker run -it ubuntu bash

| NAME                                                    | DESCRIPTION                                  | STARS | OFFICIAL | AUTOMATE |
|---------------------------------------------------------|----------------------------------------------|-------|----------|----------|
| ubuntu                                                  | Ubuntu is a Debian-based Linux operating sys | 11708 | [OK]     |          |
| dorowu/ubuntu-desktop-lxde-vnc                          | Docker image to provide HTML5 VNC interface  | 487   |          | [OK]     |
| vebsphere-liberty                                       | WebSphere Liberty multi-architecture images  | 266   | [OK]     |          |
| rastasheep/ubuntu-sshd                                  | Dockerized SSH service, built on top of offi | 249   |          | [OK]     |
| consol/ubuntu-xfce-vnc                                  | Ubuntu container with "headless" VNC session | 229   |          | [OK]     |
| buntu-upstart                                           | Upstart is an event-based replacement for th | 110   | [OK]     |          |
| neurodebian                                             | NeuroDebian provides neuroscience research s | 78    | [OK]     |          |
| land1internet/ubuntu-16-nginx-php-phpmyadmin-mysql-5    | ubuntu-16-nginx-php-phpmyadmin-mysql-5       | 50    |          | [OK]     |
| buntu-debootstrap                                       | debootstrapvariant=minbasecomponents=m       | 44    | [OK]     |          |
| pen-liberty                                             | Open Liberty multi-architecture images based | 42    | [OK]     |          |
| nuagebec/ubuntu                                         | Simple always updated Ubuntu docker images w | 24    |          | [OK]     |
| 386/ubuntu                                              | Ubuntu is a Debian-based Linux operating sys | 24    |          |          |
| .andlinternet/ubuntu-16-apache-php-5.6                  | ubuntu-16-apache-php-5.6                     | 14    |          | [OK]     |
| .andlinternet/ubuntu-16-apache-php-7.0                  | ubuntu-16-apache-php-7.0                     | 13    |          | [OK]     |
| .andlinternet/ubuntu-16-nginx-php-phpmyadmin-mariadb-10 | ubuntu-16-nginx-php-phpmyadmin-mariadb-10    | 11    |          | [OK]     |
| .andlinternet/ubuntu-16-nginx-php-5.6-wordpress-4       | ubuntu-16-nginx-php-5.6-wordpress-4          | 8     |          | [OK]     |
| .andlinternet/ubuntu-16-apache-php-7.1                  | ubuntu-16-apache-php-7.1                     | 6     |          | [OK]     |
| larksheer/ubuntu                                        | Base Ubuntu Image Updated hourly             |       |          | [OK]     |
| pivotaldata/ubuntu                                      | A quick freshening-up of the base Ubuntu doc |       |          |          |
| andlinternet/ubuntu-16-nginx-php-7.0                    | ubuntu-16-nginx-php-7.0                      |       |          | [OK]     |
| pivotaldata/ubuntu16.04-build                           | Ubuntu 16.04 image for GPDB compilation      |       |          |          |
| smartentry/ubuntu                                       | ubuntu with smartentry                       |       |          | [OK]     |
| pivotaldata/ubuntu-gpdb-dev                             | Ubuntu images for GPDB development           |       |          |          |
| landlinternet/ubuntu-16-php-7.1                         | ubuntu-16-php-7.1                            |       |          | [OK]     |
| pivotaldata/ubuntu16.04-test                            | Ubuntu 16.04 image for GPDB testing          | 0     |          |          |

packt@neptune:~\$ docker pull ubuntu

Using default tag: latest

latest: Pulling from library/ubuntu

da7391352a9b: Pull complete 14428a6d4bcd: Pull complete 2c2d948710f2: Pull complete

Digest: sha256:c95a8e48bf88e9849f3e0f723d9f49fa12c5a00cfc6e60d2bc99d87555295e4c

Status: Downloaded newer image for ubuntu:latest

docker.io/library/ubuntu:latest

| packt@neptune | :~\$ docker | images       |               |        |
|---------------|-------------|--------------|---------------|--------|
| REPOSITORY    | TAG         | IMAGE ID     | CREATED       | SIZE   |
| ubuntu        | latest      | f643c72bc252 | 6 weeks ago   | 72.9MB |
| hello-world   | latest      | bf756fb1ae65 | 12 months ago | 13.3kB |

packt@neptune:~\$ docker run -it ubuntu root@d70e5ff728b1:/#

```
COMMAND
                                    CREATED
                                                    STATUS
                                                                   PORTS
                                                                             NAMES
CONTAINER ID IMAGE
d70e5ff728b1 ubuntu
                      "/bin/bash"
                                    12 minutes ago Up 12 minutes
                                                                             hopeful_ramanujan
packt@neptune:~$ docker ps -a
CONTAINER ID IMAGE
                          COMMAND
                                        CREATED
                                                        STATUS
                                                                               PORTS
                                                                                         NAMES
                           "/bin/bash" 27 minutes ago Up 27 minutes
d70e5ff728b1 ubuntu
                                                                                         hopeful_ramanujan
d31545dc6fde hello-world
                          "/hello"
                                        6 hours ago
                                                        Exited (0) 6 hours ago
                                                                                         serene_kapitsa
packt@neptune:~$ docker ps -l
                                                                   PORTS
CONTAINER ID IMAGE
                       COMMAND
                                    CREATED
                                                    STATUS
                                                                             NAMES
d70e5ff728b1
                       "/bin/bash"
                                    27 minutes ago
                                                    Up 27 minutes
                                                                             hopeful_ramanujan
```

packt@neptune:~\$ docker ps

CONTAINER ID IMAGE COMMAND CREATED STATUS PORTS NAMES

packt@neptune:~\$ docker start hopeful\_ramanujan

hopeful\_ramanujan

packt@neptune:~\$ docker ps

CONTAINER ID IMAGE COMMAND CREATED STATUS PORTS

NAMES

d70e5ff728b1 ubuntu "/bin/bash" About an hour ago Up 3 seconds

hopeful\_ramanujan

packt@neptune:~\$ docker stop hopeful\_ramanujan

hopeful\_ramanujan

packt@neptune:~\$ docker ps

CONTAINER ID IMAGE COMMAND CREATED STATUS PORTS NAMES

packt@neptune:~\$ docker rm hopeful\_ramanujan

hopeful\_ramanujan

packt@neptune:~\$ docker images

REPOSITORY TAG IMAGE ID CREATED SIZE ubuntu latest f643c72bc252 6 weeks ago 72.9MB hello-world latest bf756fb1ae65 12 months ago 13.3kB

packt@neptune:~\$ docker run -it ubuntu

root@29a56bb3ed4e:/# python -v bash: python: command not found root@29a56bb3ed4e:/# python3 -v bash: python3: command not found

packt@neptune:~\$ docker commit -m "added python 3 to ubuntu" -a "packt user" 47f

75b9281d1 packt/ubuntu-python3

sha256:8c93d9ac6e7591d6d036fceeea999bc215c4b8628c3c5f96d2732855abc25d14

packt@neptune:~\$ docker images

REPOSITORY TAG IMAGE ID CREATED SIZE packt/ubuntu-python3 8c93d9ac6e75 14 seconds ago 144MB latest ubuntu latest f643c72bc252 6 weeks ago 72.9MB hello-world latest bf756fb1ae65 12 months ago 13.3kB

GNU nano 4.8 Dockerfile Modified FROM nginx
COPY . /usr/share/nginx/html\_

```
packt@neptune:~/focus$ nano Dockerfile
packt@neptune:~/focus$ ls
Dockerfile css images index.html js
packt@neptune:~/focus$ docker build -t static-website .
Sending build context to Docker daemon 1.921MB
Step 1/2 : FROM nginx
latest: Pulling from library/nginx
6ec7b7d162b2: Pull complete
cb420a90068e: Pull complete
2766c0bf2b07: Pull complete
e05167b6a99d: Pull complete
70ac9d795e79: Pull complete
Digest: sha256:4cf620a5c81390ee209398ecc18e5fb9dd0f5155cd82adcbae532fec94006fb9
Status: Downloaded newer image for nginx:latest
 ---> ae2feff98a0c
Step 2/2 : COPY . /usr/share/nginx/html
 ---> 25437390a7a1
Successfully built 25437390a7a1
Successfully tagged static-website:latest
```

| packt@neptune:~/focus\$ | docker im | ages         |                |        |
|-------------------------|-----------|--------------|----------------|--------|
| REPOSITORY              | TAG       | IMAGE ID     | CREATED        | SIZE   |
| static-website          | latest    | 25437390a7a1 | 12 minutes ago | 135MB  |
| packt/ubuntu-python3    | latest    | 8c93d9ac6e75 | 3 hours ago    | 144MB  |
| nginx                   | latest    | ae2feff98a0c | 3 weeks ago    | 133MB  |
| ubuntu                  | latest    | f643c72bc252 | 6 weeks ago    | 72.9MB |
| hello-world             | latest    | bf756fb1ae65 | 12 months ago  | 13.3kB |

packt@neptune:~/focus\$ docker run -it -d -p 8080:80 static-website
7af4bcf4b3e898e189c1458cd7c31f4c5c89e5170d8acdcb79a6ef7386641db4

**Chapter 12: Cloud Computing Essentials.** 

## **PUBLIC CLOUD**

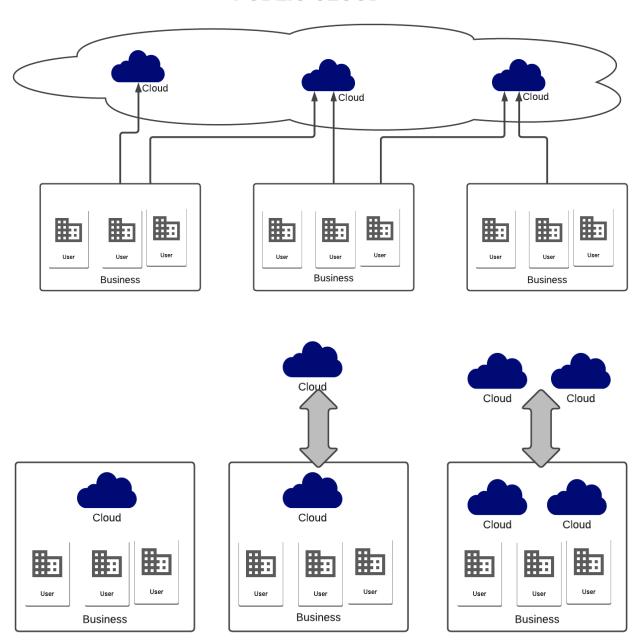

**PRIVATE CLOUD** 

**HYBRID CLOUD** 

**MULTI CLOUD** 

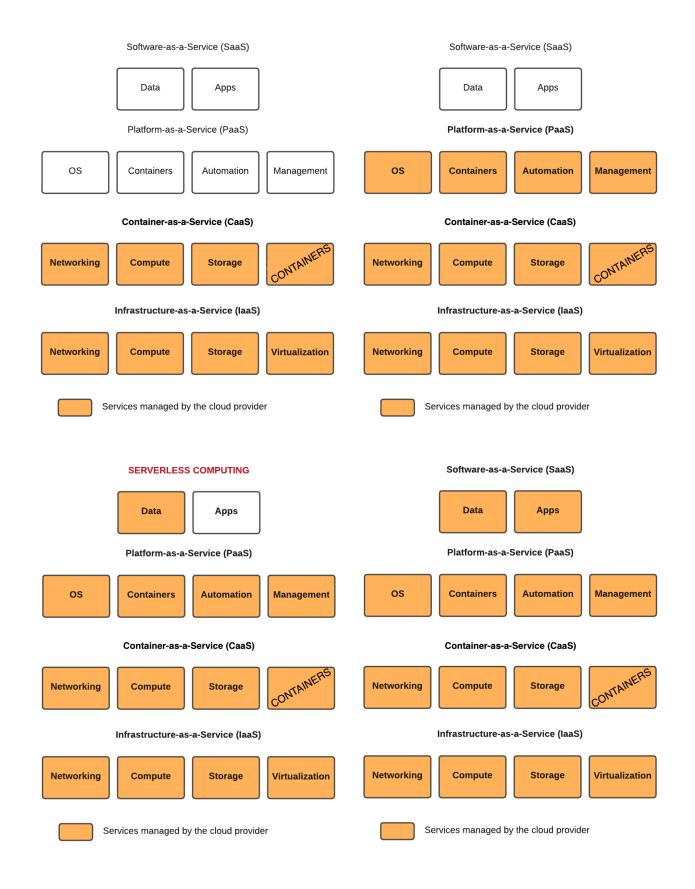

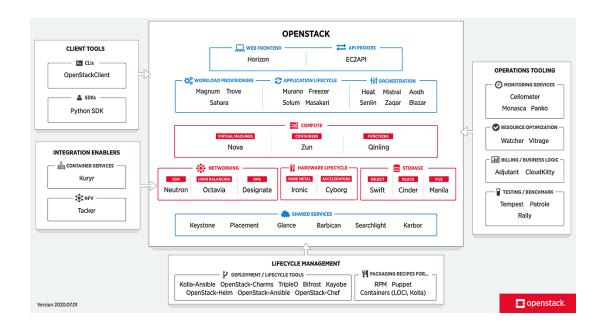

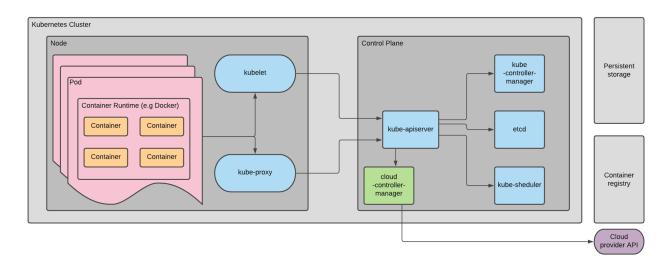

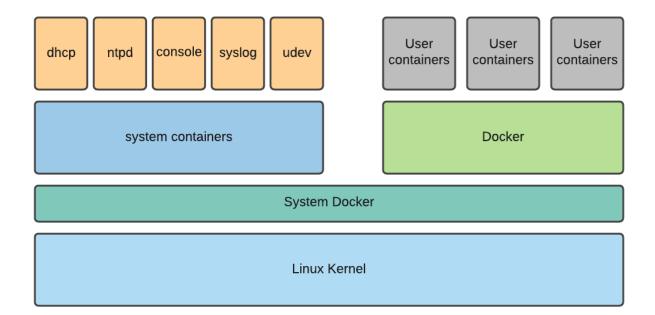

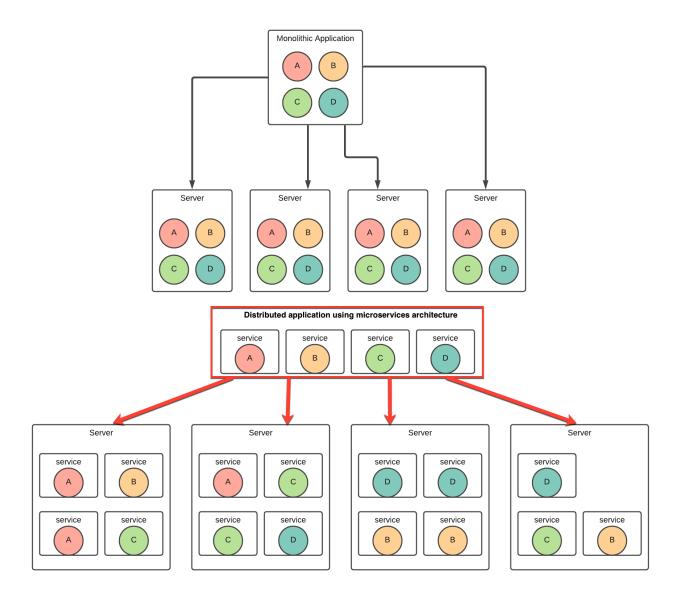

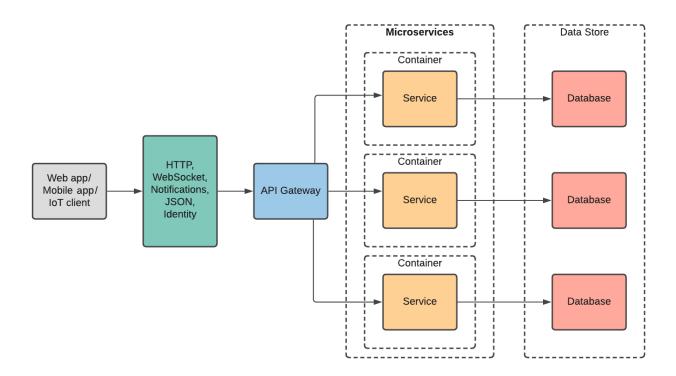

# Chapter 13: Deploying to the Cloud with AWS and Azure.

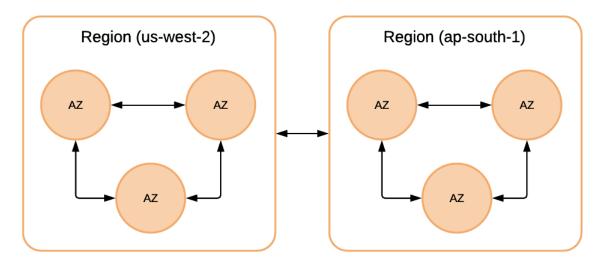

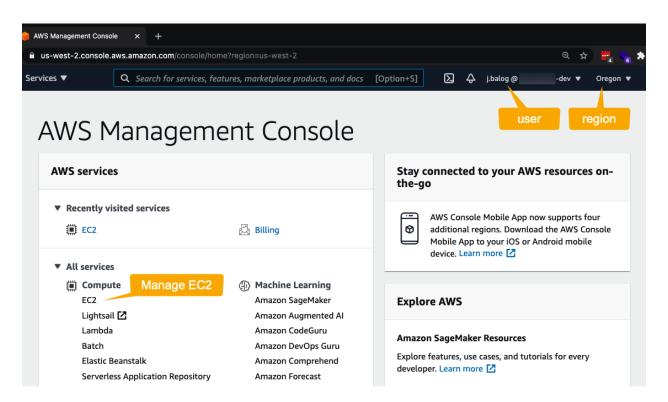

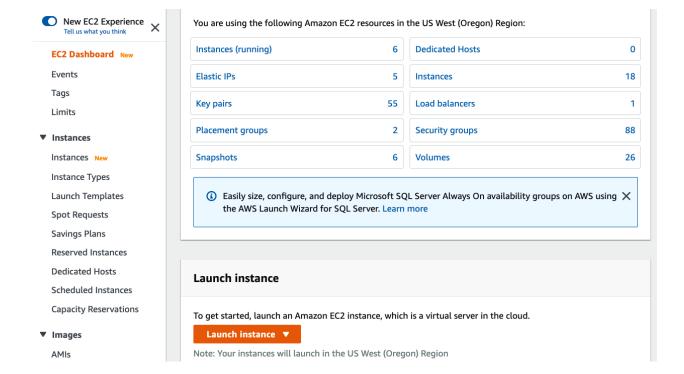

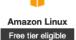

**Amazon Linux 2 AMI (HVM), SSD Volume Type** - ami-0e999cbd62129e3b1 (64-bit x86) / ami-05c53e3ce52089c5c (64-bit Arm)

64-bit (x86)64-bit (Arm)

Select

Amazon Linux 2 comes with five years support. It provides Linux kernel 4.14 tuned for optimal performance on Amazon EC2, systemd 219, GCC 7.3, Glibc 2.26, Binutils 2.29.1, and the latest software packages through extras. This AMI is the successor of the Amazon Linux AMI that is approaching end of life on December 31, 2020 and has been removed from this wizard.

Root device type: ebs Virtualization type: hvm ENA Enabled: Y

1. Choose AMI 2. Choose Instance Type 3. Configure Instance 4. Add Storage 5. Add Tags 6. Configure Security Group 7. Review

#### Step 2: Choose an Instance Type

Amazon EC2 provides a wide selection of instance types optimized to fit different use cases. Instances are virtual servers that can run applications. They have varying combinations of CPU, memory, storage, and networking capacity, and give you the flexibility to choose the appropriate mix of resources for your applications. Learn more about instance types and how they can meet your computing needs.

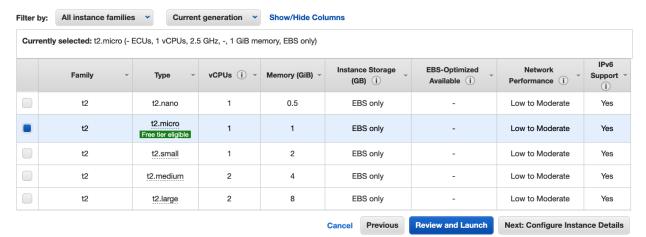

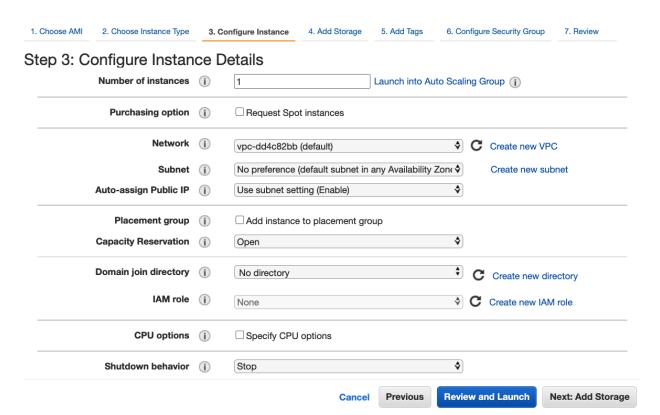

### Step 4: Add Storage

Your instance will be launched with the following storage device settings. You can attach additional EBS volumes and instance store volumes to your instance, or edit the settings of the root volume. You can also attach additional EBS volumes after launching an instance, but not instance store volumes. Learn more about storage options in Amazon EC2.

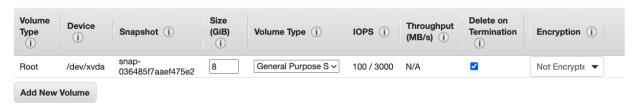

## Step 5: Add Tags

A tag consists of a case-sensitive key-value pair. For example, you could define a tag with key = Name and value = Webserver.

A copy of a tag can be applied to volumes, instances or both.

Tags will be applied to all instances and volumes. Learn more about tagging your Amazon EC2 resources.

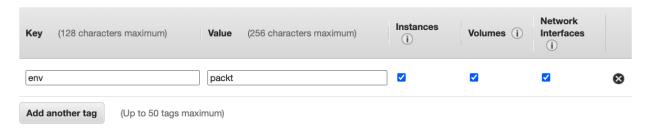

#### Step 6: Configure Security Group

A security group is a set of firewall rules that control the traffic for your instance. On this page, you can add rules to allow specific traffic to reach your instance. For example, if you want to set up a web server and allow Internet traffic to reach your instance, add rules that allow unrestricted access to the HTTP and HTTPS ports. You can create a new security group or select from an existing one below. Learn more about Amazon EC2 security groups.

|                      | Assign a security group: | Create a new security g                                | roup               |              |                     |       |
|----------------------|--------------------------|--------------------------------------------------------|--------------------|--------------|---------------------|-------|
|                      | (                        | Select an <b>existing</b> secu                         | rity group         |              |                     |       |
| Security group name: |                          | launch-wizard-20                                       |                    |              |                     |       |
|                      | Description:             | launch-wizard-20 created 2021-02-16T16:09:01.682-08:00 |                    |              |                     |       |
| Type (i)             | Protocol (i)             | Port Range (i)                                         | Source (i)         | Descripti    | on (i)              |       |
| SSH                  | TCP                      | 22                                                     | Custom v 0.0.0.0/0 | e.g. SSH     | I for Admin Desktop | 8     |
| Add Rule             |                          |                                                        |                    |              |                     |       |
|                      |                          |                                                        |                    | Cancel Previ | ious Review and La  | aunch |

## Step 7: Review Instance Launch

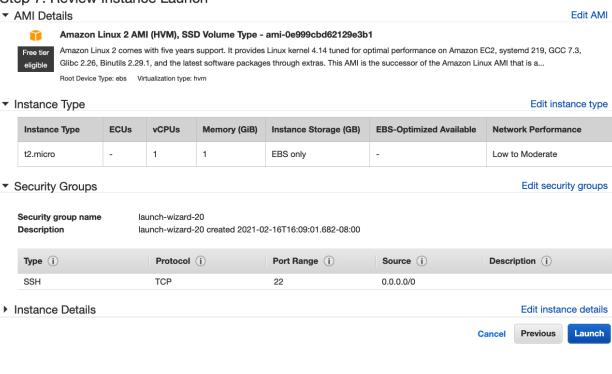

## Select an existing key pair or create a new key pair

×

A key pair consists of a **public key** that AWS stores, and a **private key file** that you store. Together, they allow you to connect to your instance securely. For Windows AMIs, the private key file is required to obtain the password used to log into your instance. For Linux AMIs, the private key file allows you to securely SSH into your instance.

Note: The selected key pair will be added to the set of keys authorized for this instance. Learn more about removing existing key pairs from a public AMI.

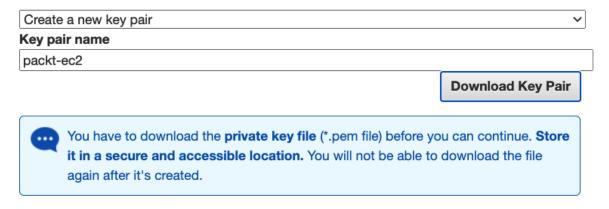

Cancel

**Launch Instances** 

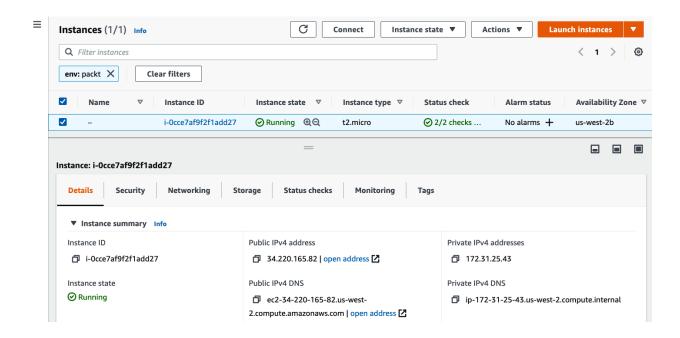

### **Purchase Reserved Instances**

Platform Linux/UNIX Tenancy Default Offering Class Convertible Instance Type t2.micro Term 1 months - 1... Y Payment Option All Upfront Search Quantity Available Upfront A Hourly Rate - Payment Option - Offering Class Desired Normalized units per\_ Seller → Term ▼ Effective Rate Quantity AWS \$0.008 \$68.00 \$0.000 0.5 12 months All Upfront convertible Unlimited Add to Cart

Only show offerings that reserve capa

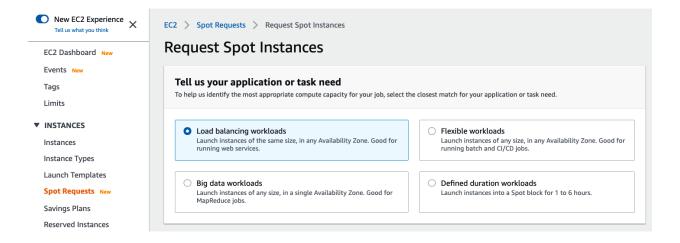

## Step 3: Configure Instance Details

**Dedicated Hosts** 

Q Filter hosts

**Dedicated Host Reservations** 

C

Spot Requests

Savings Plans

Reserved Instances

**Dedicated Hosts** 

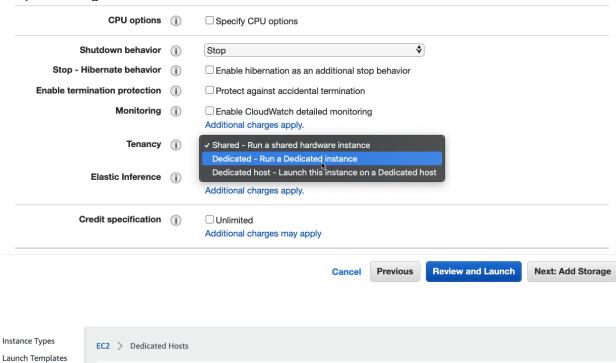

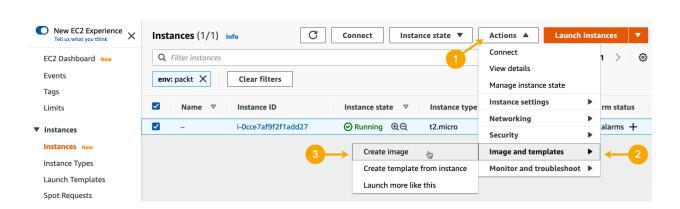

Config recording (8) Off

**Actions** ▼

**Allocate Dedicated Host** 

< 1 >

0

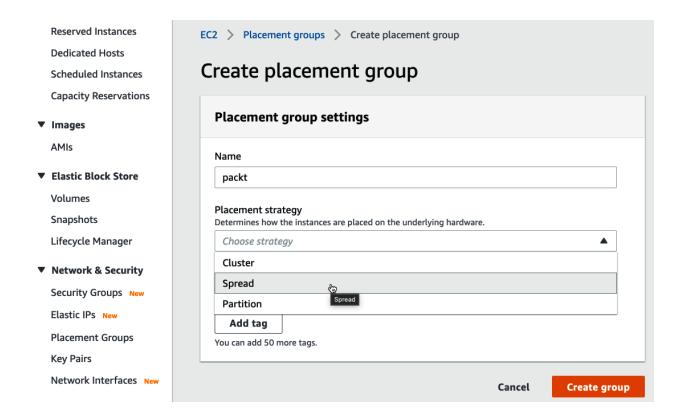

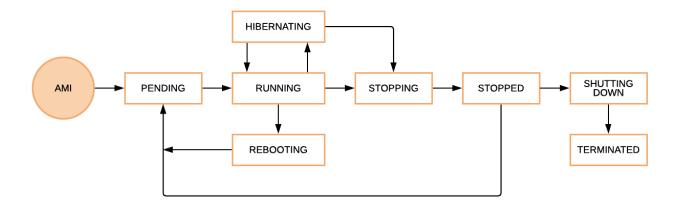

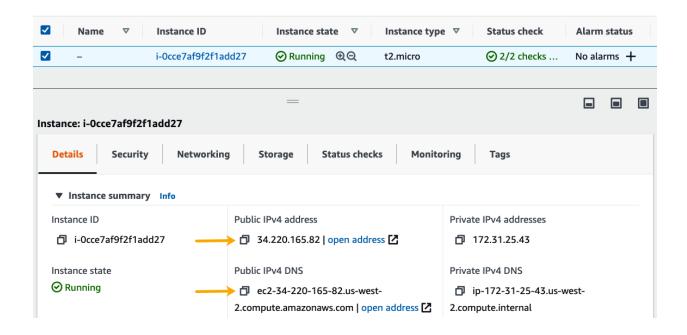

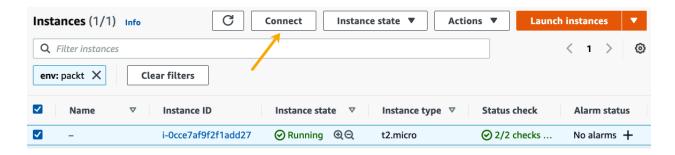

#### Connect to instance Info

Connect to your instance i-Occe7af9f2f1add27 using any of these options

EC2 Instance Connect Session Manager SSH client

#### Instance ID

- i-0cce7af9f2f1add27
- 1. Open an SSH client.
- 2. Locate your private key file. The key used to launch this instance is packt-ec2.pem
- 3. Run this command, if necessary, to ensure your key is not publicly viewable.
  - chmod 400 packt-ec2.pem
- 4. Connect to your instance using its Public DNS:
  - ec2-34-220-165-82.us-west-2.compute.amazonaws.com

#### Example:

ssh -i "packt-ec2.pem" ec2-user@ec2-34-220-165-82.us-west-2.compute.amazonaws.com

→ packt ssh -i aws/packt-ec2.pem ec2-user@34.220.165.82

Last login: Thu Feb 18 22:57:17 2021 from 50.47.133.167

\_\_| \_\_| \_\_| \_\_|
\_\_| ( / Amazon Linux 2 AMI
\_\_\_|\\_\_| \\_\_|

https://aws.amazon.com/amazon-linux-2/
[ec2-user@ip-172-31-25-43 ~]\$

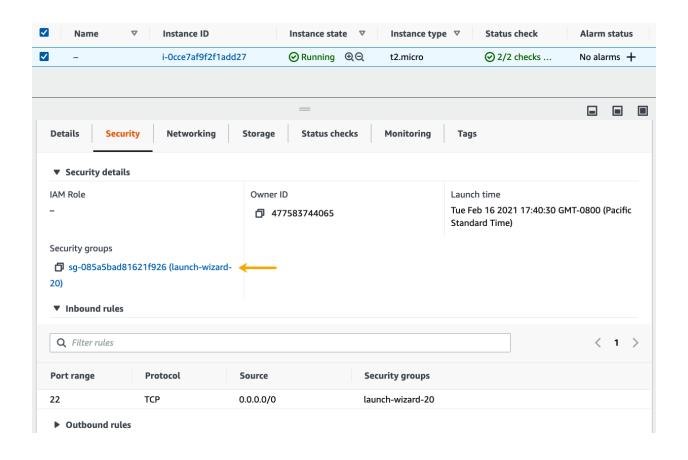

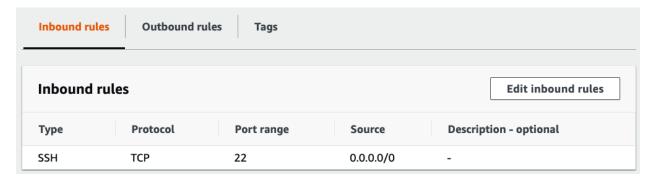

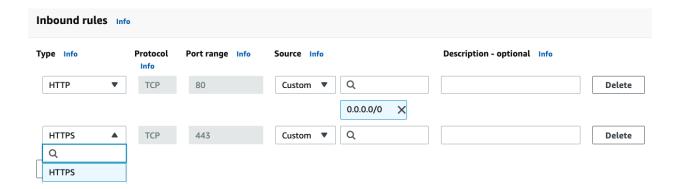

## Create Volume

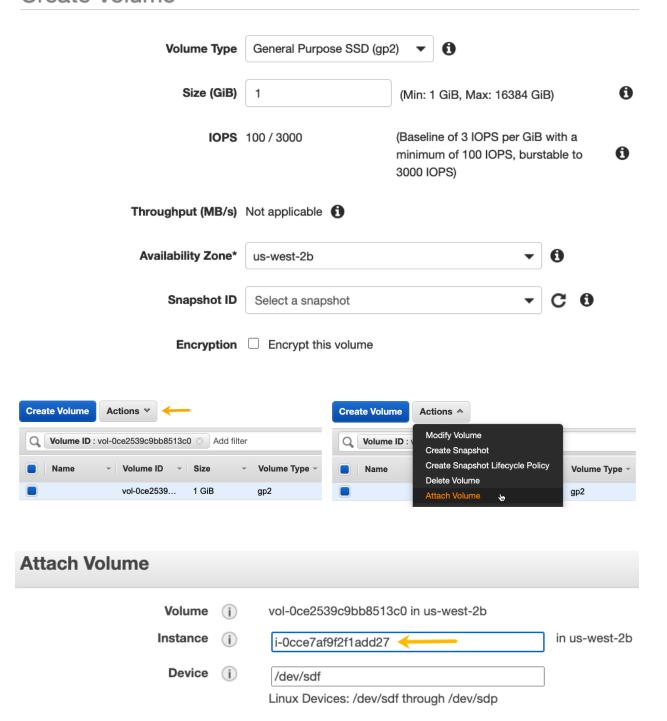

| Volume ID ~ | Size - | Volume Type - | IOPS - | Availability Zone 🔻 | State  |
|-------------|--------|---------------|--------|---------------------|--------|
| vol-0ce2539 | 1 GiB  | gp2           | 100    | us-west-2b          | in-use |

[ec2-user@ip-172-31-25-43 ~]\$ sudo file -s /dev/xvdf
/dev/xvdf: data

```
[ec2-user@ip-172-31-25-43 ~]$ sudo mkfs -t xfs /dev/xvdf
meta-data=/dev/xvdf
                               isize=512
                                            agcount=4, agsize=65536 blks
                               sectsz=512
                                            attr=2, projid32bit=1
        _
                               crc=1
                                            finobt=1, sparse=0
                               bsize=4096
                                            blocks=262144, imaxpct=25
data
                               sunit=0
                                            swidth=0 blks
                               bsize=4096
                                            ascii-ci=0 ftype=1
naming
        =version 2
        =internal log
                               bsize=4096
                                            blocks=2560, version=2
log
                                            sunit=0 blks, lazy-count=1
                               sectsz=512
                               extsz=4096
                                            blocks=0, rtextents=0
realtime =none
```

[ec2-user@ip-172-31-25-43 ~]\$ sudo file -s /dev/xvdf
/dev/xvdf: SGI XFS filesystem data (blksz 4096, inosz 512, v2 dirs)

```
[ec2-user@ip-172-31-25-43 ~]$ sudo touch /packt/README.md
[ec2-user@ip-172-31-25-43 ~]$ ls -la /packt
total 0
drwxr-xr-x 2 root root 23 Feb 20 00:10 .
dr-xr-xr-x 19 root root 270 Feb 20 00:07 ..
-rw-r--r- 1 root root 0 Feb 20 00:10 README.md
```

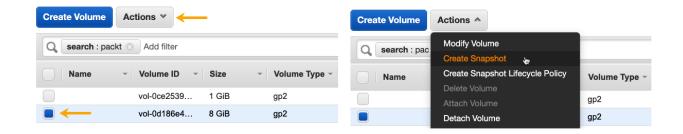

## Volumes > Create Snapshot

# Create Snapshot

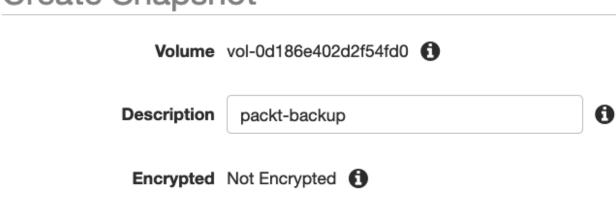

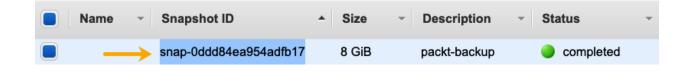

## Create Volume

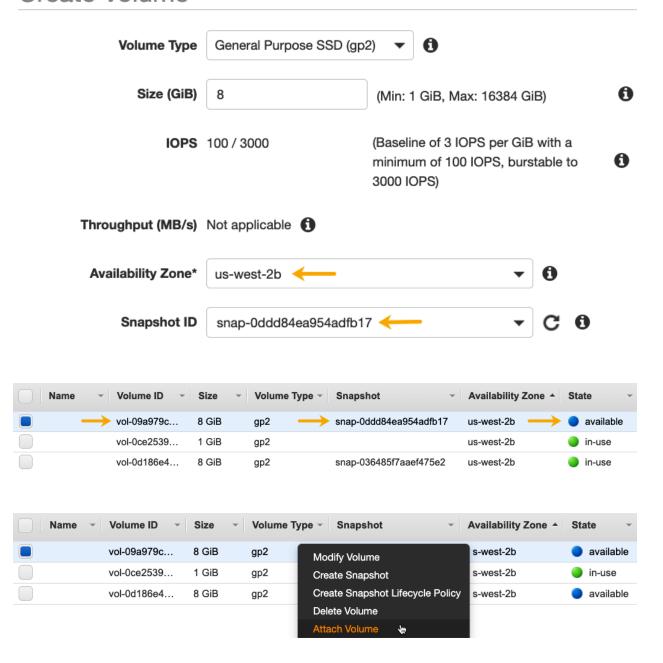

## Attach Volume

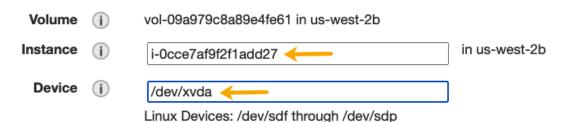

packt@neptune:~\$ aws --version
aws-cli/2.1.27 Python/3.7.3 Linux/5.4.0-65-generic exe/x86\_64.ubuntu.20 prompt/off

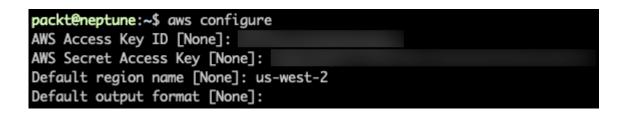

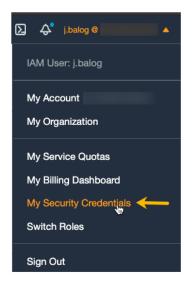

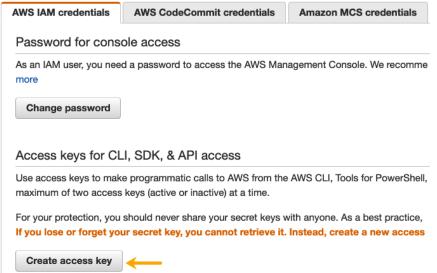

```
"InstanceId": "i-0cce7af9f2f1add27",
"ImageId": "ami-0e999cbd62129e3b1",
"BlockDeviceMappings": [
   "DeviceName": "/dev/sdf",
   "Ebs": {
     "AttachTime": "2021-02-19T22:59:54+00:00",
     "DeleteOnTermination": false,
     "Status": "attached",
     "VolumeId": "vol-0ce2539c9bb8513c0"
 },
{
   "DeviceName": "/dev/xvda",
   "Ebs": {
     "AttachTime": "2021-02-20T01:59:10+00:00",
     "DeleteOnTermination": false,
     "Status": "attached",
     "VolumeId": "vol-09a979c8a89e4fe61"
 }
```

```
packt@neptune:~$ aws ec2 describe-instances \
    --filters "Name=image-id, Values=ami-0e999cbd62129e3b1"
{
    "Reservations": [
        {
            "Groups": [],
            "Instances": [
                {
                    "AmiLaunchIndex": 0,
                    "ImageId": "ami-0e999cbd62129e3b1",
                    "InstanceId": "i-0cce7af9f2f1add27",
                    "InstanceType": "t2.micro",
                    "KeyName": "packt-ec2",
                    "LaunchTime": "2021-02-20T01:59:28+00:00",
                    "Monitoring": {
                        "State": "disabled"
                    },
                    "Placement": {
                        "AvailabilityZone": "us-west-2b",
                        "GroupName": "",
                        "Tenancy": "default"
                    },
```

```
packt@neptune:~$ aws ec2 describe-instances \
> --filters "Name=tag-key,Values=env" \
> --filters "Name=tag-value,Values=packt" \
> --query "Reservations .Instances .InstanceId"
[
    "i-0e1692c9dfdf07a8d",
    "i-0cce7af9f2f1add27"
]
```

```
packt@neptune:~$ aws ec2 attach-volume \
> --volume-id vol-0b05bf6d96810cf80 \
> --instance-id i-0e1692c9dfdf07a8d \
> --device /dev/sdf
{
    "AttachTime": "2021-02-23T01:16:07.100000+00:00",
    "Device": "/dev/sdf",
    "InstanceId": "i-0e1692c9dfdf07a8d",
    "State": "attaching",
    "VolumeId": "vol-0b05bf6d96810cf80"
}
```

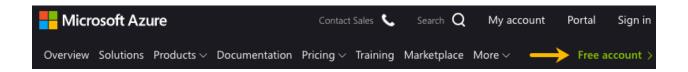

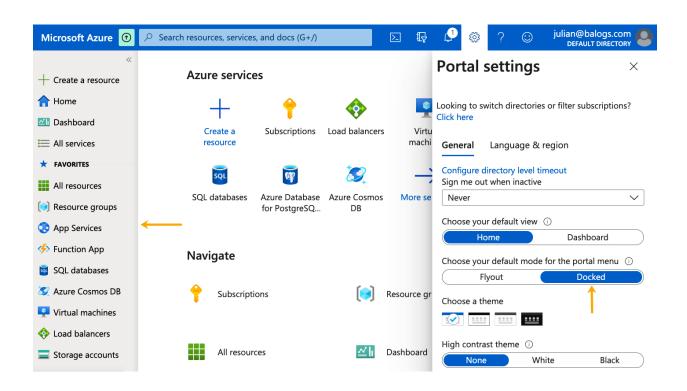

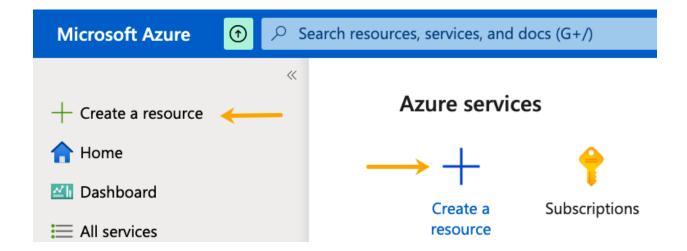

### Home >

# New

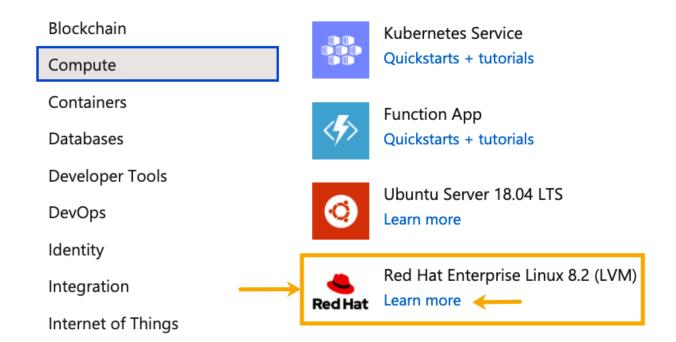

## Create a virtual machine

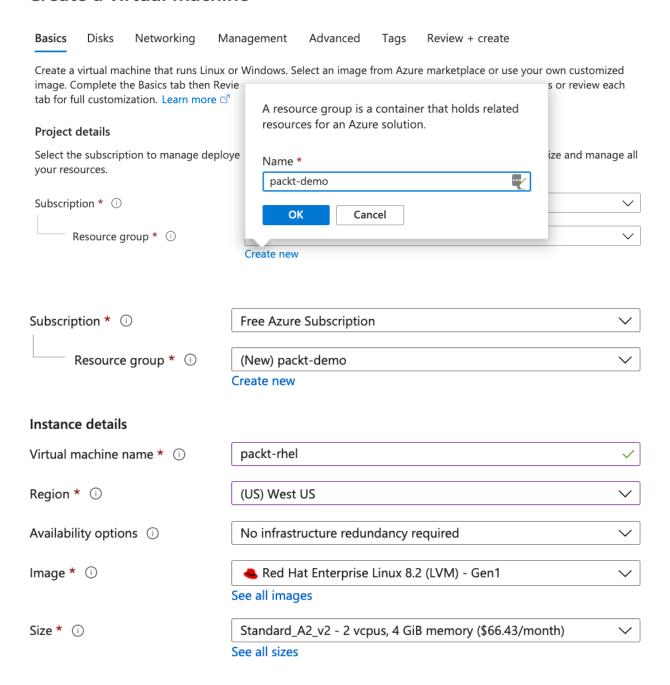

## Administrator account SSH public key Authentication type (i) Password Azure now automatically generates an SSH key pair for you and allows you to store it for future use. It is a fast, simple, and secure way to connect to your virtual machine. Username \* (i) packt SSH public key source Generate new key pair Key pair name \* packt-rhel Inbound port rules Select which virtual machine network ports are accessible from the public internet. You can specify more limited or granular network access on the Networking tab. None Public inbound ports \* (i) Allow selected ports Select inbound ports \* SSH (22) ⚠ This will allow all IP addresses to access your virtual machine. This is only recommended for testing. Use the Advanced controls in the Networking tab to create rules to limit inbound traffic to known IP addresses. Review + create < Previous Next: Disks >

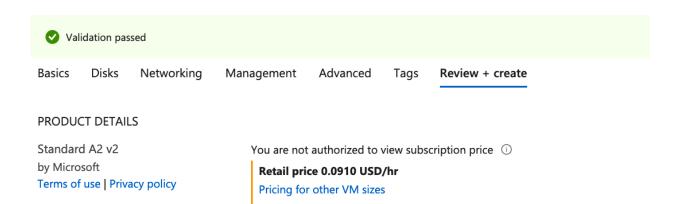

#### **TERMS**

By clicking "Create", I (a) agree to the legal terms and privacy statement(s) associated with the Marketplace offering(s) listed above; (b) authorize Microsoft to bill my current payment method for the fees associated with the offering(s), with the same billing frequency as my Azure subscription; and (c) agree that Microsoft may share my contact, usage and transactional information with the provider(s) of the offering(s) for support, billing and other transactional activities. Microsoft does not provide rights for third-party offerings. See the Azure Marketplace Terms for additional details.

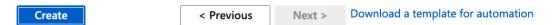

# Generate new key pair

i An SSH key pair contains both a public key and a private key. Azure doesn't store the private key. After the SSH key resource is created, you won't be able to download the private key again. Learn more

Download private key and create resource

Return to create a virtual machine

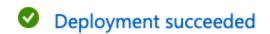

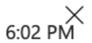

Deployment 'CreateVm-RedHat.RHEL-8.2-20210220174446' to resource group 'packt-demo' was successful.

Go to resource

Pin to dashboard

# Your deployment is complete

Red Hat

Deployment name: CreateVm-RedHat.RHEL-8.2-20210220174446

Start time:

Subscription: Free Azure Subscription

Correlation

Resource group: packt-demo

## ↑ Deployment details (Download)

|          | Resource        | Туре                      | Status  |
|----------|-----------------|---------------------------|---------|
| <b>②</b> | packt-rhel      | Microsoft.Compute/virtual | OK      |
| •        | packt-rhel330   | Microsoft.Network/networ  | Created |
| •        | packt-rhel-ip   | Microsoft.Network/publicl | OK      |
| <b>②</b> | packt-demo-vnet | Microsoft.Network/virtual | OK      |
| •        | packt-rhel-nsg  | Microsoft.Network/networ  | OK      |

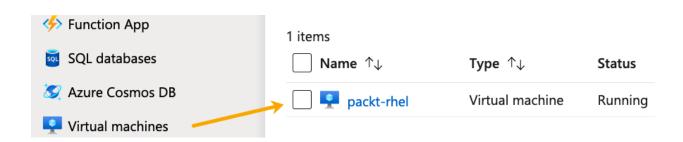

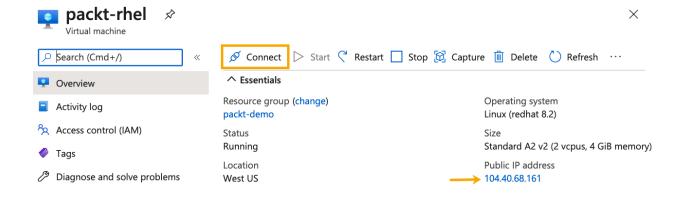

→ packt ssh -i azure/packt-rhel.pem packt@104.40.68.161
Activate the web console with: systemctl enable --now cockpit.socket

This system is not registered to Red Hat Insights. See https://cloud.redhat.com/ To register this system, run: insights-client --register

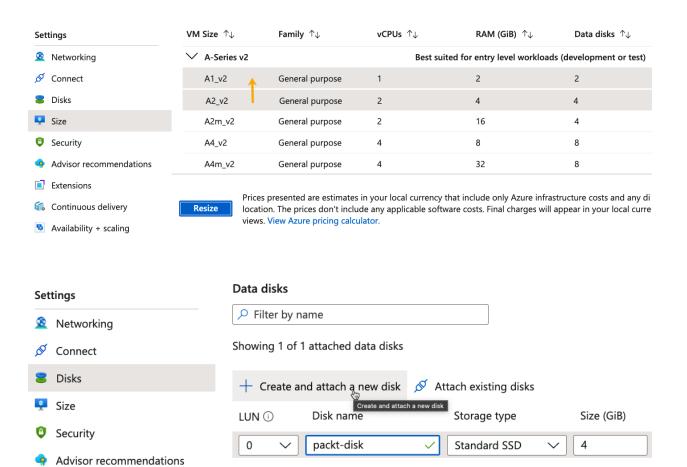

# packt-rhel | Disks Virtual machine

| [packt@packt-rhel | ~]\$ lsb] | Lk |            |    |      |              |
|-------------------|-----------|----|------------|----|------|--------------|
| NAME              | MAJ:MIN   | RM | SIZE       | RO | TYPE | MOUNTPOINT   |
| sda               | 8:0       | 0  | 64G        | 0  | disk |              |
| -sda1             | 8:1       | 0  | 500M       | 0  | part | /boot        |
| -sda2             | 8:2       | 0  | 63G        | 0  | part |              |
| -rootvg-tmplv     | 253:0     | 0  | 2G         | 0  | lvm  | /tmp         |
| -rootvg-usrlv     | 253:1     | 0  | 10G        | 0  | lvm  | /usr         |
| -rootvg-homelv    | 253:2     | 0  | <b>1</b> G | 0  | lvm  | /home        |
| -rootvg-varlv     | 253:3     | 0  | 8G         | 0  | lvm  | /var         |
| -rootvg-rootlv    | 253:4     | 0  | 2G         | 0  | lvm  | /            |
| -sda14            | 8:14      | 0  | 4M         | 0  | part |              |
| -sda15            | 8:15      | 0  | 495M       | 0  | part | /boot/efi    |
| sdb               | 8:16      | 0  | 10G        | 0  | disk |              |
| _sdb1             | 8:17      | 0  | 10G        | 0  | part | /mnt         |
| sdc               | 8:32      | 0  | 4G         | 0  | disk | $\downarrow$ |

# Create a managed disk

Basics Encryption Networking Advanced Tags Review + create

Select the disk type and size needed for your workload. Azure disks are designed for 99.999% availability. Azure managed disks encrypt your data at rest, by default, using Storage Service Encryption. Learn more about disks.

X

#### **Project details**

Select the subscription to manage deployed resources and costs. Use resource groups like folders to organize and manage all your resources.

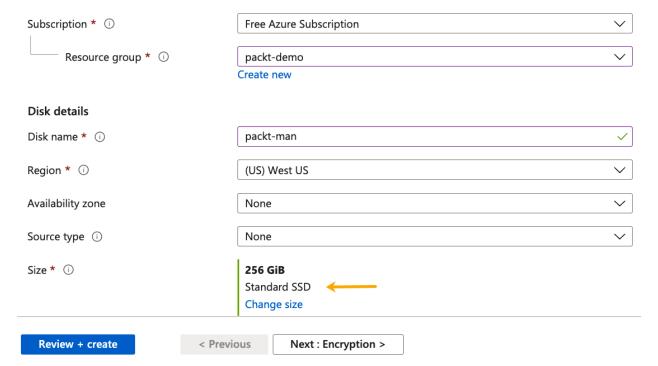

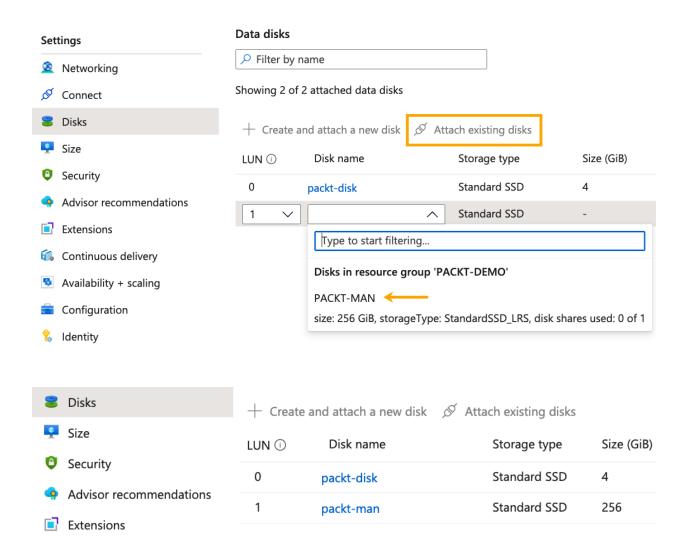

# Create a resource group

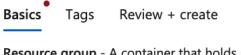

**Resource group** - A container that holds related resources for an Azure solution. The resource group can include all the resources for the solution, or only those resources that you want to manage as a group. You decide how you want to allocate resources to resource groups based on what makes the most sense for your organization. Learn more  $\square$ 

X

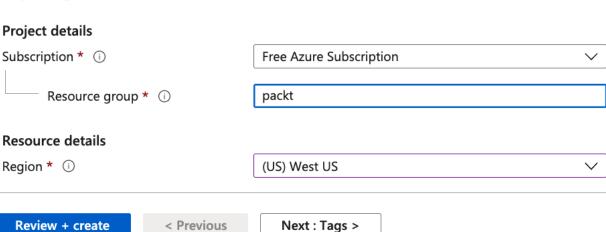

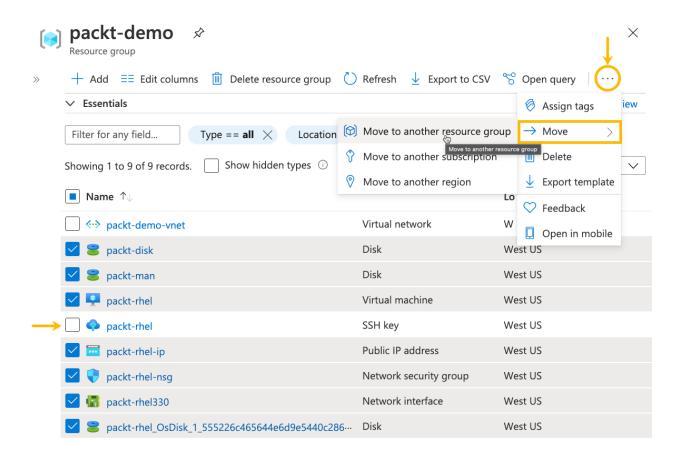

#### Home > Resource groups > packt-demo >

## Move resources

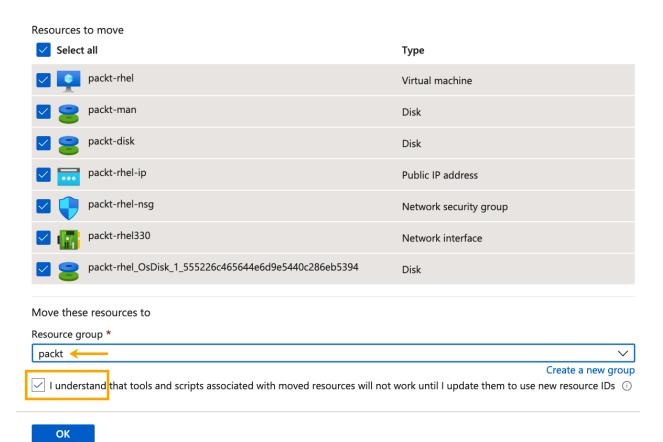

 $\times$ 

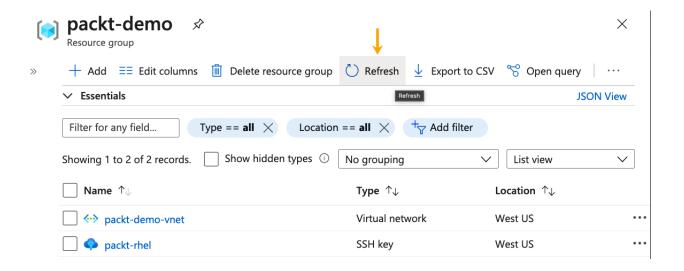

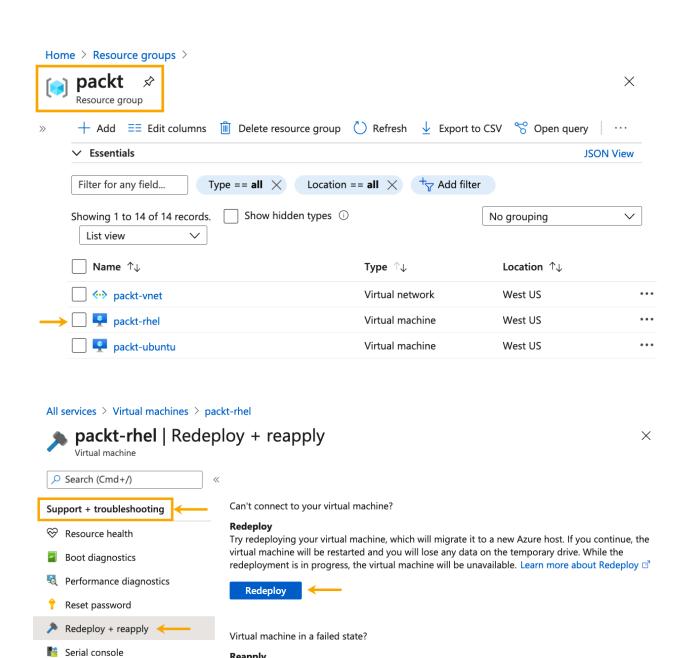

Learn more about Reapply ☐

Reapply

Connection troubleshoot

Red Hat Customer Portal

New support request

Try reapplying your virtual machine's state. This operation will rerun VM provisioning and help solve

the VM failed state, in case when VM provisioning failed while executing a previous VM action.

```
packt@neptune:~$ az group create --name packt-dev --location westus
{
    "id": "/subscriptions/138189e1-26c3-49f1-a2d9-2caa56d946c7/resourceGroups/packt-dev",
    "location": "westus",
    "managedBy": null,
    "name": "packt-dev",
    "properties": {
        "provisioningState": "Succeeded"
    },
    "tags": null,
    "type": "Microsoft.Resources/resourceGroups"
}
```

```
packt@neptune:~$ az vm create \
    --resource-group packt-dev \
    --name packt-ubuntu-dev \
   --image UbuntuLTS ∖
   --admin-username packt \
    --generate-ssh-keys
Command group 'vm' is experimental and under development. Reference and support levels:
https://aka.ms/CLI_refstatus
SSH key files '/home/packt/.ssh/id_rsa' and '/home/packt/.ssh/id_rsa.pub' have been gene
rated under ~/.ssh to allow SSH access to the VM. If using machines without permanent st
orage, back up your keys to a safe location.
{- Finished ..
  "fqdns": "",
  "id": "/subscriptions/138189e1-26c3-49f1-a2d9-2caa56d946c7/resourceGroups/packt-dev/pr
oviders/Microsoft.Compute/virtualMachines/packt-ubuntu-dev",
  "location": "westus",
  "macAddress": "00-0D-3A-35-CD-F4",
  "powerState": "VM running",
  "privateIpAddress": "10.0.0.4",
  "publicIpAddress": "168.62.197.46",
  "resourceGroup": "packt-dev",
  "zones": ""
```

# **Chapter 14: Deploying Applications with Kubernetes.**

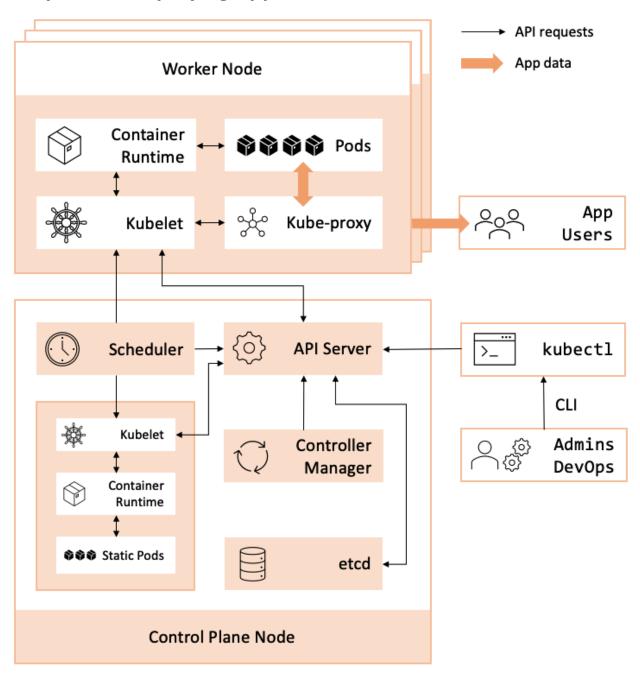

packt@neptune:~\$ sudo snap install microk8s --classic
[sudo] password for packt:
microk8s (1.20/stable) v1.20.2 from Canonical installed

# Control-plane node(s)

| Protocol | Direction | Port Range | Purpose                 | Used By              |
|----------|-----------|------------|-------------------------|----------------------|
| ТСР      | Inbound   | 6443*      | Kubernetes API server   | All                  |
| ТСР      | Inbound   | 2379-2380  | etcd server client API  | kube-apiserver, etcd |
| TCP      | Inbound   | 10250      | kubelet API             | Self, Control plane  |
| ТСР      | Inbound   | 10251      | kube-scheduler          | Self                 |
| TCP      | Inbound   | 10252      | kube-controller-manager | Self                 |

# Worker node(s)

| Protocol | Direction | Port Range  | Purpose            | Used By             |
|----------|-----------|-------------|--------------------|---------------------|
| TCP      | Inbound   | 10250       | kubelet API        | Self, Control plane |
| TCP      | Inbound   | 30000-32767 | NodePort Services† | All                 |

```
packt@k8s-n2:~$ cat /etc/fstab

# /etc/fstab: static file system information.

#
# Use 'blkid' to print the universally unique identifier for a
# device; this may be used with UUID= as a more robust way to name devices
# that works even if disks are added and removed. See fstab(5).

#
# <file system> <mount point> <type> <options> <dump> <pass>
# / was on /dev/ubuntu-vg/ubuntu-lv during curtin installation
/dev/disk/by-id/dm-uuid-LVM-QeoPJJysMacrQZRUZifQzWe8L0kvi7ljzEaNHJXlUhvmtt0up4BN3TGdOfW0u1Bb /
ext4 defaults 0 0
# /boot was on /dev/sda2 during curtin installation
/dev/disk/by-uuid/822fdd70-06c6-43d3-a802-16587ec5276e /boot ext4 defaults 0 0
# /swap.img none swap sw 0 0
```

```
[plugins."io.containerd.grpc.v1.cri".containerd.runtimes]
  [plugins."io.containerd.grpc.v1.cri".containerd.runtimes.runc]
    runtime_type = "io.containerd.runc.v1"
    runtime_engine = ""
    runtime_root = ""
    privileged_without_host_devices = false
    [plugins."io.containerd.grpc.v1.cri".containerd.runtimes.runc.options]
    SystemdCgroup = true
```

packt@k8s-cp1:~\$ kubeadm config print init-defaults | tee k8s-config.yaml

W0314 10:21:37.985924 164502 kubelet.go:200] cannot automatically set CgroupDriver when star ting the Kubelet: cannot execute 'docker info -f {{.CgroupDriver}}': executable file not found in \$PATH

apiVersion: kubeadm.k8s.io/v1beta2

bootstrapTokens:

- groups:

- system:bootstrappers:kubeadm:default-node-token

token: abcdef.0123456789abcdef

ttl: 24h0m0s usages: - signing

- authentication

localAPIEndpoint:

advertiseAddress: 1.2.3.4

bindPort: 6443

nodeRegistration:

criSocket: /var/run/dockershim.sock

name: k8s-cp1

imageRepository: k8s.gcr.io

kind: ClusterConfiguration

kubernetesVersion: v1.20.0

packt@k8s-cp1:~\$ kubeadm version

kubeadm version: &version.Info{Major:"1", Minor:"20", GitVersion:"v1.20.4", GitCommit:"e87da0bd6e03ec3fea7933c4b5263d151aafd07c", GitTreeState:"clean", BuildDate:"2021-02-18T16:09:38Z",

GoVersion:"go1.15.8", Compiler:"gc", Platform:"linux/amd64"}

---

apiVersion: kubelet.config.k8s.io/v1beta1

kind: KubeletConfiguration

cgroupDriver: systemd

Your Kubernetes control-plane has initialized successfully!

To start using your cluster, you need to run the following as a regular user:

```
mkdir -p $HOME/.kube
sudo cp -i /etc/kubernetes/admin.conf $HOME/.kube/config
sudo chown $(id -u):$(id -g) $HOME/.kube/config
```

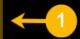

Alternatively, if you are the root user, you can run:

export KUBECONFIG=/etc/kubernetes/admin.conf

You should now deploy a pod network to the cluster.

Run "kubectl apply -f [podnetwork].yaml" with one of the options listed at: https://kubernetes.io/docs/concepts/cluster-administration/addons/

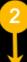

Then you can join any number of worker nodes by running the following on each as root:

kubeadm join 172.16.191.6:6443 --token abcdef.0123456789abcdef \
--discovery-token-ca-cert-hash sha256:bf5d3a2b9526e98f7403ec4a07cf052b961b3201913c040cd4e
6e28f8818d8c2

| packt@k8s-cp1 | l:~\$ kubectl get podsall-namespaces     |       |         |          |       |
|---------------|------------------------------------------|-------|---------|----------|-------|
| NAMESPACE     | NAME                                     | READY | STATUS  | RESTARTS | AGE   |
| kube-system   | calico-kube-controllers-69496d8b75-vqhhm | 1/1   | Running | 0        | 6m44s |
| kube-system   | calico-node-17tz6                        | 1/1   | Running | 0        | 6m44s |
| kube-system   | coredns-74ff55c5b-562j5                  | 1/1   | Running | 0        | 46m   |
| kube-system   | coredns-74ff55c5b-nffjj                  | 1/1   | Running | 0        | 46m   |
| kube-system   | etcd-k8s-cp1                             | 1/1   | Running | 0        | 46m   |
| kube-system   | kube-apiserver-k8s-cp1                   | 1/1   | Running | 0        | 46m   |
| kube-system   | kube-controller-manager-k8s-cp1          | 1/1   | Running | 0        | 46m   |
| kube-system   | kube-proxy-7tdx2                         | 1/1   | Running | 0        | 46m   |
| kube-system   | kube-scheduler-k8s-cp1                   | 1/1   | Running | 0        | 46m   |

| packt@k8s | -cp1:~\$ | kubectl get nodes    |     |         |
|-----------|----------|----------------------|-----|---------|
| NAME      | STATUS   | ROLES                | AGE | VERSION |
| k8s-cp1   | Ready    | control-plane,master | 71m | v1.20.4 |

packt@k8s-cp1:~\$ sudo systemctl status kubelet

kubelet.service - kubelet: The Kubernetes Node Agent

Loaded: loaded (/lib/systemd/system/kubelet.service; enabled; vendor preset: enabled)

Drop-In: /etc/systemd/system/kubelet.service.d

10-kubeadm.conf

Active: active (running) since Sun 2021-03-14 11:52:38 UTC; 1h 20min ago

Docs: https://kubernetes.io/docs/home/

Main PID: 178172 (kubelet) Tasks: 15 (limit: 2248)

Memory: 53.9M

CGroup: /system.slice/kubelet.service

178172 /usr/bin/kubelet --bootstrap-kubeconfig=/etc/kubernetes/bootstrap-kube

#### packt@k8s-cp1:~\$ ls /etc/kubernetes/manifests/

etcd.yaml kube-apiserver.yaml kube-controller-manager.yaml kube-scheduler.yaml

packt@k8s-cp1:~\$ kubeadm token list

TOKEN TTL EXPIRES USAGES
DESCRIPTION EXTRA GROUPS

abcdef.0123456789abcdef 13h 2021-03-15T11:52:38Z authentication, signing system:bootstrappers:kubead

m:default-node-token

packt@k8s-cp1:~\$ openssl x509 -pubkey -in /etc/kubernetes/pki/ca.crt | \

- > openssl rsa -pubin -outform der 2>/dev/null | \
- > openssl dast -sha256 -hex | sed 's/^.\* //'

bf5d3a2b9526e98f7403ec4a07cf052b961b3201913c040cd4e6e28f8818d8c2

This node has joined the cluster:

- \* Certificate signing request was sent to apiserver and a response was received.
- \* The Kubelet was informed of the new secure connection details.

Run 'kubectl get nodes' on the control-plane to see this node join the cluster.

packt@k8s-cp1:~\$ kubectl get nodes

NAME STATUS ROLES AGE VERSION k8s-cp1 Ready control-plane,master 11h v1.20.4 k8s-n1 Ready <none> 44s v1.20.4

| packt@k8s | - <b>cp1:~</b> \$ kub | ectl get nodeswatch  |     |         |
|-----------|-----------------------|----------------------|-----|---------|
| NAME      | STATUS                | ROLES                | AGE | VERSION |
| k8s-cp1   | Ready                 | control-plane,master | 11h | v1.20.4 |
| k8s-n1    | Ready                 | <none></none>        | 14m | v1.20.4 |
| k8s-n2    | NotReady              | <none></none>        | 12s | v1.20.4 |
| k8s-n2    | Ready                 | <none></none>        | 20s | v1.20.4 |

| packt@k8s | -cp1:~\$      | kubectl get nodes    |     |         |
|-----------|---------------|----------------------|-----|---------|
| NAME      | <b>STATUS</b> | ROLES                | AGE | VERSION |
| k8s-cp1   | Ready         | control-plane,master | 11h | v1.20.4 |
| k8s-n1    | Ready         | <none></none>        | 25m | v1.20.4 |
| k8s-n2    | Ready         | <none></none>        | 10m | v1.20.4 |
| k8s-n3    | Ready         | <none></none>        | 32s | v1.20.4 |

```
waiting for CloudFormation stack "eksctl-k8s-packt-nodegroup-ng-4ed82a9d"
waiting for the control plane availability...
saved kubeconfig as "/home/packt/.kube/config"
no tasks
all EKS cluster resources for "k8s-packt" have been created
nodegroup "ng-4ed82a9d" has 2 node(s)
node "ip-192-168-11-249.us-west-2.compute.internal" is ready
node "ip-192-168-49-141.us-west-2.compute.internal" is ready
waiting for at least 2 node(s) to become ready in "ng-4ed82a9d"
nodegroup "ng-4ed82a9d" has 2 node(s)
node "ip-192-168-11-249.us-west-2.compute.internal" is ready
node "ip-192-168-49-141.us-west-2.compute.internal" is ready
kubectl command should work with "/home/packt/.kube/config", try 'kubectl get nodes'
EKS cluster "k8s-packt" in "us-west-2" region is ready
```

| [packt@jupite | er ~]\$ kubectl get podsa | ll-names | paces   |          |      |
|---------------|---------------------------|----------|---------|----------|------|
| NAMESPACE     | NAME                      | READY    | STATUS  | RESTARTS | AGE  |
| kube-system   | aws-node-dzk5g            | 1/1      | Running | 0        | 2m7s |
| kube-system   | aws-node-zj78h            | 1/1      | Running | 0        | 2m8s |
| kube-system   | coredns-559b5db75d-52fjr  | 1/1      | Running | 0        | 7m9s |
| kube-system   | coredns-559b5db75d-t8gnv  | 1/1      | Running | 0        | 7m9s |
| kube-system   | kube-proxy-d22zl          | 1/1      | Running | 0        | 2m8s |
| kube-system   | kube-proxy-fxggv          | 1/1      | Running | 0        | 2m7s |

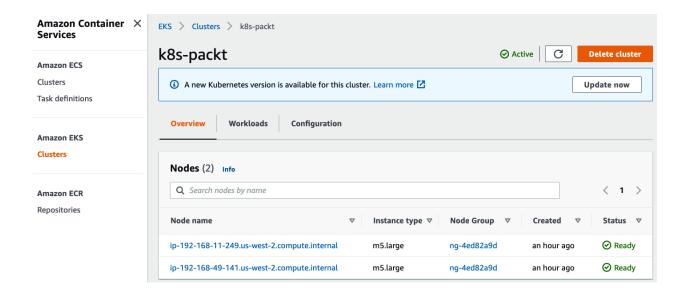

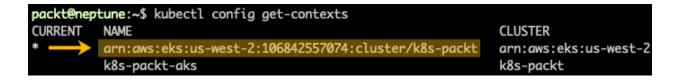

```
packt@neptune:~$ az group create --name "k8s-packt" --location westus
{
    "id": "/subscriptions/138189e1-26c3-49f1-a2d9-2caa56d946c7/resourceGroups/k8s-packt",
    "location": "westus",
    "managedBy": null,
    "name": "k8s-packt",
    "properties": {
        "provisioningState": "Succeeded"
    },
    "tags": null,
    "type": "Microsoft.Resources/resourceGroups"
}
```

```
packt@neptune:~$ az aks get-versions --location westus -o table
KubernetesVersion
                    Upgrades
1.20.2(preview)
                     None available
1.19.7
                     1.20.2(preview)
1.19.6
                     1.19.7, 1.20.2(preview)
                     1.19.6, 1.19.7
1.18.14
1.18.10
                     1.18.14, 1.19.6, 1.19.7
                     1.18.10, 1.18.14
1.17.16
1.17.13
                     1.17.16, 1.18.10, 1.18.14
```

```
packt@neptune:~$ az aks get-credentials \
>          --resource-group "k8s-packt" \
>          --name "k8s-packt"
Merged "k8s-packt" as current context in /home/packt/.kube/config
```

| <pre>packt@neptune:~\$ kubectl get nodes</pre> |        |       |      |          |
|------------------------------------------------|--------|-------|------|----------|
| NAME                                           | STATUS | ROLES | AGE  | VERSION  |
| aks-nodepool1-88379849-vmss000000              | Ready  | agent | 135m | v1.18.14 |
| aks-nodepool1-88379849-vmss000001              | Ready  | agent | 135m | v1.18.14 |

| packt@neptune:~\$ kubectl get podsall-namespaces |                                     |       |         |          |      |  |
|--------------------------------------------------|-------------------------------------|-------|---------|----------|------|--|
| NAMESPACE                                        | NAME                                | READY | STATUS  | RESTARTS | AGE  |  |
| kube-system                                      | coredns-748cdb7bf4-5l9pg            | 1/1   | Running | 0        | 145m |  |
| kube-system                                      | coredns-748cdb7bf4-8gqst            | 1/1   | Running | 0        | 145m |  |
| kube-system                                      | coredns-autoscaler-868b684fd4-ws2zk | 1/1   | Running | 0        | 145m |  |
| kube-system                                      | kube-proxy-74lc2                    | 1/1   | Running | 0        | 145m |  |
| kube-system                                      | kube-proxy-c85b6                    | 1/1   | Running | 0        | 145m |  |
| kube-system                                      | metrics-server-58fdc875d5-sqzxt     | 1/1   | Running | 0        | 145m |  |
| kube-system                                      | tunnelfront-7948cfb9c-ctxcn         | 1/1   | Running | 0        | 145m |  |

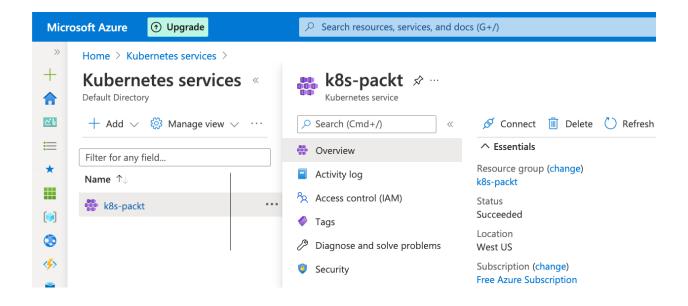

| [packt@ju | piter ~]\$ kubect | l config get-contexts         |                                                |
|-----------|-------------------|-------------------------------|------------------------------------------------|
| CURRENT   | NAME              | CLUSTER                       | AUTHINFO                                       |
| *         | k8s-packt-aks     | k8s-packt                     | clusterUser_k8s-packt_k8s-packt                |
|           | k8s-packt-eks     | k8s-packt.us-west-2.eksctl.io | iam-root-account@k8s-packt.us-west-2.eksctl.io |

|         | operation | resource | e         | options     |
|---------|-----------|----------|-----------|-------------|
| kubectl | [command] | [TYPE]   | [NAME]    | [flags]     |
|         |           |          |           |             |
| kubectl | get       | pods     | packt-web | output=wide |
| kubectl | create    | service  | packt-svc | dry-run     |

| packt@nep     | otune:~\$ kubectl config get-co | ntexts                                               |
|---------------|---------------------------------|------------------------------------------------------|
| CURRENT       | NAME                            | CLUSTER                                              |
|               | k8s-packt-aks                   | k8s-packt                                            |
| *             | k8s-packt-eks                   | arn:aws:eks:us-west-2:106842557074:cluster/k8s-packt |
| $\rightarrow$ | kubernetes-admin@kubernetes     | kubernetes                                           |

| packt@nep | tune:~\$ kubectl | config get-contexts                                  |
|-----------|------------------|------------------------------------------------------|
| CURRENT   | NAME             | CLUSTER                                              |
| *         | k8s-packt        | kubernetes                                           |
|           | k8s-packt-aks    | k8s-packt                                            |
|           | k8s-packt-eks    | arn:aws:eks:us-west-2:106842557074:cluster/k8s-packt |

| packt@nep | tune:~\$ | kubectl get nodes -o wid | de    |         |               |
|-----------|----------|--------------------------|-------|---------|---------------|
| NAME      | STATUS   | ROLES                    | AGE   | VERSION | INTERNAL-IP   |
| k8s-cp1   | Ready    | control-plane,master     | 5d11h | v1.20.4 | 172.16.191.6  |
| k8s-n1    | Ready    | <none></none>            | 4d23h | v1.20.4 | 172.16.191.8  |
| k8s-n2    | Ready    | <none></none>            | 4d23h | v1.20.4 | 172.16.191.9  |
| k8s-n3    | Ready    | <none></none>            | 4d23h | v1.20.4 | 172.16.191.10 |

| packt@neptune | e:~\$ kubectl get podsall-namespaces     |       |         |          |       |
|---------------|------------------------------------------|-------|---------|----------|-------|
| NAMESPACE     | NAME                                     | READY | STATUS  | RESTARTS | AGE   |
| kube-system   | calico-kube-controllers-69496d8b75-vqhhm | 1/1   | Running | 0        | 5d10h |
| kube-system   | calico-node-4bqh7                        | 1/1   | Running | 0        | 4d23h |
| kube-system   | calico-node-8vpqf                        | 1/1   | Running | 0        | 4d23h |
| kube-system   | calico-node-17tz6                        | 1/1   | Running | 0        | 5d10h |
| kube-system   | calico-node-vsqg4                        | 1/1   | Running | 0        | 5d    |
| kube-system   | coredns-74ff55c5b-562j5                  | 1/1   | Running | 0        | 5d11h |
| kube-system   | coredns-74ff55c5b-nffjj                  | 1/1   | Running | 0        | 5d11h |
| kube-system   | etcd-k8s-cp1                             | 1/1   | Running | 0        | 5d11h |
| kube-system   | kube-apiserver-k8s-cp1                   | 1/1   | Running | 5        | 5d11h |
| kube-system   | kube-controller-manager-k8s-cp1          | 1/1   | Running | 7        | 5d11h |
| kube-system   | kube-proxy-7tdx2                         | 1/1   | Running | 0        | 5d11h |
| kube-system   | kube-proxy-8bdzg                         | 1/1   | Running | 0        | 5d    |
| kube-system   | kube-proxy-bnnhc                         | 1/1   | Running | 0        | 4d23h |
| kube-system   | kube-proxy-gvjl5                         | 1/1   | Running | 0        | 4d23h |
| kube-system   | kube-scheduler-k8s-cp1                   | 1/1   | Running | 6        | 5d11h |

| packt@neptune:~\$ kubectl api-re | sources   more |            |            |
|----------------------------------|----------------|------------|------------|
| NAME                             | SHORTNAMES     | APIVERSION | NAMESPACED |
| bindings                         |                | v1         | true       |
| componentstatuses                | cs             | v1         | false      |
| configmaps                       | cm             | v1         | true       |
| endpoints                        | ер             | v1         | true       |
| events                           | ev             | v1         | true       |
| limitranges                      | limits         | v1         | true       |
| namespaces                       | ns             | v1         | false      |
| nodes                            | no             | v1         | false      |

| packt@neptune:~\$ kubectl | get pod | s -o wide |          |       |                 |        |
|---------------------------|---------|-----------|----------|-------|-----------------|--------|
| NAME                      | READY   | STATUS    | RESTARTS | AGE   | IP              | NODE   |
| packt-5dc77bb9bf-bnzsc    | 1/1     | Running   | 0        | 29m   | 192.168.111.193 | k8s-n2 |
| packt-web                 | 1/1     | Running   | 0        | 3m37s | 192.168.215.66  | k8s-n1 |

| packt@k8s-n1:~\$ | sudo crictlruntim | ne-endpoint unix:///ru | un/containerd/ | containerd.sock ps |
|------------------|-------------------|------------------------|----------------|--------------------|
| CONTAINER ID     | IMAGE             | CREATED                | STATE          | NAME               |
| 01c9bcbc9701c    | aedf47d433f18     | About an hour ago      | o Running      | packt-web          |
| 42d2568413aa8    | 50b52cdadbcf0     | 5 days ago             | Running        | calico-node        |
| e4623a0f654dd    | c29e6c5830670     | 5 days ago             | Running        | kube-proxy         |

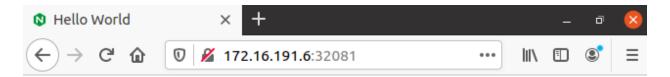

## NGINX

Server address: 192.168.111.193:80

Server name: packt-5dc77bb9bf-bnzsc

Date: 21/Mar/2021:12:37:47 +0000

URI: /

Auto Refresh

Request ID: 86d2f7818c2d0ed38c075dfb1062d216 © NGINX, Inc. 2018

| packt@neptune:~\$ kubectl | get pod | s -l app=p | ackt     |       |
|---------------------------|---------|------------|----------|-------|
| NAME                      | READY   | STATUS     | RESTARTS | AGE   |
| packt-5dc77bb9bf-6ggtf    | 1/1     | Running    | 0        | 7m36s |
| packt-5dc77bb9bf-bnzsc    | 1/1     | Running    | 0        | 17h   |
| packt-5dc77bb9bf-brqpb    | 1/1     | Running    | 0        | 7m36s |
| packt-5dc77bb9bf-csc89    | 1/1     | Running    | 0        | 7m36s |
| packt-5dc77bb9bf-gv4lk    | 1/1     | Running    | 0        | 7m36s |
| packt-5dc77bb9bf-hzsf8    | 1/1     | Running    | 0        | 7m36s |
| packt-5dc77bb9bf-j4l5h    | 1/1     | Running    | 0        | 7m36s |
| packt-5dc77bb9bf-qtxmf    | 1/1     | Running    | 0        | 7m36s |
| packt-5dc77bb9bf-vp5hj    | 1/1     | Running    | 0        | 7m36s |
| packt-5dc77bb9bf-zfxcj    | 1/1     | Running    | 0        | 7m36s |

 NGINX Logo
 NGINX Logo
 NGINX Logo

 Server address: 192.168.57.208:80
 Server address: 192.168.215.71:80
 Server address: 192.168.57.205:80

 Server name: packt-5dc77bb9bf-hzsf8
 Server name: packt-5dc77bb9bf-zfxcj
 Server name: packt-5dc77bb9bf-vp5hj

 Date: 21/Mar/2021:19:54:33 +0000
 Date: 21/Mar/2021:19:57:16 +0000
 Date: 21/Mar/2021:19:55:07 +0000

 URI: /
 URI: /

| packt@neptune:~\$ kubectl | get pod | s -l app=p | ackt     |       |
|---------------------------|---------|------------|----------|-------|
| NAME                      | READY   | STATUS     | RESTARTS | AGE   |
| packt-5dc77bb9bf-6ggtf    | 1/1     | Running    | 0        | 6h31m |
| packt-5dc77bb9bf-bnzsc    | 1/1     | Running    | 0        | 24h   |
| packt-5dc77bb9bf-csc89    | 1/1     | Running    | 0        | 6h31m |

| packt@neptune:~\$ kubect<br>NAME<br>pod/packt-6c89655654-k5 | RI           | EADY     | app=packt<br>STATUS<br>Running | RESTART:       | S AGE<br>3m21 | s            |
|-------------------------------------------------------------|--------------|----------|--------------------------------|----------------|---------------|--------------|
| NAME<br>deployment.apps/packt                               | READY<br>1/1 | UP-<br>1 | TO-DATE                        | AVAILABLE<br>1 | AGE<br>3m21s  |              |
| NAME<br>replicaset.apps/packt-6                             | c8965565     |          | DESIRED<br>1                   | CURRENT<br>1   | READY<br>1    | AGE<br>3m21s |

packt@neptune:~\$ kubectl get all -l app=packt READY NAME STATUS RESTARTS AGE pod/packt-6c89655654-k54k5 1/1 Running 40m NAME CLUSTER-IP TYPE EXTERNAL-IP PORT(S) AGE 10.106.46.48 80:31168/TCP service/packt NodePort 13m <none> NAME UP-TO-DATE READY **AVAILABLE** AGE deployment.apps/packt 1/1 1 40m 1 NAME CURRENT READY AGE DESIRED replicaset.apps/packt-6c89655654 40m

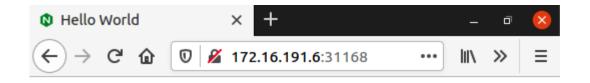

## NGINX

Server address: 192.168.215.72:80

Server name: packt-6c89655654-k54k5

Date: 22/Mar/2021:00:05:00 +0000

URI: /

Auto Refresh

| <pre>packt@neptune:~\$ kubectl get</pre> | all -l  | app=packt                                                                       | :         |        |        |     |
|------------------------------------------|---------|---------------------------------------------------------------------------------|-----------|--------|--------|-----|
| NAME                                     | READY   | STATUS                                                                          | RESTARTS  | S AGE  |        |     |
| pod/packt-6c89655654-5rktw               | 1/1     | Running                                                                         | 0         | 3m28   | S      |     |
| pod/packt-6c89655654-6bcw2               | 1/1     | Running                                                                         | 0         | 3m28   | S      |     |
| pod/packt-6c89655654-9c5rd               | 1/1     | Running                                                                         | 0         | 3m28   | S      |     |
| pod/packt-6c89655654-fhxtc               | 1/1     | Running                                                                         | 0         | 3m28   | S      |     |
| pod/packt-6c89655654-k54k5               | 1/1     | Running                                                                         | 0         | 68m    |        |     |
| pod/packt-6c89655654-nqnjb               | 1/1     | Running                                                                         | 0         | 3m28   | S      |     |
| pod/packt-6c89655654-pfvtn               | 1/1     | Running                                                                         | 0         | 3m28   | S      |     |
| pod/packt-6c89655654-psl7z               | 1/1     | Running                                                                         | 0         | 3m28   | S      |     |
| pod/packt-6c89655654-s19nn               | 1/1     | Running                                                                         | 0         | 3m28   | S      |     |
| pod/packt-6c89655654-t57cs               | 1/1     | Running                                                                         | 0         | 3m28   | S      |     |
|                                          |         |                                                                                 |           |        |        |     |
| NAME TYPE CI                             | LUSTER- | IP EXT                                                                          | ERNAL-IP  | PORT(S | )      | AGE |
| service/packt NodePort 10                | 0.106.4 | 6.48 <nc< td=""><td>ne&gt;</td><td>80:311</td><td>68/TCP</td><td>41m</td></nc<> | ne>       | 80:311 | 68/TCP | 41m |
|                                          |         |                                                                                 |           |        |        |     |
| NAME READ                                | Y UP-   | TO-DATE                                                                         | AVAILABLE | AGE    |        |     |
| deployment.apps/packt 10/10              | 0 10    |                                                                                 | 10        | 68m    |        |     |
|                                          |         |                                                                                 |           |        |        |     |
| NAME                                     |         | DESIRED                                                                         | CURRENT   | READY  | AGE    |     |
| replicaset.apps/packt-6c8965             | 5654    | 10                                                                              | 10        | 10     | 68m    |     |

spec:

progressDeadlineSeconds: 600 replicas: 3

**Chapter 15: Automating Workflows with Ansible.** 

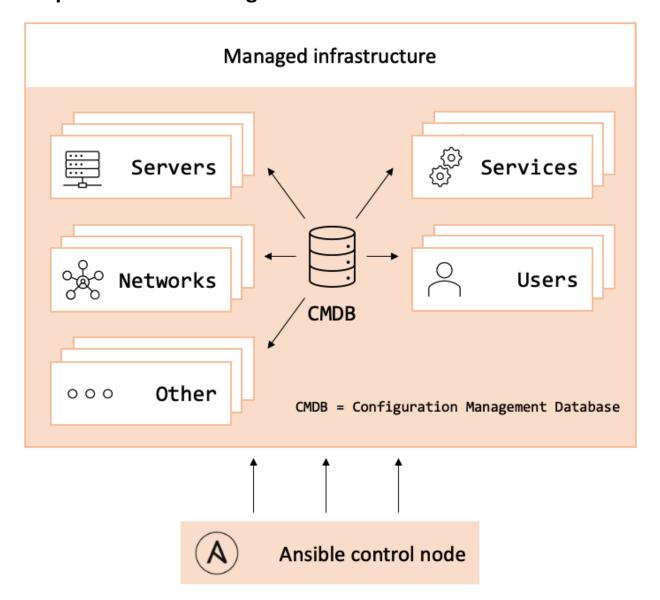

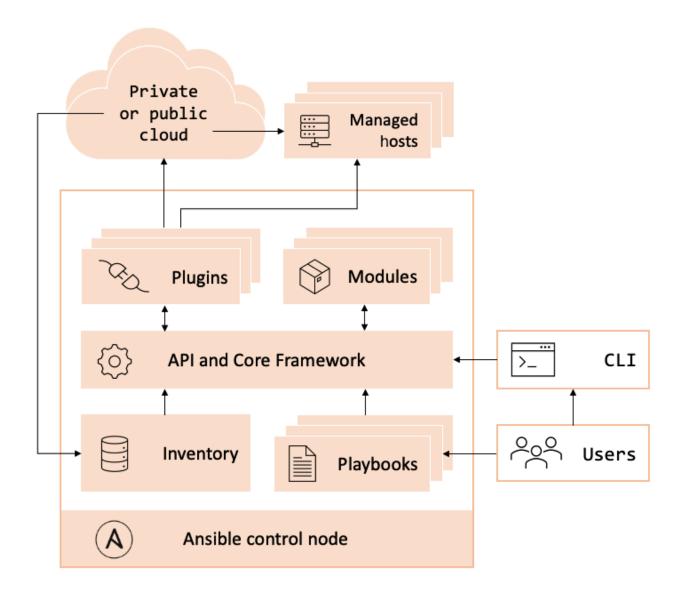

packt@neptune:~\$ ansible --version
ansible 2.10.7

config file = /etc/ansible/ansible.cfg
config file = /etc/ansible/ansible.cfg
configured module search path = ['/home/packt/.ansible/plugins/modules', '/usr/share/ansible/plugins/modules']
ansible python module location = /home/packt/.local/lib/python3.8/site-packages/ansible
executable location = /home/packt/.local/bin/ansible
python version = 3.8.5 (default, Jan 27 2021, 15:41:15) [GCC 9.3.0]

```
[webservers]
web1
web2

[databases]
db1
db2

[ubuntu]
web1
db1

[centos]
web2
db2

[platforms:children]
ubuntu
centos
```

```
packt@neptune:~/ansible$ cat hosts
                                         packt@neptune:~/ansible$ cat hosts.yml
[webservers]
                                         all:
                                           children:
web1
                                             webservers:
web2
                                               hosts:
                                                 web1
[databases]
                                                 web2
db1
                                             databases:
db2
                                               hosts:
                                                 db1
[ubuntu]
                                                 db2
web1
                                             platforms:
db1
                                               children:
                                                 ubuntu:
[centos]
                                                   hosts:
web2
                                                     web1
db2
                                                     db1
                                                 centos:
[platforms:children]
                                                   hosts:
ubuntu
                                                     web2
centos
                                                     db2
```

```
web1 | SUCCESS => {
    "ansible_facts": {
        "discovered_interpreter_python": "/usr/bin/python3"
    },
    "changed": false,
    "ping": "pong"
}
```

```
web1 | SUCCESS => {
    "ansible_facts": {
        "discovered_interpreter_python": "/usr/bin/python3"
    },
    "append": false,
    "changed": false,
    "comment": "Packt",
    "group": 1000,
    "home": "/home/packt",
    "move_home": false,
    "name": "packt",
    "shell": "/bin/bash",
    "state": "present",
    "uid": 1000
}
```

```
web1 | CHANGED => {
    "ansible_facts": {
        "discovered_interpreter_python": "/usr/bin/python3"
    },
    "changed": true,
    "comment": "",
    "create_home": true,
    "group": 1001,
    "home": "/home/webuser",
    "name": "webuser",
    "shell": "/bin/sh",
    "state": "present",
    "system": false,
    "uid": 1001
}
```

```
web1 | CHANGED => {
    "ansible_facts": {
        "discovered_interpreter_python": "/usr/bin/python3"
    },
    "changed": true,
    "comment": "",
    "create_home": true,
    "group": 1001,
    "home": "/home/webuser",
    "name": "webuser",
    "password": "NOT_LOGGING_PASSWORD",
    "shell": "/bin/sh",
    "state": "present",
    "system": false,
    "uid": 1001
}
```

```
web1 | CHANGED => {
    "ansible_facts": {
        "discovered_interpreter_python": "/usr/bin/python3"
    },
    "changed": true,
    "force": true,
    "name": "webuser",
    "remove": true,
    "state": "absent",
    "stderr": "userdel: webuser mail spool (/var/mail/webuser) not found\n",
    "stderr_lines": [
        "userdel: webuser mail spool (/var/mail/webuser) not found"
    ]
}
```

```
web2 | CHANGED => {
    "ansible_facts": {
        "discovered_interpreter_python": "/usr/libexec/platform-python"
},
    "changed": true,
    "msg": "",
    "rc": 0,
    "results": [
        "Installed: nginx-mod-http-xslt-filter-1:1.14.1-9.module_el8.0.0+184+e34fea82.x86_64",
        "Installed: nginx-mod-mail-1:1.14.1-9.module_el8.0.0+184+e34fea82.x86_64",
        "Installed: nginx-mod-stream-1:1.14.1-9.module_el8.0.0+184+e34fea82.x86_64",
        "Installed: nginx-1:1.14.1-9.module_el8.0.0+184+e34fea82.x86_64",
        "Installed: nginx-all-modules-1:1.14.1-9.module_el8.0.0+184+e34fea82.noarch",
        "Installed: nginx-mod-http-image-filter-1:1.14.1-9.module_el8.0.0+184+e34fea82.x86_64",
        "Installed: nginx-mod-http-perl-1:1.14.1-9.module_el8.0.0+184+e34fea82.x86_64",
        "Installed: nginx-mod-http-perl-1:1.14.1-9.module_el8.0.0+184+e34fea82.x86_64",
        "Installed: nginx-mod-http-perl-1:1.14.1-9.module_el8.0.0+184+e34fea82.x86_64",
        "Installed: nginx-mod-http-perl-1:1.14.1-9.module_el8.0.0+184+e34fea82.x86_64",
        "Installed: nginx-mod-http-perl-1:1.14.1-9.module_el8.0.0+184+e34fea82.x86_64",
        "Installed: nginx-mod-http-perl-1:1.14.1-9.module_el8.0.0+184+e34fea82.x86_64",
        "Installed: nginx-mod-http-perl-1:1.14.1-9.module_el8.0.0+184+e34fea82.x86_64",
        "Installed: nginx-mod-http-perl-1:1.14.1-9.module_el8.0.0+184+e34fea82.x86_64",
        "Installed: nginx-mod-http-perl-1:1.14.1-9.module_el8.0.0+184+e34fea82.x86_64",
        "Installed: nginx-mod-http-perl-1:1.14.1-9.module_el8.0.0+184+e34fea82.x86_64",
        "Installed: nginx-mod-http-perl-1:1.14.1-9.module_el8.0.0+184+e34fea82.x86_64",
        "Installed: nginx-mod-http-perl-1:1.14.1-9.module_el8.0.0+184+e34fea82.x86_64",
        "Installed: nginx-mod-http-perl-1:1.14.1-9.module_el8.0.0+184+e34fea82.x86_64",
        "Installed: nginx-mod-http-perl-1:1.14.1-9.module_el8.0.0+184+e34fea82.x86_64",
        "Installed: nginx-mod-http-perl-1:1.14.1-9.module_el8.0.0+184+e34fea82.x86_64",
        "Installed
```

```
db2 | CHANGED => {
    "ansible_facts": {
        "discovered_interpreter_python": "/usr/libexec/platform-python"
    },
    "changed": true,
    "msg": "",
    "rc": 0,
    "results": [
        "Installed: mysql-server-8.0.21-1.module_el8.2.0+493+63b41e36.x86_64"
    ]
}
```

```
web1 | CHANGED => {
    "ansible_facts": {
        "discovered_interpreter_python": "/usr/bin/python3"
    },
    "changed": true,
    "name": "nginx",
    "state": "started",
    "status": {
        "ActiveEnterTimestamp": "Tue 2021-04-06 04:12:23 UTC",
        "ActiveEnterTimestampMonotonic": "10249321",
        "ActiveExitTimestampMonotonic": "0",
        "ActiveState": "active",
```

```
web1 | CHANGED => {
    "changed": true,
    "elapsed": 14,
    "rebooted": true
}
web2 | CHANGED => {
    "changed": true,
    "elapsed": 25,
    "rebooted": true
}
```

```
packt@neptune:~/ansible$ ansible-playbook create-user.yml
ok: [web2]
ok: [web1]
changed: [web1] changed: [web2]
: ok=2
               changed=1
                     unreachable=0
                            failed=0
                                 skipped=0
 rescued=0
       ignored=0
               changed=1
                     unreachable=0
                            failed=0
           : ok=2
                                 skipped=0
       ignored=0
 rescued=0
```

```
1
2
     - name: Delete a specific user on all web servers
       hosts: webservers
       become: yes
5
        tasks:
          - name: Delete the 'webuser' account
6
            user:
8
              name: webuser
9
              remove: yes
10
              force: yes
11
              state: absent
```

```
packt@neptune:~/ansible$ ansible-playbook delete-user.yml
ok: [web1]
ok: [web2]
ok: [web1]
changed: [web2]
unreachable=0
                            failed=0
           : ok=2
               changed=0
                                 skipped=0
 rescued=0
       ignored=0
               changed=1
           : ok=2
                    unreachable=0
                            failed=0
                                 skipped=0
       ignored=0
 rescued=0
```

```
2
     - name: Create a specific user on all web servers
3
       hosts: webservers
       become: yes
5
6
       username: webuser
       tasks:
8
         - name: Create the '{{ username }}' account
9
           user:
             name: "{{ username }}"
10
11
             state: present
```

```
- name: Delete a specific user on all web servers
       hosts: webservers
       become: yes
5
       vars:
6
         username: webuser
       tasks:
         - name: Delete the '{{ username }}' account
8
9
             name: "{{ username }}"
10
11
             remove: yes
12
             force: yes
13
             state: absent
```

```
- name: Create a specific user on all web servers
       hosts: webservers
4
       become: yes
       tasks:
         - name: Create the '{{ username }}' account
6
           user:
             name: "{{ username }}"
8
             password: "{{ password | password_hash('sha512') }}"
9
10
             update_password: always
             state: present
11
```

```
1 ---
2 webuser:
3 password: changeit!
```

```
1 ---
2 username: webuser
3 comment: Regular web user
```

```
packt@neptune:~/ansible$ cat passwords.yml
$ANSIBLE_VAULT;1.1;AES256
64333563326435633135323362313733633731383965303364613237363362326432646632636265
3065613334333738313866333638613163616363323466330a396566613032623531653136633535
37363932383166323866363237623066623234356434633532613237393465393831646139393139
3838633263343535380a386264646431313930383333613034616437376634643732306135396263
62306238383037636132356264326231663438613832393061336234653261386561663535316463
61663232335393337343234623261333365376439613630633937
```

```
packt@neptune:~/ansible$ ansible-vault view passwords.yml
Vault password:
---
webuser: { password: changeit! }
```

```
1
 2
     - name: Create a specific user on all web servers
 3
        hosts: webservers
 4
        become: yes
 5
       tasks:
          - name: Get the password for {{ username }} from Vault
 6
 7
            include_vars:
8
              file: passwords.yml
9
          - name: Debug password for {{ username }}
10
11
            debug:
12
              msq: "{{ vars[username]['password'] }}"
```

```
2
     - name: Create a specific user on all web servers
3
       hosts: webservers
4
       become: yes
5
                                                                    1
          password: "{{ vars[username]['password'] }}"
 6
 7
       tasks:
          - name: Get the password for {{ username }} from Vault
8
9
            include_vars:
10
              file: passwords.yml
11
12
          - name: Debug password for {{ username }}
13
            debug:
                                                                    3
             msg: "{{ password }}"
14
            no_log: true —
15
16
          - name: Create the '{{ username }}' account
17
18
            user:
             name: "{{ username }}"
19
20
              comment: "{{ comment }}"
              password: "{{ password | password_hash('sha512') }}"
21
22
              update_password: always
23
              state: present
```

```
- name: Create users on webservers

    name: Create users on webservers

      hosts: webservers
                                                       hosts: webservers
      become: yes
                                                       become: yes
      tasks:
                                                       vars:
        - name: Create the 'webuser' account
                                                         users:
          user:
                                                7
                                                           webuser
           name: webuser
                                                8
                                                           - webadmin
           state: present
10
        - name: Create the 'webadmin' account
                                                           webdev
                                               10
                                                       tasks:
           name: webadmin
                                                         - name: Create the '{{item}}' account
                                               11
            state: present
                                               12
        - name: Create the 'webdev' account
                                               13
                                                             name: "{{ item }}"
                                               14
                                                             state: present
            name: webdev
                                               15
                                                            loop: "{{ users }}"
                                                                                   create-users2
                               create-users1
            state: present
```

```
2
     - name: Delete users on webservers
       hosts: webservers
       become: yes
5
       vars:
6
          users:
            - webuser
            webadmin
9
            - webdev
10
        tasks:
11
          - name: Delete user
12
            user:
13
              name: "{{ item }}"
14
              state: absent
15
              remove: yes
16
              force: yes
17
            loop: "{{ users }}"
```

```
ok: [web1]
changed: [web1]
changed: [web1]
changed: [web1]
: ok=4
       changed=3
         unreachable=0
             failed=0
               skipped=0
rescued=0
   ignored=0
```

```
# Passwords are stored in passwords.yml
                                           # Usernames match the records in webusers.yml.
webusers:
                                           # The order doesn't matter!
  - username: webuser
                                           webuser:
   comment: Regular web user
                                            password: bb37e5d1
  - username: webadmin
                                          webadmin:
   comment: Web administrator
                                            password: 7705b8a4
  - username: webdev
                                           webdev:
    comment: Web developer
                                          password: 8365b176
                                                                           passwords.yml
                              users.yml
```

```
- name: Create users on webservers
       hosts: webservers
       become: yes
       tasks:
         - name: Load users
           include_vars:
            file: users.yml
            name: users
         - name: Load passwords
           include_vars:
             file: passwords.yml
            name: passwords
         - name: Create user accounts
           user:
             name: "{{ item.username }}"
             comment: "{{ item.comment }}"
             password: "{{ passwords[item.username]['password'] | password_hash('sha512') }}"
             update_password: always
20
             state: present
           loop: "{{ users.webusers }}"
```

```
- name: Install system updates
2
3
       hosts: all
4
       become: yes
       tasks:

    name: Install CentOS system updates

8
          yum: name=* state=latest update cache=yes
9
          when: ansible distribution == "CentOS"
10
11

    name: Install Ubuntu system updates

12
          apt: upgrade=dist update cache=yes
13
         when: ansible distribution == "Ubuntu"
```

```
# Passwords are stored in passwords.yml
                                          # Usernames should match the records in
webusers:
                                          # the webusers.yml file. The order
  - username: webuser
                                          # doesn't matter.
   comment: Regular web user
                                          # Web user passwords.
 - username: webadmin
                                          webuser:
   comment: Web administrator
                                            password: bb37e5d1
                                          webadmin:
  - username: webdev
                                            password: 7705b8a4
   comment: Web developer
                                          webdev:
                                            password: 8365b176
dbusers
 - username: dbuser
                                          # Database user passwords.
   comment: Regular database user
                                          dbuser:
                                            password: 4695b3db
 - username: dbadmin
                                          dbadmin:
   comment: Database administrator
                                            password: 99057ee9
                                          dbdev:
                             users.yml
                                                                    passwords.yml
  username: dbdev
                                            password: a966ada8
    comment: Database developer
```

```
- name: Create users
       hosts: all
       become: yes
       tasks:
         - name: Load users
           include_vars:
             file: users.yml
             name: users
         - name: Load passwords
10
           include vars:
             file: passwords.yml
             name: passwords
         - name: Create web user accounts
           user:
             name: "{{ item.username }}"
             comment: "{{ item.comment }}"
             password: "{{ passwords[item.username]['password'] | password_hash('sha512') }}"
             update_password: always
20
             state: present
            loop: "{{ users.webusers }}"
           when: "'webservers' in group_names"
           name: Create database user accounts
           user:
             name: "{{ item.username }}"
             comment: "{{ item.comment }}"
             password: "{{ passwords[item.username]['password'] | password_hash('sha512') }}"
             update_password: always
             state: present
           loop: "{{ users.dbusers }}"
           when: "'databases' in group_names"
```

```
- name: Detect if the number of users exceeds the limit
       hosts: all
4
       become: yes
       vars:
6
         max_allowed: 30
       - name: Count all users
8
         shell: "getent passwd | wc -l"
10
         register: count
11
       - name: Debug number of users
12
         debug:
13
           msg: "Number of users: {{ count.stdout }}. Limit: {{ max_allowed }}"
14
       name: Detect limit
15
         debug:
16
           msg: "Maximum number of users reached!"
17
         when: count.stdout | int > max_allowed
```

```
2
     - name: Update the message of the day
3
       hosts: all
4
        become: yes
5
       tasks:
6
          - name: Deploy the 'motd' template
 7
            template:
8
              src: motd.j2
              dest: /etc/motd
9
10
              owner: root
11
              group: root
              mode: 0644
12
```

```
packt@neptune:~/ansible$ ansible web1 -a "cat /etc/motd"
web1 | CHANGED | rc=0 >>
web1 (172.16.191.12) will be down for maintenance on Thursday, April 8, 2021, between 2 - 3 AM (UTC-08:00).
```

```
web1 (172.16.191.12) will be down for maintenance on Thursday, April 8, 2021, between 2 - 3 AM (UTC-08:00).
Last login: Thu Apr 8 08:33:37 2021 from 172.16.191.11
packt@web1:~$ ■
```

```
2

    name: Update the message of the day

3
        hosts: all
4
        become: yes
5
       vars:
6
         date: "2021-04-08"
         start_time: "02:00:00"
         end_time: "03:00:00"
8
9
         utc: "-0800"
        tasks:
10
          - name: Deploy the 'motd' template
11
12
            template:
13
              src: motd.j2
14
              dest: /etc/motd
15
              owner: root
16
              group: root
17
              mode: 0644
```

```
# This file is autogenerated!

127.0.0.1 {{ inventory_hostname }} localhost

{% for host in groups['all'] %}

{% if host != inventory_hostname %}

{{ hostvars[host].ansible_facts.default_ipv4.address }} {{ host }}

% endif %}

9 {% endfor %}
```

```
1
2
     - name: Update the hosts file
3
       hosts: all
4
       become: yes
5
       tasks:
         - name: Deploy the 'hosts' template
6
            template:
8
             src: hosts.j2
9
             dest: /etc/hosts
10
             owner: root
11
             group: root
             mode: 0644
12
```

```
# This file is autogenerated!

127.0.0.1 web1 localhost

172.16.191.14 web2

172.16.191.13 db1

172.16.191.15 db2
```

```
packt@web1:~$ ping db2
PING db2 (172.16.191.15) 56(84) bytes of data.
64 bytes from db2 (172.16.191.15): icmp_seq=1 ttl=64 time=0.322 ms
64 bytes from db2 (172.16.191.15): icmp_seq=2 ttl=64 time=0.641 ms
64 bytes from db2 (172.16.191.15): icmp_seq=3 ttl=64 time=0.588 ms
```

```
packt@neptune:~/ansible$ tree
  ansible.cfg
    create-users 🔶
       defaults
        L__ main.yml
       files
        handlers
        l—— main.yml
       meta
        L__ main.yml
       README.md
        tasks
        L__ main.yml

    templates

        tests
          inventory
        l__ test.yml
       vars
        L-- main.yml
   hosts
```

```
# Example user accounts.
                                              # Example user passwords.
# Passwords are stored in passwords.yml
                                              # Usernames match the records in users.yml.
list:
                                              # The order doesn't matter.
 - username: testuser
                                              testuser:
   comment: Test user
                                              password: bb37e5d1
 - username: testadmin
                                          8
                                              testadmin:
   comment: Test admin
                                                password: 7705b8a4
                                         10
 - username: testdev
                                         11
                                              testdev:
   comment: Test dev
                                                                           passwords.yml
                            users.yml
                                         12
                                             password: 8365b176
```

```
- name: Create users with passwords
       hosts: all
       become: yes
       vars:
         users_file: users.yml
         passwords_file: passwords.yml
 8
       tasks:
        - name: Load users
10
           include_vars:
            file: "{{ users_file }}"
11
12
            name: users
         - name: Load passwords
           include_vars:
15
           file: "{{ passwords_file }}"
16
            name: passwords
         - name: Create user accounts
           user:
             name: "{{ item.username }}"
19
20
             comment: "{{ item.comment }}"
             password: "{{ passwords[item.username]['password'] | password_hash('sha512') }}"
22
             update_password: always
23
             state: present
24
           loop: "{{ users.list }}"
```

```
users_file: users.yml
                                                                   defaults/main.yml
     passwords_file: passwords.yml
     - name: Load users
       include_vars:
        file: "{{ users_file }}"
         name: users
6
     - name: Load passwords
       include_vars:
8
         file: "{{ passwords_file }}"
9
         name: passwords
10
     - name: Create user accounts
11
12
         name: "{{ item.username }}"
13
         comment: "{{ item.comment }}"
         password: "{{ passwords[item.username]['password'] | password_hash('sha512') }}"
14
15
         update_password: always
16
         state: present
                                                                    tasks/main.yml
       loop: "{{ users.list }}"
      - hosts: all
 3
        become: yes
 4
        roles:
        - role: create-users
 6
          vars:
            users_file: users.yml
 8
                                                                    tests/test.yml
            passwords_file: passwords.yml
```

```
2
     - hosts: all
3
        become: yes
4
        tasks:
5
        - name: Create users
6
          include_role:
7
            name: create-users
8
          vars:
9
            users_file: users.yml
10
            passwords_file: passwords.yml
```

```
1 ---
2 - hosts: all
3 | become: yes
4 | tasks:
5 - name: Create users
6 | include_role:
7 | name: create-users
```

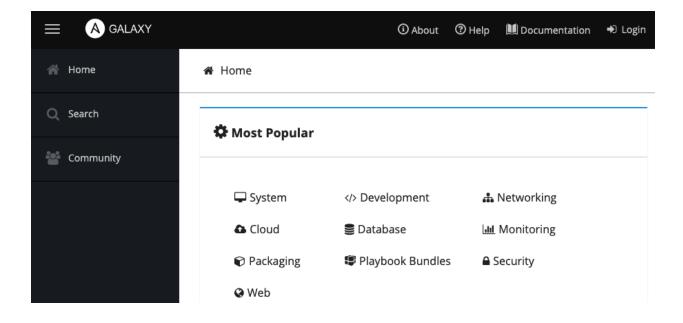

## Q Search

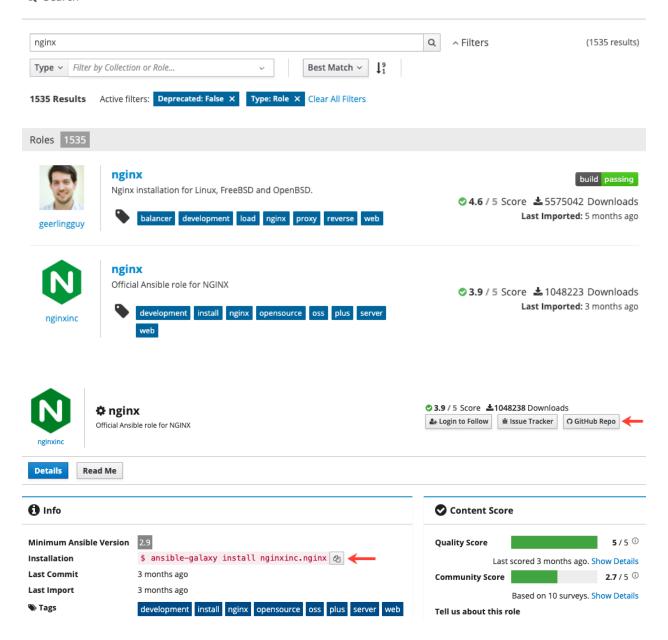

```
- name: Install NGINX on all webservers
2
3
       hosts: webservers
       become: yes
4
5
       tasks:
         - name: Install NGINX
6
           include_role:
             name: nginxinc.nginx
8
9
           vars:
             nginx_debug_output: true
10
             nginx_selinux: true
11
             nginx_selinux_tcp_ports:
12
               - "80"
13
               - "443"
14
```

```
2
     - hosts: webservers
3
       become: true
 4
       tasks:
6
         - name: Configure Ubuntu firewall
           include role:
             name: weareinteractive.ufw
8
9
           vars:
             ufw_rules:
10
11
               - logging: "full"
               - rule: allow
12
13
                  to port: "80"
14
                  proto: tcp
15
           when: ansible_distribution == "Ubuntu"
16
         - name: Configure CentOS firewall
17
18
           include_role:
19
             name: flatkey.firewalld
20
           vars:
21
             default_zone: public
22
              firewalld_service_rules:
23
                http:
24
                  state: enabled
25
                  zone: public
26
                  permanent: true
27
                  immediate: true
28
           when: ansible_distribution == "CentOS"
```